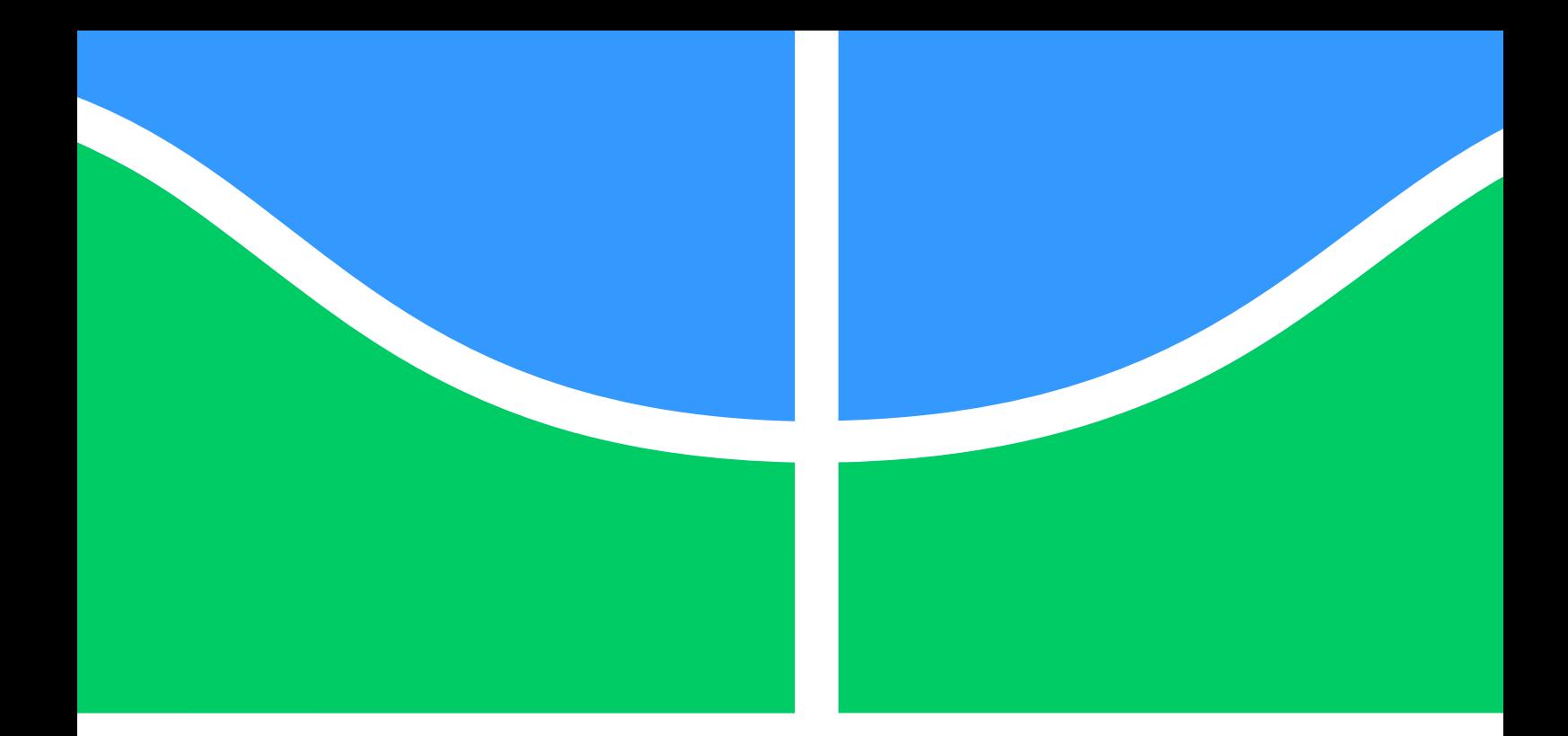

## **PROJETO DE GRADUAÇÃO**

## **AUTOMATIZAÇÃO DE DOCUMENTOS PARA PROJETOS DE CLIMATIZAÇÃO**

Por,

**Giovana Amaral Jacinto de Mello Paulo Victor Souza da Silva**

**Brasília**, **02 de Dezembro de 2020**

# **UNIVERSIDADE DE BRASÍLIA**

**Faculdade de Tecnologia Departamento de Engenharia Mecânica**

#### **UNIVERSIDADE DE BRASÍLIA FACULDADE DE TECNOLOGIA DEPARTAMENTO DE ENGENHARIA MECÂNICA**

## PROJETO DE GRADUAÇÃO

## **AUTOMATIZAÇÃO DE DOCUMENTOS PARA PROJETOS DE CLIMATIZAÇÃO**

Por, **Giovana Amaral Jacinto de Mello Paulo Victor Souza da Silva**

Relatório submetido ao Departamento de Engenharia Mecânica da Faculdade de Tecnologia da Universidade de Brasília como parte dos requisitos parciais para a obtenção do grau de Engenheiro Mecânico.

#### **BANCA EXAMINADORA:**

Prof. João Manoel D. Pimenta (Orientador), (ENM UnB)

Prof. Mário Benjamim Baptista de Siqueira, (ENM UnB)

Prof. Alberto Carlos Guimarães Castro Diniz, (ENM UnB)

Brasília, 02 de Dezembro de 2020

## Resumo

É proposta uma ferramenta que gera, de forma automatizada, documentos essenciais ao realizar projetos de sistemas de climatização. O PRAVAC gera documentos como o memorial descritivo e o PMOC, a partir de dados inseridos pelo usuário na ferramenta, de forma automatizada. O objetivo é auxiliar os projetistas, reduzindo atividades que gastam tempo e induzem ao erro. Após examinar algumas opções, optou-se em utilizar a linguagem de programação VBA no Microsoft Office Excel para o desenvolvimento da ferramenta, por sua ampla utilização. Apesar de ser um linguagem relativamente complicada, com a grande quantidade de materiais disponíveis sobre o assunto em sites e fóruns, foi possível desenvolver uma ferramenta funcional e que cumpre ao que se propõe. A partir dos resultados obtidos com o uso da ferramenta, são propostos aprimoramentos que podem vir a serem feitos futuramente, como a integração da ferramenta com *softwares* de metodologia BIM, por ser uma tendência no mercado.

**Palavras-chaves:** climatização, documento, projeto automatização.

# Abstract

A document generation tool is proposed for air conditioning projects. The PRAVAC software creates descriptive reports and a maintenance agreement from the input data entered by the user. The goal is to assist engineers and designers by reducing time-consuming and error-prone activities in the creation of the documents. After examining some options, the VBA programming language was chosen to run on Microsoft Office Excel for the tool development due to its comprehensive use. Although it is a relatively complicated language, with the vast amount of learning materials available on the subject on websites and internet forums, it was possible to develop a functional tool that accomplishes what it was supposed to. From the results obtained with the tool application, later improvements are suggested, such as BIM software integration, on account of being a market trend.

**Key-words:** air conditioning, document, automatization, project

# **SUMÁRIO**

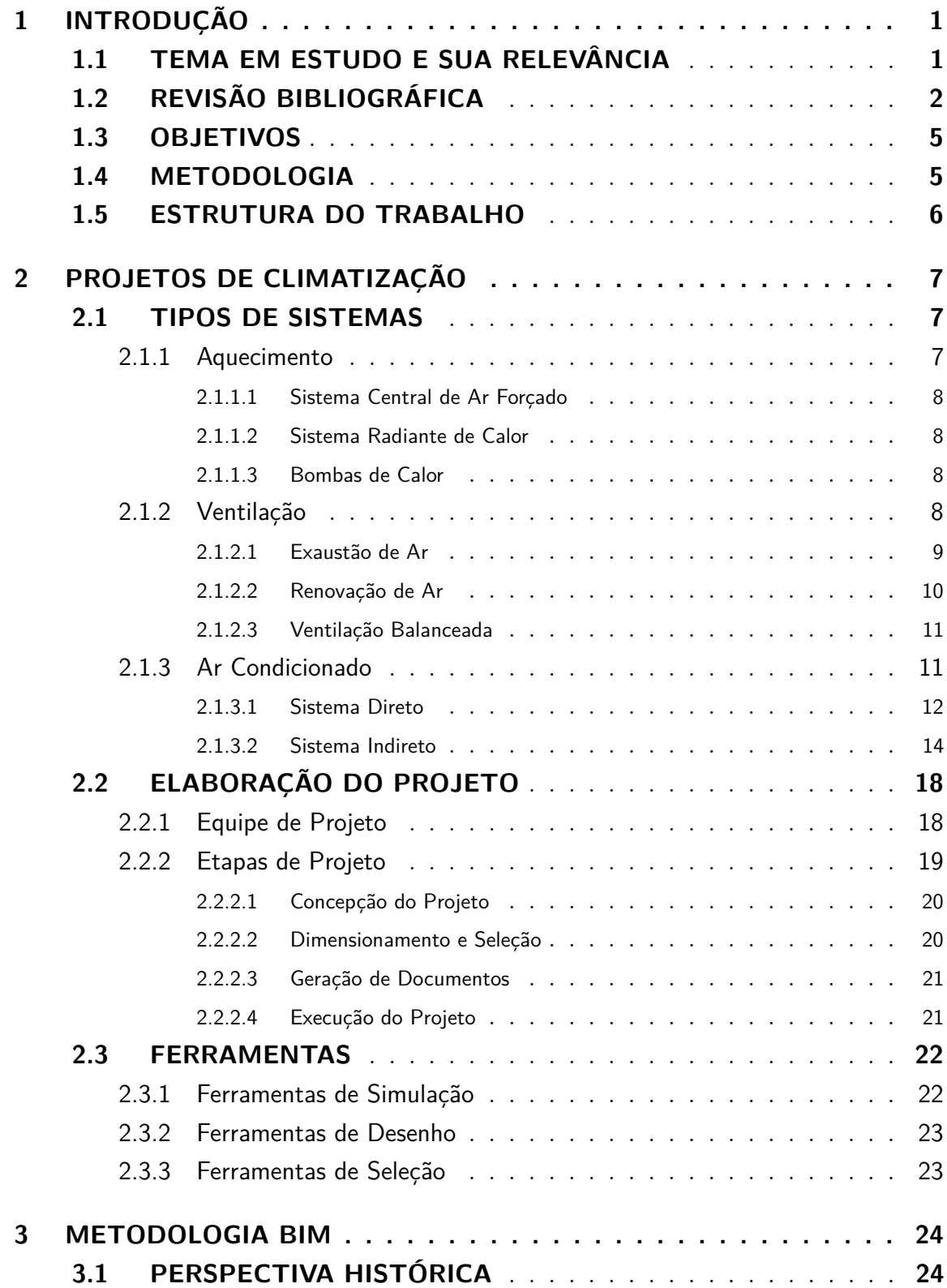

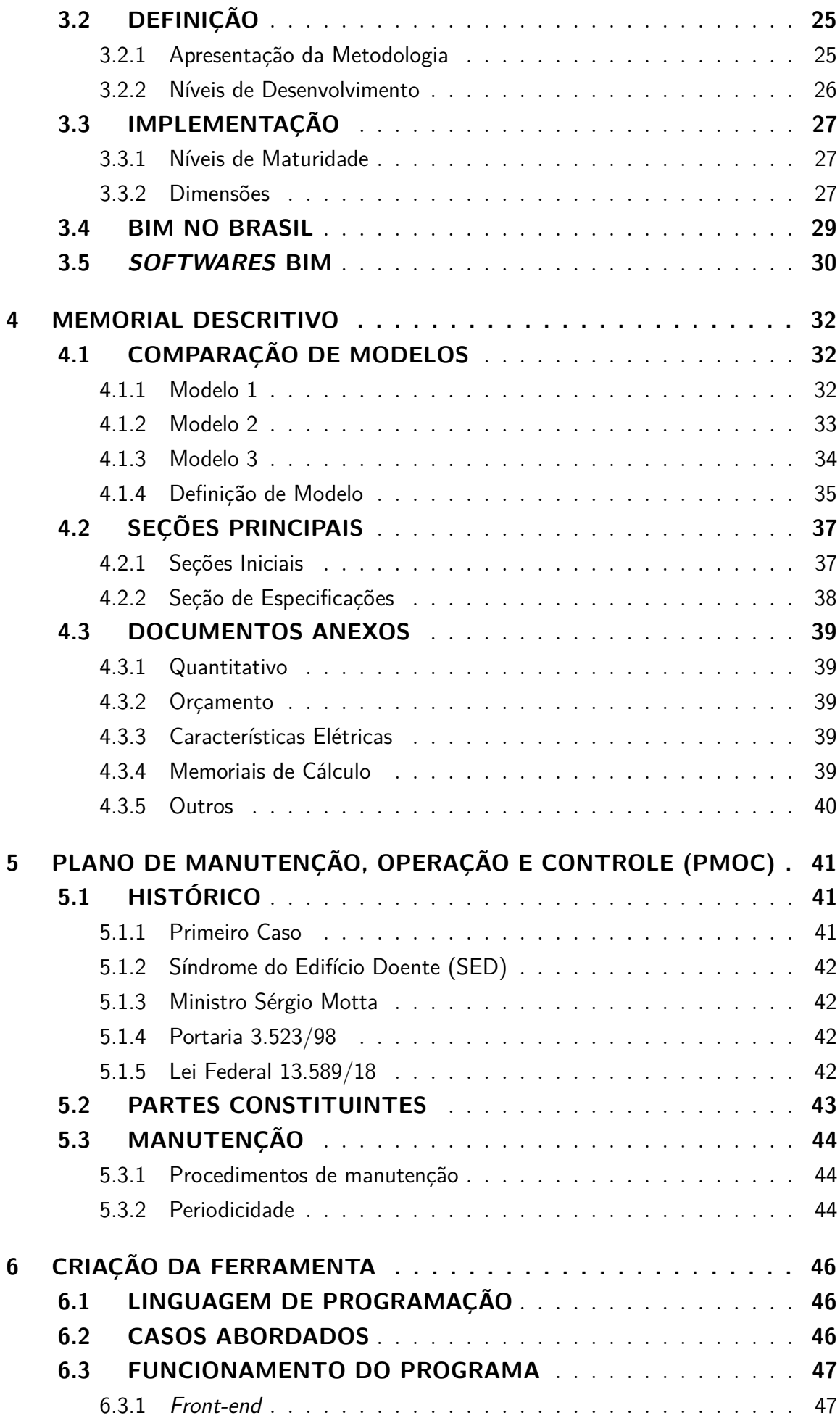

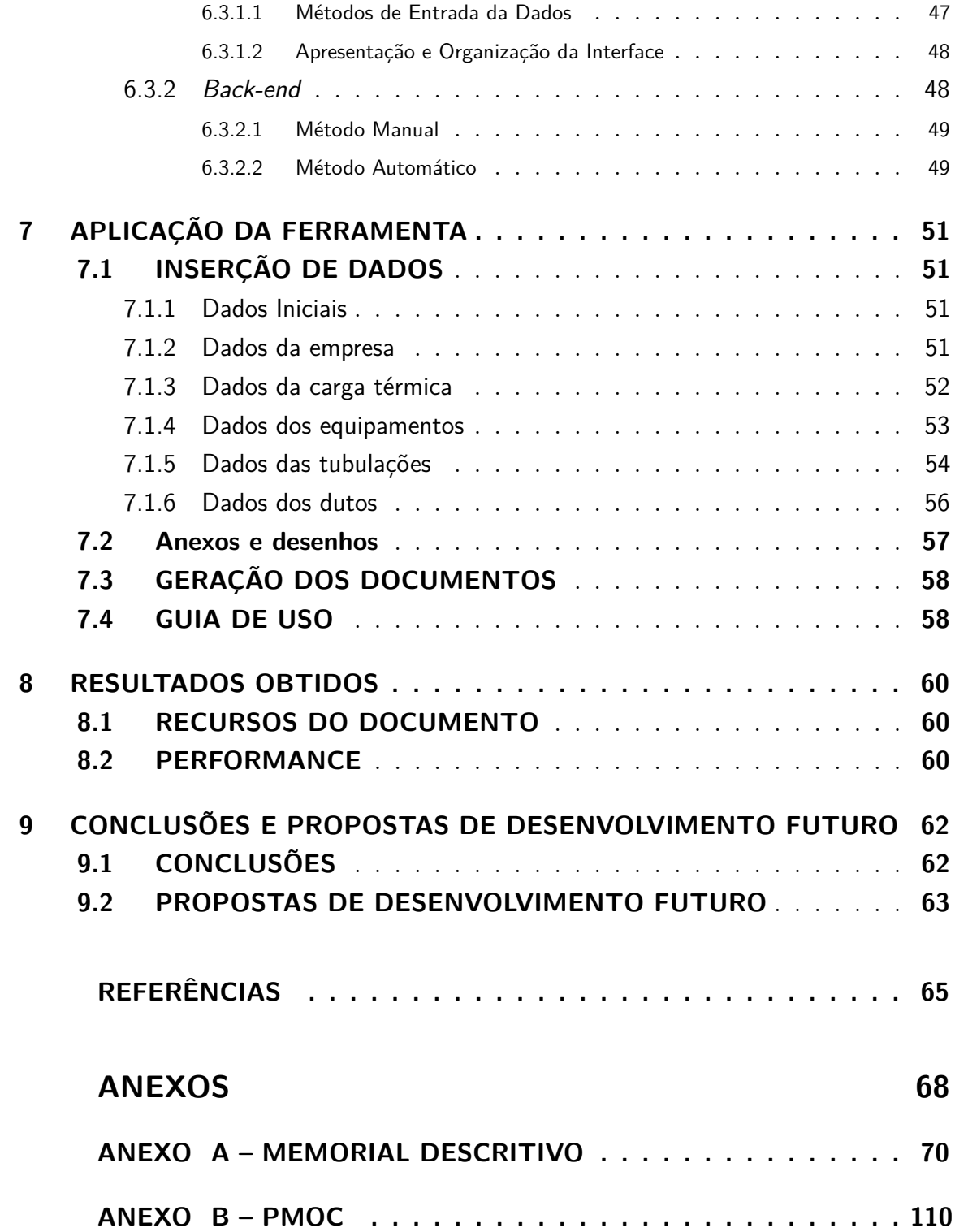

# **Lista de Figuras**

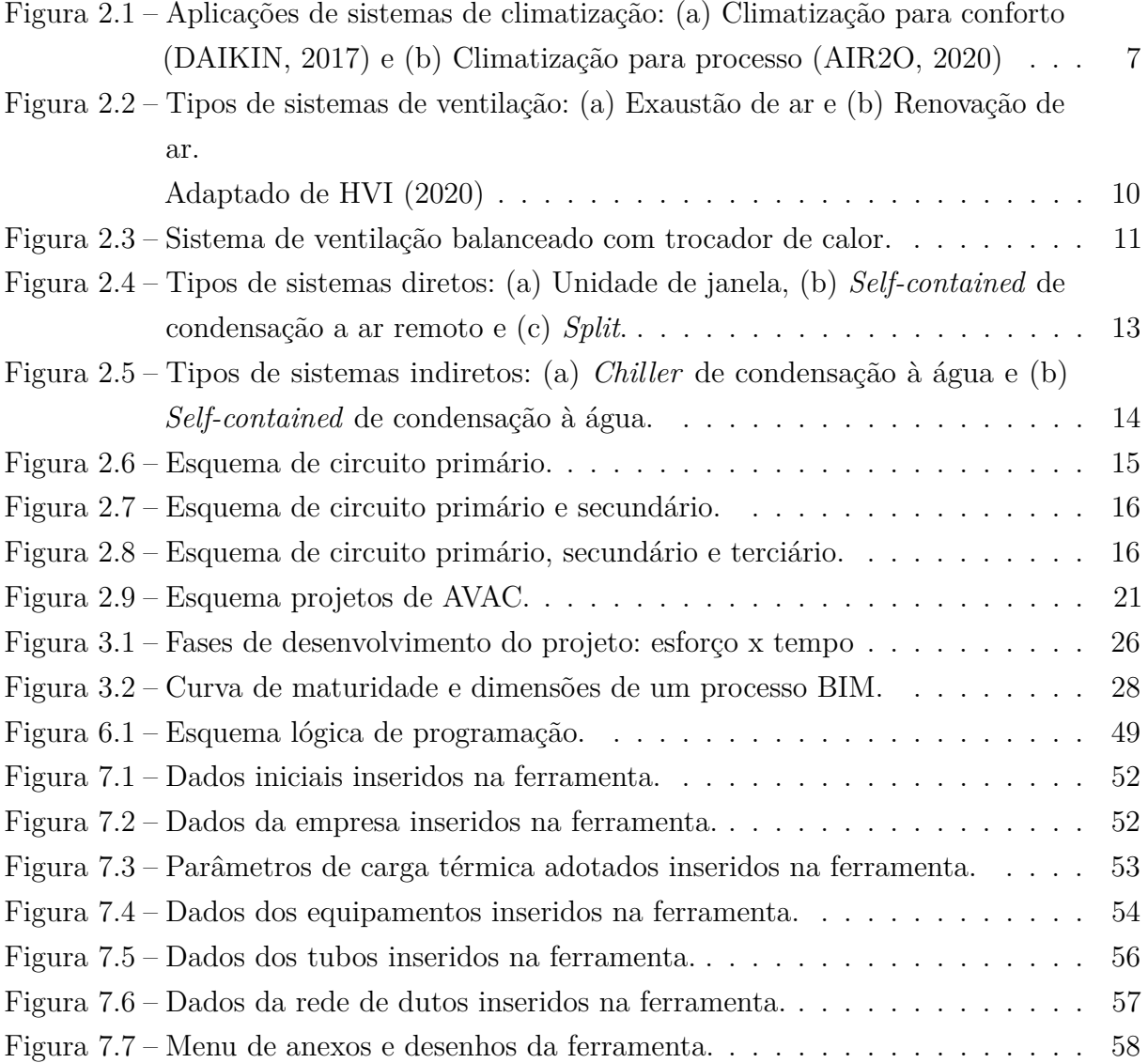

# **Lista de símbolos**

## **Siglas**

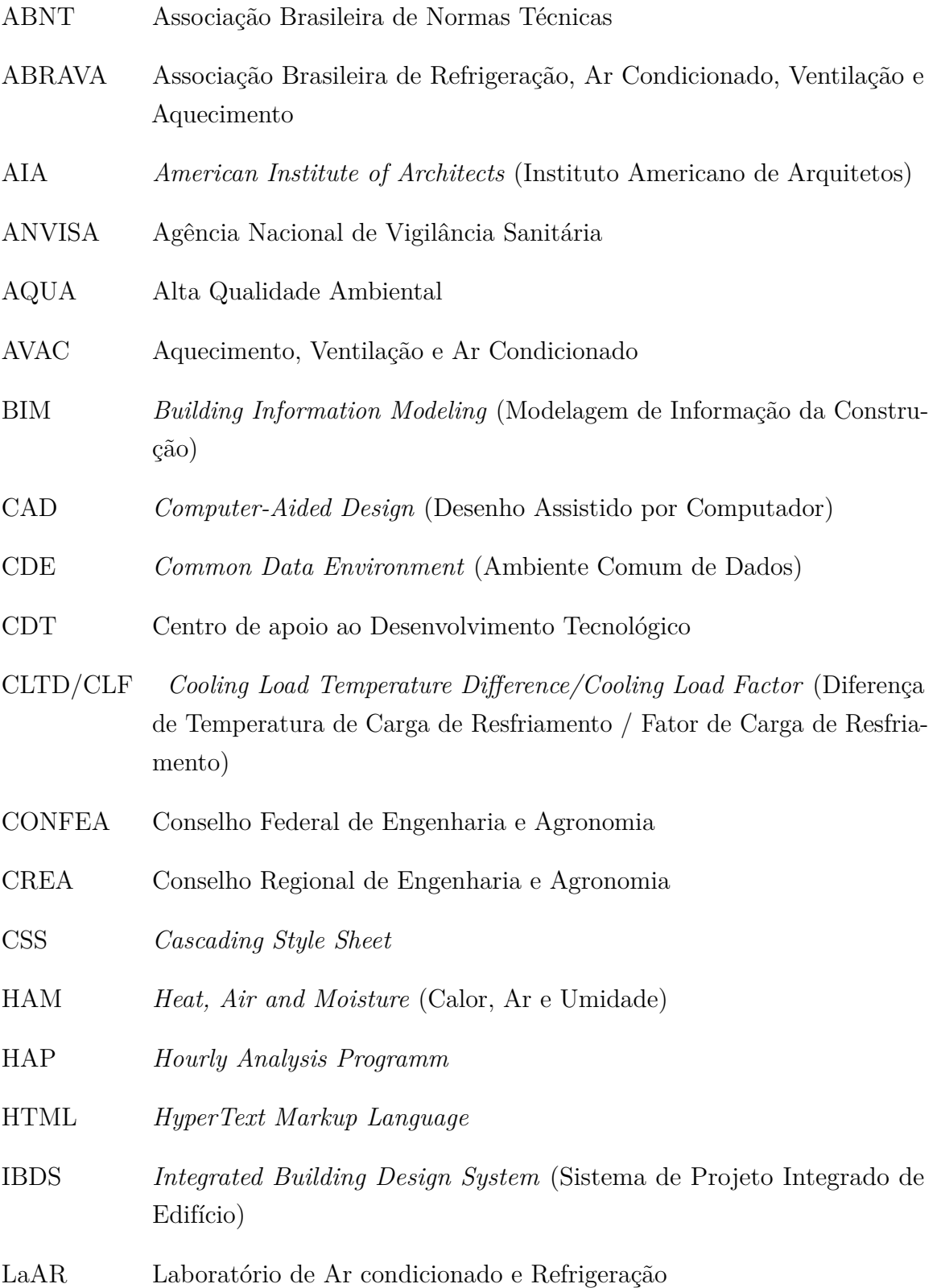

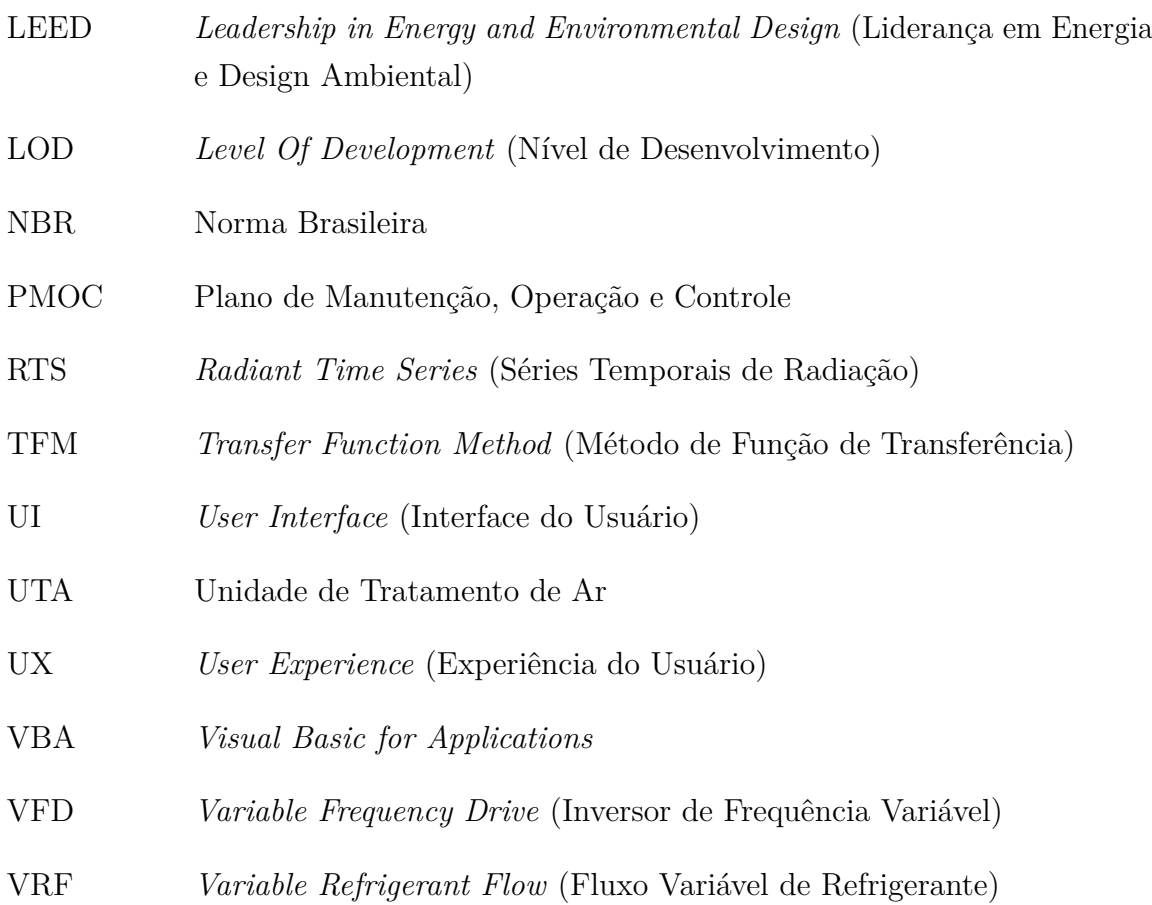

# **1 INTRODUÇÃO**

## <span id="page-9-1"></span><span id="page-9-0"></span>1.1 TEMA EM ESTUDO E SUA RELEVÂNCIA

Sistemas de climatização estão muito presentes na vida cotidiana, desde instalações para conforto, como em residências e ambientes de trabalho, até instalações para processos, como em *data centers* e indústrias. Essas instalações são essenciais para garantir tanto a saúde, bem-estar das pessoas, quanto a eficiência de processos.

Para desenvolver um projeto de climatização de qualidade, o projetista deve se atentar às considerações feitas para que o projeto atenda às normas aplicáveis e seja garantido o bom funcionamento do sistema e a segurança. Além de se preocupar com a qualidade do projeto em si, o projetista de sistemas de climatização deve realizar o projeto no menor tempo e com o mínimo de erros possível, de forma a se colocar competitivo no mercado. Assim, o desenvolvimento do projeto deve ser feito de forma atenciosa e eficiente. Ao final do desenvolvimento do projeto, alguns documentos devem ter sido gerados, que são os produtos finais que serão entregues ao cliente, e trazem todas as informações necessárias para a realização do projeto. Esses documentos são: pranchas de desenho (que podem incluir prancha de demolição, pranchas de execução, prancha com vistas em corte, detalhes), memorial descritivo, quantitativo, entre outros que variam para cada caso.

O memorial descritivo é o documento que deve explicar detalhadamente todo o funcionamento do sistema e as considerações feitas no projeto. O memorial deve incluir desde as normas e referências consideradas, os *softwares* utilizados para cálculos e simulações, os dados de entrada para cálculo da carga térmica, as condições de conforto consideradas, até a seleção e especificação de todos componentes do sistema.

Além disso, um outro documento necessário para instalações de climatização é o Plano de Manutenção, Operação e Controle (PMOC). Apesar de não fazer parte do projeto em si, ele é um documento obrigatório para instalações de climatização e apresenta os dados da instalação e os procedimentos de manutenção que devem ser realizados em cada componente daquela instalação. O PMOC é comumente elaborado por outro profissional, que não é o projetista, após finalizada a execução do projeto.

<span id="page-9-2"></span>A elaboração desses documentos pode ser um processo demorado, repetitivo e tedioso, exigindo tempo dos profissionais. Além disso, se não for feito com a atenção e o tempo requeridos, são documentos passíveis de apresentar muitos erros. Desse modo, com intuito de facilitar e acelerar o processo de desenvolvimento do Memorial Descritivo e do PMOC, o presente trabalho propõe uma ferramenta para automatizar a criação desses documentos, para os principais tipos de sistemas existentes no mercado atual na realidade brasileira, garantindo economia de tempo e menos erros ao longo do processo.

## 1.2 REVISÃO BIBLIOGRÁFICA

As ferramentas que auxiliam na elaboração de projetos de sistemas de climatização, evoluíram muito nos últimos anos. Isso ocorreu, em parte, devido à crescente pressão depositada em projetistas para criação de projetos com cada vez mais eficiência energética, qualidade, confiabilidade, alta performance, e feitos no menor tempo possível. [\(ELLIS;](#page-74-2) [MATHEWS, 2002\)](#page-74-2)

Em sua apresentação, [Kusuda](#page-75-0) [\(1999\)](#page-75-0) conta que durante os anos de 1950 e 1960 a maioria dos cálculos de engenharia ainda eram feitos com réguas de cálculo e calculadoras. Apenas grandes universidades e laboratórios tinham computadores para realizar cálculos e simulações. E esses computadores eram grandes em dimensão física, mas pequenos em memória e lentos. Essa realidade já mudou muito, sendo hoje comum cada pessoa ter um computador pessoal com capacidade várias vezes maior que as desses computadores, permitindo a realização de simulações e cálculos cada vez mais complexos. Isso também levou a uma exigência cada vez maior nos projetos, principalmente no que diz respeito à eficiência.

Um tipo de ferramenta que tem crescido muito ao longo dos anos, são as ferramentas de simulação energética. Atualmente é quase impossível encontrar algum projetista que não utilize um *software* de simulação energética para projetos de AVAC (Aquecimento, Ventilação e Ar Condicionado). Essas ferramentas estabelecem uma relação entre arquitetura (envelope do edifício) e engenharia (sistema de climatização). Os *softwares* de simulação energética surgiram nos anos 1960, mas um desenvolvimento mais expressivo veio depois da crise energética nos anos 1970, quando passou a haver uma maior exigência por edifícios energeticamente eficientes. A Califórnia, por exemplo, se tornou o primeiro estado norte-americano a adotar normas de eficiência energética em edificações em 1974, englobando refrigeradores e sistema de ar condicionado central. [\(BATTLES, 2008\)](#page-73-2)

A preocupação com sustentabilidade de edifícios e residências levou à criação de programas e certificados ambientais de edifícios, como o AQUA (Alta Qualidade Ambiental), LEED (Leadership in Energy and Environmental Design), além do programa brasileiro Procel Edifica, instituído em 2003, com o objetivo de incentivar a conservação e o uso eficiente dos recursos naturais (água, luz, ventilação etc.) nas edificações, reduzindo os desperdícios e os impactos sobre o meio ambiente.

[Orosa e Oliveira](#page-75-1) [\(2011\)](#page-75-1) fazem uma revisão dos *softwares* existentes de simulação energética. Essas ferramentas computacionais simulam o edifício e seu sistema AVAC e apresentam resultados como a carga térmica do edifício, o consumo de energia total, a performance e os custos. Algumas apresentam também a temperatura interna e a umidade. Os autores citam ferramentas como o EnergyPlus, o HAP (*Hourly Analysis Program*) da fabricante Carrier, o BLAST (*Building Loads Analysis and System Thermodynamics*) e o BSim, mas destacam a ferramenta HAM-Tools (HAM significa *Heat, Air and Moisture*), que é uma ferramenta que simula o fluxo de calor, ar e umidade no envelope dos edifícios. Essa é uma ferramenta gratuita, aberta e está disponível publicamente para contribuições em seu desenvolvimento. Em sua tese, [Kalagasidis](#page-74-3) [\(2004\)](#page-74-3) apresenta a HAM-Tools, sua estrutura de funcionamento, modelagem matemática e numérica e uma aplicação do código com resultados.

As ferramentas CAD (*Computer-Aided Design*) também são essenciais para o desenvolvimento de diversos tipos de projetos, facilitando o processo de criação de plantas e desenhos técnicos, que 40 anos atrás eram feitos majoritariamente à mão, com mesa de desenho, réguas e nanquim. A primeira ferramenta CAD para computadores pessoais a surgir no mercado foi o AutoCAD, que foi desenvolvido pela Autodesk, e lançado no ano de 1982 [\(SCAN2CAD, 2014\)](#page-75-2), antes mesmo do lançamento do Microsoft Windows. O *software* foi originalmente criado para engenheiros mecânicos, mas se estendeu para diversas outras áreas, como arquitetura, outras engenharias, animação, etc. Hoje em dia, o AutoCAD é um dos *softwares* de desenho mais utilizados mundialmente, podendo ser essencial no desenvolvimento de projetos de sistemas de climatização para gerar as pranchas de projeto. Com o passar dos anos, a AutoDesk desenvolveu outros produtos cada vez sofisticados e com mais funcionalidades.

Em seu artigo, [Robertson e Radcliffe](#page-75-3) [\(2009\)](#page-75-3) analisam o impacto das ferramentas CAD na criatividade para resolver problemas de engenharia, baseado em um questionário feito para engenheiros que utilizam essas ferramentas. Os autores utilizam os resultados obtidos para levantar uma discussão sobre quais os pontos positivos e negativos dessas ferramentas e trazem sugestões para os usuários e desenvolvedores das ferramentas. Não há disponíveis muitos artigos sobre o desenvolvimento de ferramentas CAD, pois normalmente essas ferramentas são feitas para fins comerciais.

[Ellis e Mathews](#page-74-2) [\(2002\)](#page-74-2) falam um pouco das ferramentas existentes para projetos de edifícios e AVAC, e ressaltam as necessidades existentes e tendências para o futuro. Segundo eles, o IBDS (*Integrated Building Design System*), que significa, em português, Sistema de Projeto Integrado de Edifício, é a tendência para o futuro. Ou seja, ferramentas capazes de juntar o projeto completo de um edifício, incluindo as diversas disciplinas envolvidas, em um único ambiente. As ferramentas BIM, se incluem nessa definição. O crescimento dessas ferramentas é devido à necessidade cada vez maior de uma interação mais rápida entre os profissionais das diferentes áreas, devido à limitação de tempo cada vez maior dos projetos. A proposta é integrar diversas ferramentas de projeto em uma só, o que permite uma análise melhor dos efeitos gerados pelos vários subcomponentes no edifício. Além disso, por gerar um melhor entendimento da interação entre os componentes e melhorar a comunicação, há maiores chances de atingir um projeto mais próximo do ideal.

Outro fator importante ao realizar projetos é a otimização. As ferramentas para otimização são cada vez mais utilizadas nos projetos de edificações. Devido a essa importância, alguns *softwares* de simulação estão passando a adotar essa função. [Pantelic,](#page-75-4) [Raphael e Tham](#page-75-4) [\(2012\)](#page-75-4) apresentam uma ferramenta de otimização para projetos AVAC, chamada RR-PARETO2. A otimização do sistema AVAC na ferramenta é multi-critérios e baseada na prioridade do projetista. Já [Kennington e Monaghan](#page-75-5) [\(1993\)](#page-75-5) apresentam um projeto chamado COMBINE, que é focado no desenvolvimento de ferramentas do tipo IBDS focadas em aumentar a eficiência energética e performance das edificações.

Foi possível encontrar, com certa facilidade algumas, ferramentas de criação de PMOC em sites na internet, como o [PMOC.online](#page-75-6) [\(2016\)](#page-75-6), que oferece o PMOC mediante pagamento de mensalidade. Podem ser comprados pela internet ferramentas que geram o PMOC de forma automatizada e também aplicativos que permitem acessar o PMOC pelo celular. Além disso, há sites que disponibilizam modelos mais simples de PMOC gratuitamente.

A geração de documentos é um ponto crucial dos projetos de climatização que também já pode ser feita por algumas ferramentas de forma automatizada. Não há muitos artigos sobre esse assunto, pois essas ferramentas são feitas com o objetivo de serem comercializadas. Foram encontradas ferramentas que criam memoriais descritivos, mas nenhuma focada em projetos de climatização. Essas ferramentas estão atreladas ao seus respectivos *softwares* BIM na forma de plugins. [Molle](#page-75-7) [\(2016\)](#page-75-7) criou o plugin C3DMEMO para auxiliar na criação de memoriais descritivos de lotes e parcelamentos que trabalha com AutoCAD e Civil 3D. Outro plugin encontrado foi SwissKnife para memoriais descritivos de descrição de materiais e serviços de espaços/salas de uma planta. Tais *softwares*, no entanto, geram memoriais simples que organizam as informações em tabelas e se limitam as especificações dos materiais dos elementos do projeto.

No fórum virtual e oficial da Autodesk para Revit, usuários questionaram se era possível integrar um memorial descritivo de obra do seu projeto ao modelo Revit e [Campos](#page-73-3) [\(2019\)](#page-73-3), coordenadora da comunidade e escritora de livros de treinamento em Revit, afirmou que "não era possível fazer de maneira direta"mas é possível exportar os dados em tabelas ou banco de dados OBDC e integrá-los com outros programas, sendo necessária a ajuda de uma equipe de programação.

O *software* TQS V22 para projetos estruturais, por exemplo, possui a função de adicionar um memorial descritivo, em formato .DOC, de um edifício já processado e dimensionado. O *software* é capaz de fazer um sumário, memoriais de cálculos, normas e fornecer informações consideradas básicas do edifício, como relatórios de dimensionamento dos elementos estruturais. O *software* também permite adicionar imagens no final do documento, cabendo ao usuário organizar as imagens e complementar o memorial com dados da empresa e informações ausentes. [\(TQS, 2020\)](#page-75-8)

Foi possível observar a partir dessa revisão que os projetos de climatização passaram por muita evolução ao longo dos anos, havendo hoje inúmeras ferramentas que auxiliam nas diversas etapas de sua execução. No entanto, ferramentas para automatização de documentos de projeto de ar condicionado ainda são relativamente escassas, visto que

<span id="page-13-0"></span>memoriais são documentos específicos de cada empresa, que acabam desenvolvendo métodos internos para criá-los. Além disso, não foram encontrados artigos acadêmicos na área.

### 1.3 OBJETIVOS

O objetivo deste trabalho é desenvolver uma ferramenta computacional que auxilie projetistas de instalações de ar condicionado na geração de documentos de projetos, que inclui o memorial descritivo, com seus respectivos documentos anexos, e o PMOC.

A este objetivo central, se acrescentam os seguintes objetivos complementares:

- Trazer uma explicação a respeito dos projetos de sistemas de climatização, apresentando os tipos de sistemas, as etapas que devem ser tomadas na realização dos projetos, e as ferramentas que auxiliam na realização dessas etapas;
- Trazer uma explicação a respeito dos principais documentos de projeto, apresentando as partes constituintes;
- Depositar registro do *software* desenvolvido.

### <span id="page-13-1"></span>1.4 METODOLOGIA

Para atingir os objetivos propostos, foi realizada primeiramente uma pesquisa de artigos e trabalhos científicos, para averiguar quais avanços já foram feito na área de desenvolvimento de projetos de sistemas de climatização, as ferramentas existentes que auxiliam no desenvolvimento desses projetos, e as lacunas existentes no mercado.

A partir disso, iniciou-se a concepção da ferramenta proposta. Primeiramente foi feita uma pesquisa a respeito das linguagens de programação que poderiam ser utilizadas para o desenvolvimento da ferramenta. A linguagem escolhida, por apresentar vantagens, como o fato de ser amplamente utilizada, foi o VBA. Em seguida, foi desenvolvida a ferramenta, de forma que essa ferramenta fosse capaz de gerar os documentos de projeto em formato documento Word de forma automatizada, com base nas informações inseridas manualmente pelo usuário na ferramenta. Em seguida, foram definidos quais casos de projetos de sistemas de climatização seriam contemplados pelo programa. A partir disso, foi desenvolvido o programa, sendo desenvolvido seu *Front-end*, com os locais para entrada de dados pelo usuário, e *Back-end*, com todas as programações necessárias para o funcionamento e sua base de dados, com opções a serem selecionadas pelo usuário, textos-base, e normas.

Depois de desenvolvida a ferramenta, ela foi testada, sendo inseridos dados de um projeto real e foram avaliados os resultados. A partir disso, foram propostos melhoramentos <span id="page-14-0"></span>que podem vir a serem feitos no programa futuramente. Além disso, o registro do programa foi solicitado juntamente ao CDT (Centro de apoio ao Desenvolvimento Tecnológico).

### 1.5 ESTRUTURA DO TRABALHO

O capítulo 1 apresenta a introdução do trabalho, apresentando o tema desenvolvido e sua relevância, uma revisão do que já foi desenvolvido nesta área, os objetivos que o trabalho busca alcançar e a metodologia adotada para alcançar estes objetivos.

O capítulo 2 traz uma breve explicação sobre o desenvolvimento de projetos de sistemas AVAC, apresentando as características dos diferentes tipos de sistemas, a equipe de projeto, as etapas que devem ser desenvolvidas no projeto e as ferramentas utilizadas para realização do projeto.

O capítulo 3 traz uma explicação a respeito da metodologia BIM, apresentando a metodologia e suas utilidades, o histórico, o nível de desenvolvimento e o uso da metodologia dentro da perspectiva do Brasil.

O capítulo 4 traz uma explicação mais aprofundada sobre o Memorial Descritivo. É apresentado o documento, sua estrutura, suas partes constituintes.

O capítulo 5 apresenta mais informações sobre o PMOC (Plano de Manutenção, Operação e Controle), apresentando seu surgimento e o contexto que levou à sua criação, as informações que devem ser apresentadas nesse documento, e informações a respeito dos procedimentos de manutenção.

O capítulo 6 apresenta o processo de criação da ferramenta computacional, explicando o processo de escolha da linguagem de programação, os casos incluídos, e o funcionamento da ferramenta.

O capitulo 7 apresenta um exemplo de uso da ferramenta, mostrando sua interface com os dados de entrada e os documentos gerados.

O capítulo 8 apresenta os resultados obtidos a partir da utilização da ferramenta, apresentando seus pontos fortes e pontos a melhorar.

O capítulo 9 traz as conclusões do trabalho e apresenta propostas para o desenvolvimento futuro da ferramenta.

# **2 PROJETOS DE CLIMATIZAÇÃO**

<span id="page-15-0"></span>Os Projetos de climatização visam estabelecer os componentes e requisitos para a construção de um sistema de climatização, que pode ser Aquecimento, Ventilação e Ar Condicionado. Esses sistemas são também chamados de AVAC. O objetivo do sistema pode ser o conforto dos ocupantes das áreas climatizadas, em uma residência por exemplo, como mostrado na Fig. [2.1a;](#page-15-3) ou a efetividade de processos, como em um *data center*, como o mostrado na Fig. [2.1b.](#page-15-3) Esse capítulo se propõe a apresentar os projetos de sistemas AVAC, trazendo uma breve explicação a respeito dos diferentes tipos de sistemas, as etapas dos projetos e as ferramentas que auxiliam no desenvolvimento desses sistemas.

<span id="page-15-3"></span>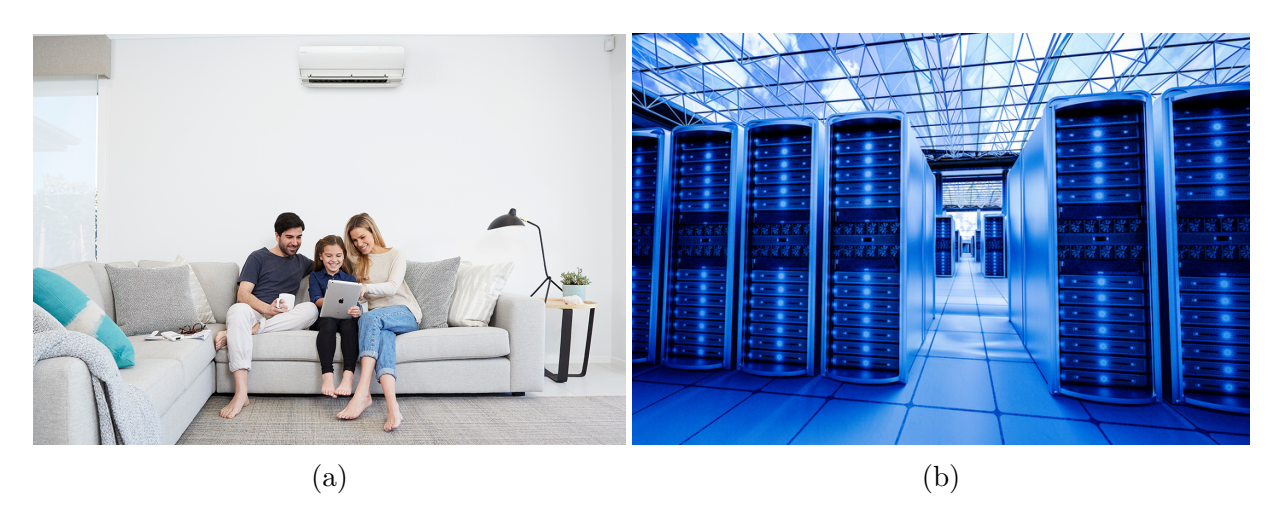

Figura 2.1 – Aplicações de sistemas de climatização: (a) Climatização para conforto [\(DAI-](#page-74-0)[KIN, 2017\)](#page-74-0) e (b) Climatização para processo [\(AIR2O, 2020\)](#page-73-1)

### <span id="page-15-1"></span>2.1 TIPOS DE SISTEMAS

Os sistemas AVAC são muito variados e cada um apresenta suas especificidades, que devem ser levadas em conta no desenvolvimento dos projetos e dos documentos de projeto. A seguir são apresentados os principais tipos desses sistemas.

#### <span id="page-15-2"></span>2.1.1 Aquecimento

Os sistemas de aquecimento são utilizados para elevar a temperatura de ambientes internos em períodos frios, como no inverno. No Brasil, por ser um país tropical, não há necessidade desses sistemas na maior parte do território. Apenas em algumas regiões, principalmente no sul do país, esse tipo de sistema faz parte do dia-a-dia.

A seguir são apresentados alguns tipos de sistemas de aquecimento existentes:

#### <span id="page-16-0"></span>2.1.1.1 Sistema Central de Ar Forcado

Nesses sistemas, o ar é aquecido em um forno e direcionado através de dutos para o ambiente a ser aquecido. Antes de ser distribuído pode ser filtrado, umedecido e desumidificado. No forno, que geralmente é alimentado por gás ou óleo, as chamas aquecem uma placa metálica na qual o ar é jogado por um ventilador.

#### <span id="page-16-1"></span>2.1.1.2 Sistema Radiante de Calor

O processo se inicia com uma caldeira alimentada por fontes elétricas, petróleo ou gás natural. Ela aquece água e distribui por uma série de tubos geralmente localizados abaixo do piso. Os tubos também podem se conectar a radiadores, dispositivos no qual a água passa e transfere calor para o ambiente a ser aquecido.

A água pode ser aquecida até virar vapor, dispensando o uso de um bomba para circulação. Nesse caso, a pressão da caldeira eleva o vapor até os radiadores, onde o vapor é condensado e desce para a caldeira por ação da gravidade.

#### <span id="page-16-2"></span>2.1.1.3 Bombas de Calor

Bombas de calor funcionam da mesma forma que um ar condicionado tradicional de sistema direto, explicado na Seção [2.1.3.1,](#page-19-1) apenas o sentido é invertido, de modo que as unidades condensadoras e evaporadoras trocam de papel. São aparelhos versáteis, mas com limitação de uso, não podendo ser usados em regiões com inverno rigorosos devido à baixa eficiência nessas condições.

#### <span id="page-16-3"></span>2.1.2 Ventilação

Um sistema de ventilação tem a função de circular o ar e remover contaminantes pela filtragem, promovendo conforto, saúde e bem-estar para os seres humanos. Um sistema bem projetado garante tais condições ao mesmo tempo que possui baixa perda de carga e geração de ruído, minimizando os custos de instalação e operação.

O sistema de ventilação deve possuir "circuladores de ar", isto é, ventiladores ou exaustores. Esses podem ser conectados a dutos, onde podem haver uma série de elementos auxiliares com função específica. Abaixo estão especificados os diversos componentes que podem compor os sistemas de ventilação:

• Dutos: meio no qual o ar é conduzido e tratado. Possuem singularidades como cotovelos, junções, derivações, entre outros;

- Ventiladores: promovem a circulação do ar na vazão especificada, vencendo a perda de pressão dos dutos;
- *Dampers* sobre pressão: são válvulas utilizadas para isolar subsistemas de ventilação, impedindo que o fluxo de ar siga o sentido oposto;
- Registros: são válvulas que podem ser manuais ou automáticas usadas para ajustar a vazão em cada trecho de duto;
- Filtros: aplicados para remover poeira, particulados sólidos e contaminantes prejudiciais à saúde. Possuem classificação de acordo com o nível de filtragem a depender do tipo de ambiente;
- Atenuadores de ruído: dispositivos para diminuir o ruído em determinadas seções;
- Difusores e grelhas: elementos instalados nas extremidades de insuflamento de ar e recebimento, responsáveis por distribuir ou captar o ar do ambiente climatizado, respectivamente;
- Caixas de volume variável: opção de substituição de difusores, permitindo um controle aprimorado de vazão de ar em resposta a um sensor de temperatura;
- Caixa de mistura: usada para garantir a proporção correta de ar de renovação e ar recirculado.

#### <span id="page-17-0"></span>2.1.2.1 Exaustão de Ar

Sistema de ventilação de exaustão funcionam por meio da despressurização do ambiente, ou seja, redução da pressão interna abaixo da pressão atmosférica devido à instalação de um exaustor, conforme mostra a Figura [2.2a.](#page-18-2)

<span id="page-18-2"></span>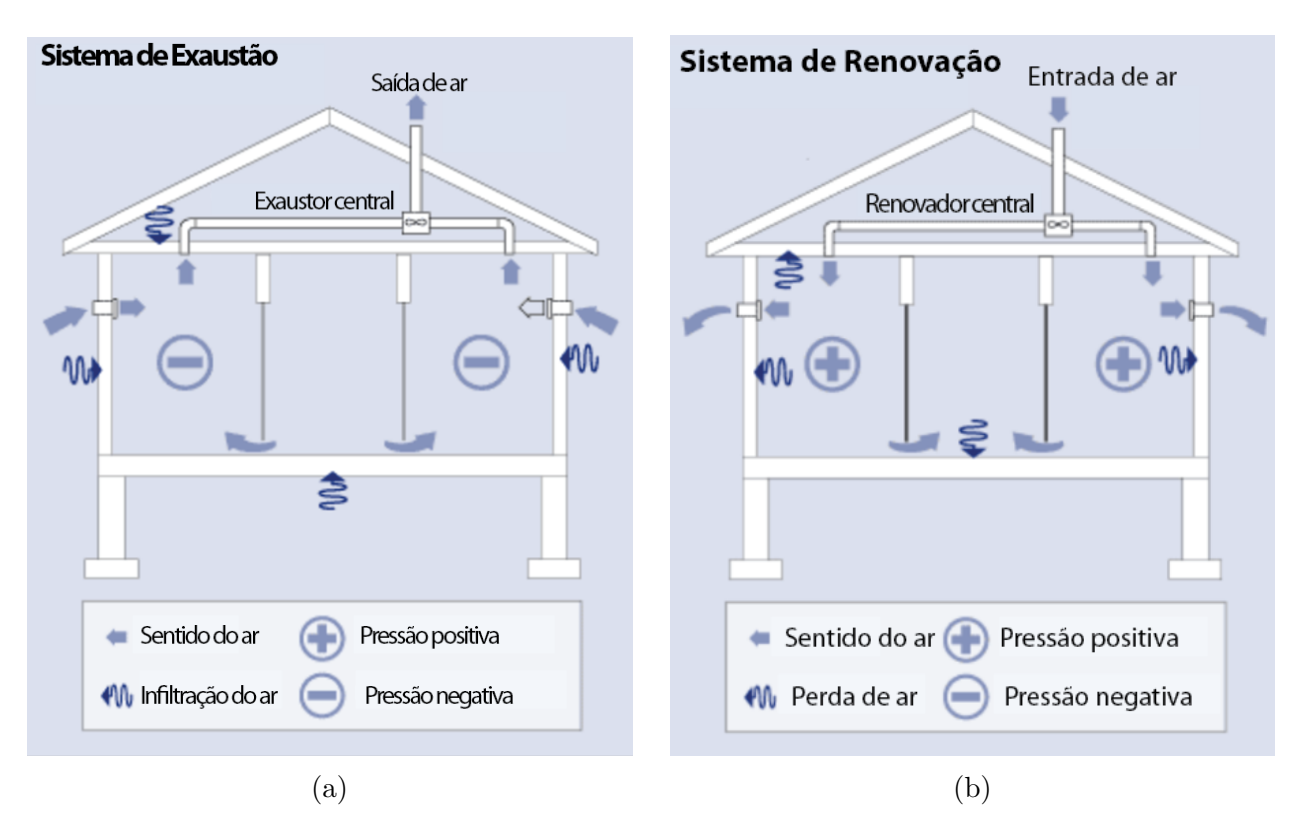

Figura 2.2 – Tipos de sistemas de ventilação: (a) Exaustão de ar e (b) Renovação de ar. Adaptado de [HVI](#page-74-1) [\(2020\)](#page-74-1)

O objetivo desse tipo de sistema é retirar poluentes tóxicos e cheiros desagradáveis do ar, sendo instalados em ambientes como estacionamentos, banheiros, copas. Também remove a umidade excessiva do ar, que pode estar presente em cozinhas, lavanderias ou banheiros, visto que alta umidade está relacionada ao surgimento de mofo no ambiente.

O ar renovado entra através de brechas na estrutura do ambiente ou janelas e portas abertas, também podendo entrar por aberturas de ar intencionais como grelhas. No caso de estacionamentos, o ar de renovação pode entrar facilmente pela área de acesso. Ao instalar esse tipo de sistema, é necessário apenas garantir que o ar renovado circule por parte considerável do ambiente antes de ser expelido pelo sistema de exaustão. Isso é garantido posicionando a saída do exaustor distante da entrada de ar.

#### <span id="page-18-0"></span>2.1.2.2 Renovação de Ar

Sistema de ventilação de renovação de ar, por sua vez, pressurizam um ambiente, forçando a entrada de ar externo, garantindo que a concentração de dióxido de carbono dentro do ambiente fique abaixo do nível máximo permitido. Esse sistema está ilustrado na Figura [2.2b.](#page-18-2)

<span id="page-18-1"></span>Esse sistema permite que o ar receba tratamento de purificação com filtros e seja acoplado a sistemas de ar condicionado, em que a temperatura e a umidade podem ser ajustadas.

#### 2.1.2.3 Ventilação Balanceada

A ventilação balanceada não causa alterações significativas de pressão no ambiente por inserir e retirar a mesma vazão de ar por meio de dispositivos mecânicos próprios. Esse sistema proporciona uma boa distribuição e controle do ar de renovação e garante que ele atinja as áreas mais importantes. Esse sistema une as vantagens dos sistemas anteriores, tendo como desvantagem apenas o custo por exigir quantidade maior de equipamentos.

Nesse tipo de sistema, existe a possibilidade de adicionar um trocador de calor, como indicado na Figura [2.3,](#page-19-2) entre o ar de entrada e o ar de saída, para evitar o desperdício de energia do ar refrigerado. Por isso, são chamados também de recuperadores de calor. Esse sistema pode possuir um sistema de distribuição de ar próprio, desvinculado do sistema central de ar condicionado, mas em edifícios de grande porte geralmente está vinculado a um sistema único de dutos.

Um trocador de calor solo-ar é um subsistema de ventilação que pode ser adicionado nos dutos de entrada do ar permitindo que sua temperatura já seja reduzida ou elevada de acordo com as necessidades de projeto e tipo de solo.

<span id="page-19-2"></span>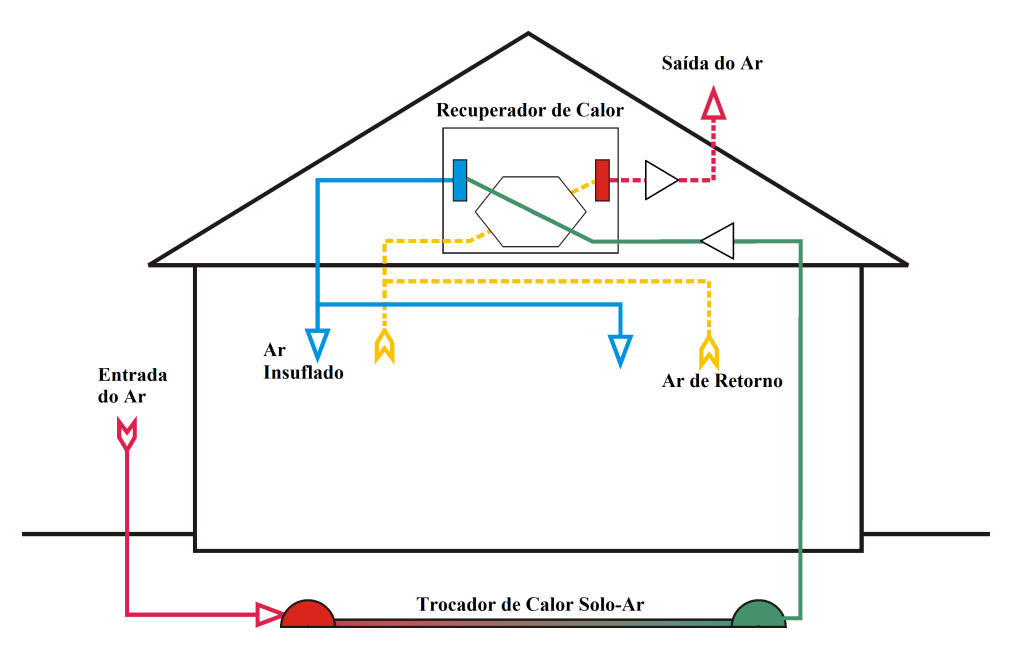

Figura 2.3 – Sistema de ventilação balanceado com trocador de calor. Adaptado de [CC](#page-74-4) [\(2008\)](#page-74-4)

#### <span id="page-19-0"></span>2.1.3 Ar Condicionado

<span id="page-19-1"></span>Sistemas de ar condicionado são utilizados para climatizar ambientes, garantindo as condições ideais de temperatura, umidade e velocidade do ar. Essa climatização pode ter o objetivo de garantir condições para conforto ou condições para realização de processos. Os sistemas de ar condicionado podem ser do tipo direto ou indireto, que estão explicados a seguir.

#### 2.1.3.1 Sistema Direto

Sistema direto é aquele em que apenas um fluido transmite calor, que é o fluido refrigerante. Esses sistemas são utilizados em aplicações de pequeno e médio porte. Os sistemas diretos são compostos pelos seguintes componentes principais:

- Compressor;
- Trocadores de calor (evaporador e condensador);
- Válvula de expansão;
- Linha frigorígena e fluido refrigerante.

#### **Tipos de Equipamentos**

Existem vários tipos de equipamentos de ar condicionado que apresentam sistema direto. A seguir estão explicados alguns tipos de equipamentos que operam com esse sistema [\(FERRAZ, 2008\)](#page-74-5).

- Condicionadores de janela: constituem-se de uma unidade compacta, onde estão inseridos todos os componentes do ciclo de refrigeração. É instalada em paredes ou janelas. Podem operar no ciclo reverso durante o inverno, funcionando como bomba de calor. São equipamentos de pequeno porte, com capaidade de até 3 TR.Tendem a produzir bastante ruído e ter baixa eficiência energética. Este equipamento está ilustrado na Fig. [2.4a;](#page-21-0)
- *Self-contained*: sua proposta consiste em todos os componentes estarem dentro de um gabinete, sendo mais compacto. Porém, por apresentar todos os componentes na unidade interna, possui a desvantagem de apresentar mais ruído, de modo que deve ser mantido isolado numa sala de máquinas. A condensação desse tipo de equipamento pode ser de três tipos: a ar incorporado, a ar remoto, ou a água. Pode estar acoplado a uma rede de dutos ou lançar o ar tratado diretamente no ambiente. Possuem porte médio, apresentando capacidade de 5 a 30 TR. A Fig. [2.4b](#page-21-0) ilustra este equipamento.
- *Split* ou *multi-split*: o nome *split* vem do inglês e quer dizer "dividido", pois o equipamento é composto de duas unidades, uma interna (evaporadora) e uma externa (condensadora), como ilustrado na Fig. [2.4c.](#page-21-0) O compressor fica localizado na unidade externa, o que reduz o nível de ruído dentro do ambiente climatizado. Além disso, há a possibilidade de haverem várias unidades internas conectadas a uma externa, que é conhecido como *multi-split*. A conexão entre a unidade interna e a unidade externa é feita por meio de tubos de cobre. A unidade interna pode ter várias montagens, incluindo em parede (*Hi-Wall*), em teto (Cassete ou Unidade Dutada,

comumente chamada de "Splitão") ou instalação variada (Piso-Teto). Os sistemas *split* possuem uma capacidade de até 45 TR. Atualmente, no mercado de *splits* se destacam os aparelhos do tipo *inverter* que possuem a capacidade de variar a potência de resfriamento de acordo com a temperatura, ou seja, são capazes de ajustar a velocidade do compressor e consequentemente, a vazão de fluido refrigerante; por isso, são chamados de VRF (*Variable Refrigerant Flow* - Fluxo Variável de Refrigerante). Essa tecnologia permite maior eficiência energética ao contrário dos modelos antigos que funcionam em regime de duas fases *on/off* em intervalos regulares.

<span id="page-21-0"></span>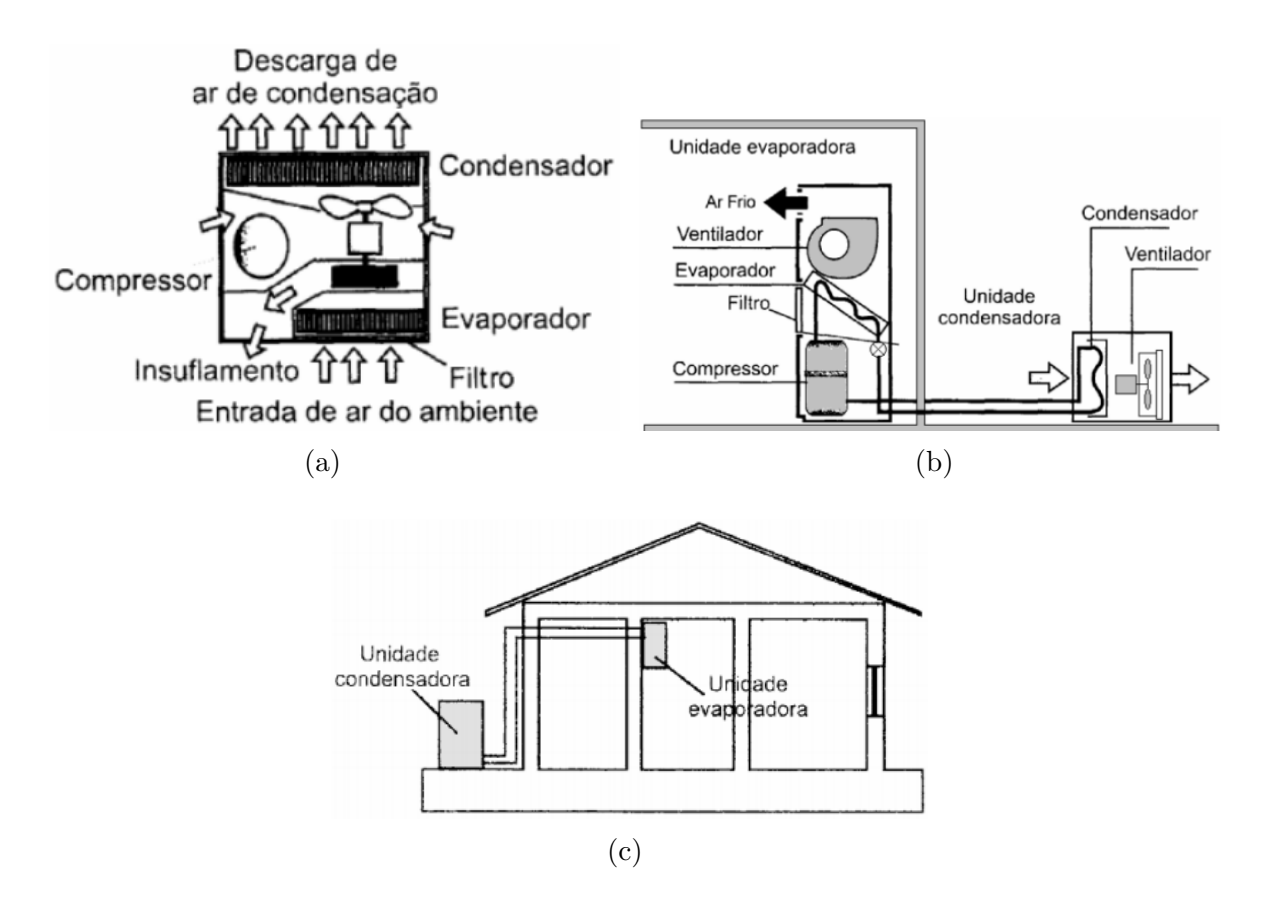

Figura 2.4 – Tipos de sistemas diretos: (a) Unidade de janela, (b) *Self-contained* de condensação a ar remoto e (c) *Split*. [\(FERRAZ, 2008\)](#page-74-5)

#### **Dutos e Tubos**

Os dutos e tubos são também partes essenciais em projetos de ar condicionado além dos equipamentos, tanto em sistemas diretos como indiretos. A rede de dutos distribui o ar de insuflamento nas áreas climatizadas e recebe o ar de retorno. Os componentes da rede de dutos especificados na Seção [2.1.2](#page-16-3) também são aplicados nos sistemas de ar condicionado. As tubulações conduzem fluidos de troca de calor, que podem ser refrigerante ou água. Essas tubulações podem ser de aço ou cobre, dependendo de sua aplicação.

As redes de dutos e as tubulações devem sempre apresentar isolamento térmico. O papel do isolamento térmico não é apenas de impedir transferência de calor, como também

servir de barreira à difusão do vapor de água no ambiente, impedindo a condensação na superfície dos tubos e dutos isolados, visto que a presença de água gera danos aos materiais, e facilita a proliferação de fungos e bactérias. Além disso, dependendo da área de instalação, pode ser necessário acrescentar uma proteção mecânica ao isolante, que o protege de choques mecânicos, como pisoteamentos, evitando que seja danificado.

#### **Drenagem**

Devido ao processo de resfriamento do ar, em que o ar passa por uma serpentina gelada, há uma condensação da água presente no ar nessa serpentina, tornando-se necessário instalar um sistema de drenagem para essa água condensada e seu encaminhamento a uma rede de esgoto ou área externa. A capitação desse condensado é feita por uma bandeja de condensado, que é feita de material anticorrosivo, e o encaminhamento é feito normalmente com tubos de PVC.

#### <span id="page-22-0"></span>2.1.3.2 Sistema Indireto

O sistema indireto, por sua vez, é utilizado em instalações de médio ou grande porte e envolve transferência de calor por mais de um fluido. O sistema mais comum é o do tipo *fan-coil/chiller*, representado na Fig. [2.5a.](#page-22-1) Nesse tipo de sistema, há troca de calor entre o ambiente climatizado e uma unidade de tratamento de ar (UTA), o *fan-coil*, em que o ar é lançado por um ventilador e passa por uma serpentina, com a qual troca calor. Na serpentina, circula a água fria proveniente do *chiller* (resfriador). O *chiller* é um equipamento que contem um ciclo de refrigeração e resfria a água. A condensação no *chiller* pode ser a ar ou a água. No caso de condensação à água, deve haver uma conexão com a torre de resfriamento, onde ocorre a condensação. De forma semelhante, há equipamentos *self-contained* de condensação à água, representado na Fig. [2.5b.](#page-22-1)

<span id="page-22-1"></span>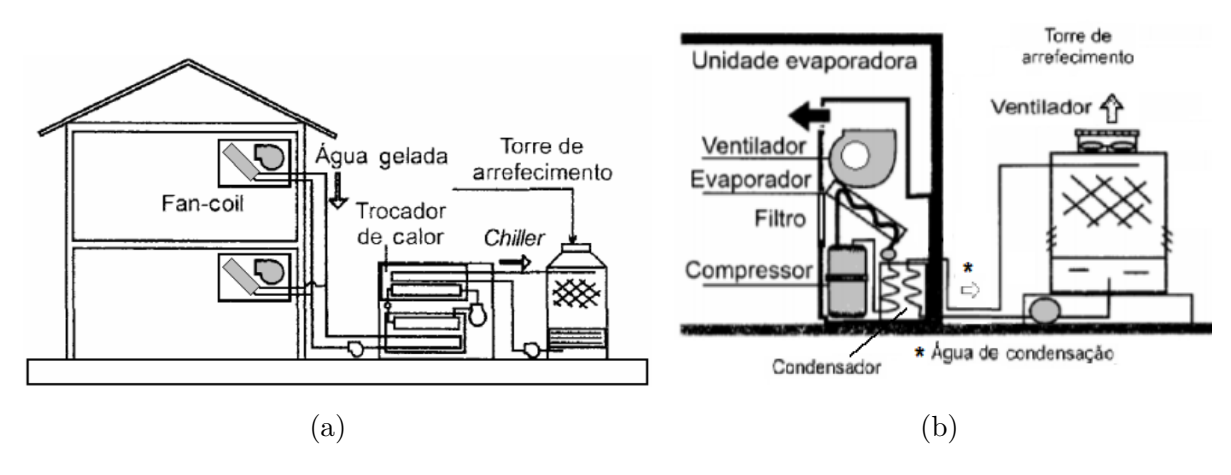

Figura 2.5 – Tipos de sistemas indiretos: (a) *Chiller* de condensação à água e (b) *Selfcontained* de condensação à água. [\(FERRAZ, 2008\)](#page-74-5)

#### **Tipos de Sistemas de Água Gelada**

Dentre os sistemas indiretos existentes, o sistema de água gelada é a opção mais adotada para prédios de grande porte, *shopping centers*, hospitais, centros universitários, etc. Quando usados para aquecimento também, são chamados de sistemas hidrônicos. Esses sistemas possuem uma sala de máquina onde estão os componentes relacionados aos circuitos de água e sala de máquinas menores para os equipamentos de circulação de ar, como o *fan-coil*.

O circuito de água gelada possui várias configurações que consistem em dividi-los em zonas com intuito principal de controlar separadamente cada uma delas e, assim, ser possível diminuir o consumo de energia. A configuração pode ser simples, do tipo circuito primário com vazão variável, composto por uma bomba para cada *chiller*, como mostra a Fig. [2.6.](#page-23-0) As bombas são equipadas com inversor variável de frequência, VFD, do inglês, *variable frequency drive*, que permite modular a vazão. Outra opção é a instalação de válvulas de duas vias automáticas. Ambos sistemas tem o mesmo princípio de controle, no qual um sensor de pressão diferencial é instalado na parte mais remota do sistema. Optar por um VFD nas bombas, no entanto, é a opção que mais eficiente energicamente porque atua diretamente na redução da vazão total do sistema.

<span id="page-23-0"></span>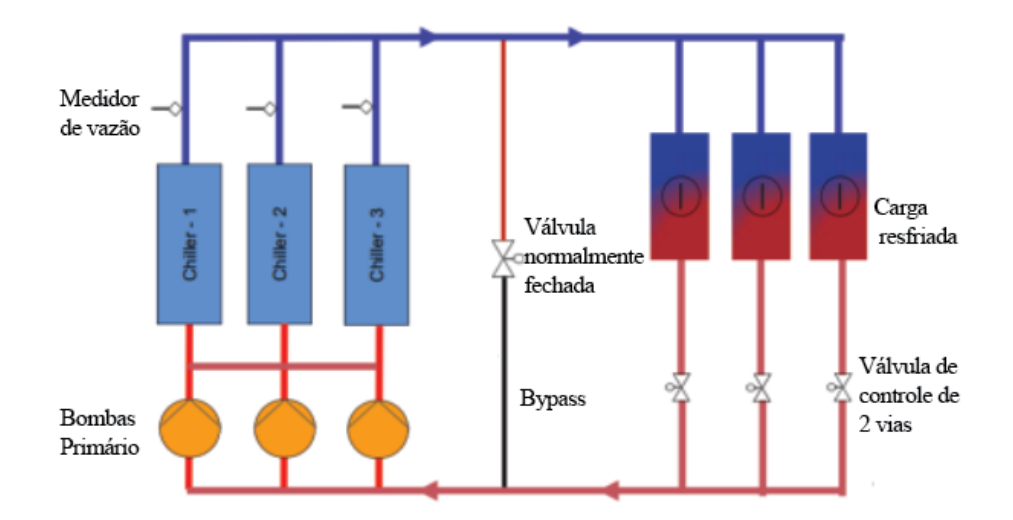

Figura 2.6 – Esquema de circuito primário. Adaptado de [Monga](#page-75-9) [\(2017\)](#page-75-9)

Já a configuração com circuitos primário e secundário, de vazão variável, desacopla o sistema de produção de refrigeração (*chiller* com vazão contínua) do sistema receptor (*fan-coils*). Sendo assim, é possível atender cada região conforme a demanda. Um tubo conectando os dois sistema, chamado de *"bypass"*, mantém a quantidade de fluxo de água no sistema, visto que os *chillers* exigem uma quantidade mínima de vazão para um bom funcionamento. Esta configuração está ilustrada na Fig. [2.7.](#page-24-0)

<span id="page-24-0"></span>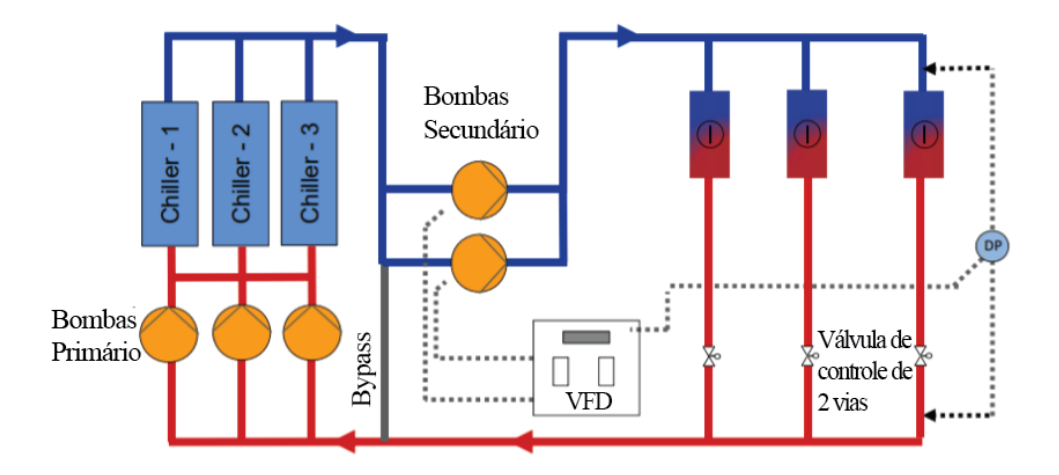

Figura 2.7 – Esquema de circuito primário e secundário. Adaptado de [Monga](#page-75-9) [\(2017\)](#page-75-9)

Por fim, a configuração com circuitos primário, secundário e terciário, cria um sistema ainda mais setorizado com controle mais aprimorado de cada região, sendo usada usado em sistemas de grande porte, com mais de um prédio, conforme ilustra a Fig. [2.8.](#page-24-1) A vantagem desse tipo de sistema é evitar pressurização excessiva nas bombas do circuito secundário.

<span id="page-24-1"></span>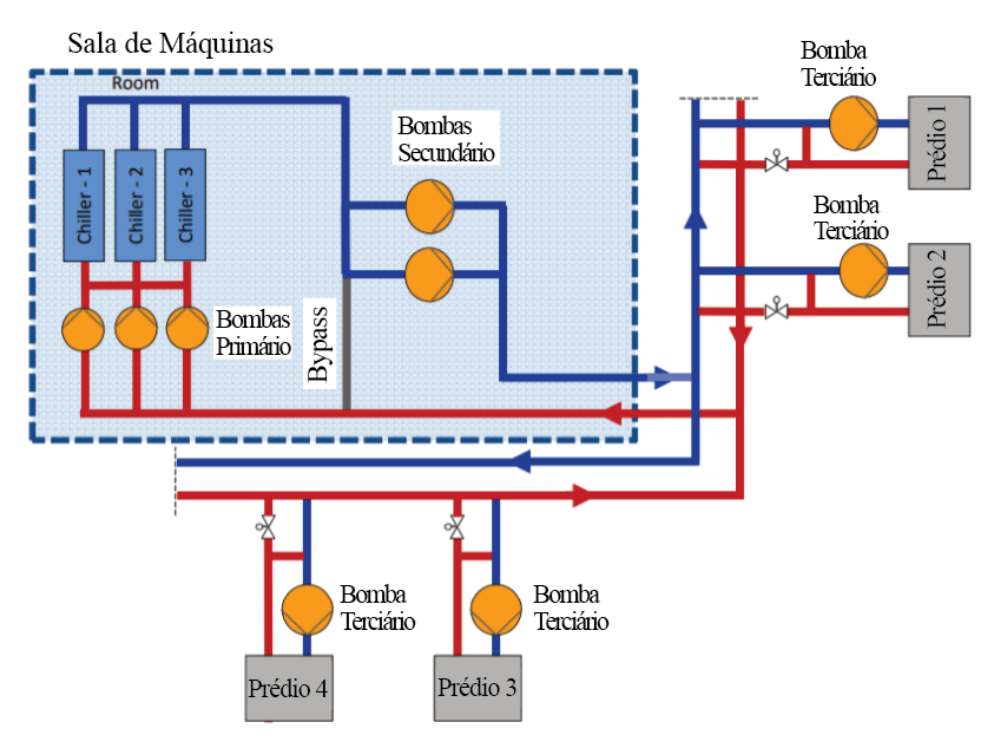

Figura 2.8 – Esquema de circuito primário, secundário e terciário. Adaptado de [Monga](#page-75-9) [\(2017\)](#page-75-9)

#### **Componentes do Sistema de Água Gelada**

A [ASHRAE](#page-73-4) identifica os seguintes componentes dos sistemas de água gelada:

• *Chiller*: é o principal componente do sistema de água gelada, sendo responsável por

refrigerá-la. O calor recebido depois é passado para o ar nos *chillers* de condensação a ar, ou para uma outra rede de tubos de água que se conectam a uma torre de resfriamento, para o caso de de um *chiller* de condensação à água. Dentro do *chiller*, exite um ciclo de refrigeração, que inclui tubulação com fluido de refrigeração, compressor, válvula de expansão, condensador e evaporador;

- Bomba Hidráulica Centrífuga: é o componente que promove a circulação do fluido. Deve ser projetada de acordo com a vazão do sistema e perda de carga;
- Torre de Resfriamento (ou arrefecimento): é o componente que recebe o calor do sistema e o dissipa por meio do processo evaporativo à convecção forçada. Existente apenas no caso de *chiller* com condensação a água.

Os sistemas de água gelada também apresentam válvulas com diversas finalidades. As válvulas podem ser dos seguintes tipos:

- Válvula de balanceamento: ajustam o fluxo de fluido em determinadas regiões da tubulação para evitar desequilíbrios hidráulicos;
- Válvula de bloqueio: impedem o fluxo de fluído, usadas para isolar uma seção ou equipamento para manutenção. Podem ser do tipo esfera, globo, borboleta, gaveta e agulha;
- Válvula de controle: permitem controlar a vazão, podendo de ser de 2 vias, ou seja, uma entrada e uma saída, ou 3 vias, duas entradas e uma saída e vice-versa;
- Válvula de controle independente de pressão: são válvulas que possuem alta autoridade, ou seja, permitem um controle mais estável e correto do escoamento, independentemente da presença de outras válvulas;
- Válvula de retenção: controlam o sentido do fluxo de fluido, impedindo fluxo reverso.

Além dos componentes principais descritos anteriormente, há componentes auxiliares, que são:

- Tanque de expansão: variações de temperatura provocam dilatação ou compressão do fluido das tubulações, para evitar risco de explosão e garantir que o sistema esteja sempre preenchido com o volume certo de fluido, instala-se o tanque de expansão;
- Filtro Y (*Strainer*): instalado antes das bombas para evitar que partículas e impurezas danifiquem seus rotores, aumentando seu tempo de vida útil;
- Purgador de ar, separador de microbolhas e sujeira: dispositivo com função múltipla de eliminar as eventuais bolhas de ar, bem como sujeira, que podem surgir e se acumular no sistema devido às zonas de baixa pressão, que são prejudiciais ao funcionamento do sistema;
- Conectores flexíveis: impedem a transmissão de vibração dos equipamentos para as tubulações, instalados na entrada e saída dos equipamentos.
- Sistema de reposição de água: a tubulação pode ter vazamentos com o tempo, devido ao afrouxamento das conexões ou zonas de alta pressão. O vazamento é perceptível através de um sistema que capta a diminuição da pressão e, com base nisso, aciona uma bomba extra para repor o volume de água necessário.

Além desses componentes, centrais de água gelada também pode possuir um sistema de energia adicional a combustível e/ou sistema de armazenamento de energia, que consistem em produzir gelo durante a noite para economizar na conta de energia e, durante o dia, usar esse gelo como fonte de resfriamento.

## <span id="page-26-0"></span>2.2 ELABORAÇÃO DO PROJETO

#### <span id="page-26-1"></span>2.2.1 Equipe de Projeto

A equipe que irá desenvolver um projeto de sistemas de climatização pode incluir estagiários e cadistas, mas deve sempre incluir pelo menos um engenheiro mecânico. Este engenheiro deve assinar um termo de responsabilidade técnica junto ao CREA de sua região.

A obrigação da participação do engenheiro mecânico advém das competências atribuídas pelo CONFEA. O Art. 12 da Resolução Nº 218, de 29 de Junho de 1973, define que compete aos engenheiros mecânico, mecânico e de automóveis, mecânico e de armamento, de automóveis, e industrial modalidade mecânica, o desempenho de atividades (listadas no Art. 1º) referentes a vários tipos de sistemas, entre eles, o sistema de produção de transmissão e de utilização o calor, sistemas de refrigeração e de ar condicionado, seus serviços afins e correlatos [\(CONFEA, 1973\)](#page-74-6).

As atividades determinadas no Art. 1º são:

- Atividade 01 Supervisão, coordenação e orientação técnica;
- Atividade 02 Estudo, planejamento, projeto e especificação;
- Atividade 03 Estudo de viabilidade técnico-econômica;
- Atividade 04 Assistência, assessoria e consultoria;
- Atividade 05 Direção de obra e serviço técnico;
- Atividade 06 Vistoria, perícia, avaliação, arbitramento, laudo e parecer técnico;
- Atividade 07 Desempenho de cargo e função técnica;
- Atividade 08 Ensino, pesquisa, análise, experimentação, ensaio e divulgação técnica; extensão;
- Atividade 09 Elaboração de orçamento;
- Atividade 10 Padronização, mensuração e controle de qualidade;
- Atividade 11 Execução de obra e serviço técnico;
- Atividade 12 Fiscalização de obra e serviço técnico;
- Atividade 13 Produção técnica e especializada;
- Atividade 14 Condução de trabalho técnico;
- Atividade 15 Condução de equipe de instalação, montagem, operação, reparo ou manutenção;
- Atividade 16 Execução de instalação, montagem e reparo;
- Atividade 17 Operação e manutenção de equipamento e instalação;
- Atividade 18 Execução de desenho técnico.

Ainda nesse contexto, esta Resolução permite os técnicos de nível superior ou tecnólogos em mecânica o desempenho das atividades 09 a 18 e 06 a 08, desde que enquadradas no desempenho das atividades referidas no item I deste artigo.

#### <span id="page-27-0"></span>2.2.2 Etapas de Projeto

Ao desenvolver um projeto, há uma série de passos que devem ser tomados pelo projetista responsável, que vão desde a fase de estudos, a realização de cálculos e simulações, e a geração dos documentos de projeto, até a entrega do projeto executivo de fato. Nessa seção, serão descritos cada uma dessas etapas do projeto.

A [ABRAVA](#page-73-5) [\(2019\)](#page-73-5) — Associação Brasileira de Refrigeração, Ar Condicionado, Ventilação e Aquecimento — publica manuais de escopo e serviços para indústria imobiliária, tendo um manual em específico para a área de Ar Condicionado e Ventilação. Esses manuais têm o objetivo de definir o propósito e a atividade-fim do projeto de forma prévia, objetiva e cuidadosa; e o faz apresentando diretrizes para o fluxo de trabalho que contém os serviços essenciais, específicos e opcionais de cada fase do projeto, sendo as fases:

- Fase A: Concepção do Produto Estudo Preliminar;
- Fase B: Definição do Produto Anteprojeto;
- Fase C: Identificação e Solução de Interfaces Pré-executivo/Projeto Básico;
- Fase D: Projeto de Detalhamento das Especialidades Projeto Executivo/Detalhamento
- Fase E: Pós-Entrega do Projeto;
- Fase F: Pós-Entrega da obra;

Para facilitar a explicação, as fases foram reduzidas a Concepção do Projeto (Fase A), Dimensionamento, Seleção e Geração dos Documentos (Fases B, C, D e E), e Execução do Projeto (Fase E e F).

#### <span id="page-28-0"></span>2.2.2.1 Concepção do Projeto

Primeiramente, vem a fase de estudos, em que deve-se coletar o máximo de informações possível sobre a instalação a ser projetada e o local da instalação. No caso de projetos de climatização, deve-se obter informações como as áreas dos ambientes a serem climatizados, as atividades desenvolvidas nos ambientes, o número de ocupantes, os equipamentos e a iluminação de cada ambiente. Além disso, deve-se obter informações acerca de espaço disponível para a instalação dos equipamentos, de forma que possa ser definido o tipo de sistema que será instalado.

Em seguida, deve ser definida a solução que será adotada naquele projeto específico. Para isso, pode ser utilizada uma matriz de decisão, que avalia os pontos positivos e negativos de cada solução possível e sua viabilidade, a fim de chegar à melhor decisão possível. Essa fase deve ser feita levando-se em conta os requisitos técnicos daquele sistema, como requisitos definidos em norma e limitações do local. Mas também deve ser levado em conta, na medida do possível, a vontade e orçamento do cliente.

#### <span id="page-28-1"></span>2.2.2.2 Dimensionamento e Seleção

Posteriormente, vem a etapa do projeto em si, em que serão feitos cálculos e simulações para dimensionar cada parte do sistema, tendo em vista sempre a segurança e eficiência do sistema. No caso de sistemas de ar condicionado e aquecimento, o projeto sempre se inicia com o cálculo da carga térmica, que é feito com auxílio de *softwares*. O valor de carga térmica obtido é o que guiará o projetista na seleção dos equipamentos. É importante ressaltar que o cálculo da carga térmica deve ser feito utilizando as recomendações especificadas em normas, como a ABNT NBR 16401-1. No caso de sistemas de ventilação e exaustão mecânica, deve-se calcular a vazão de ar necessária para os ambientes, seguindo as recomendações especificadas em normas, como a ABNT NBR 16401-3 e a Resolução nº 9 da ANVISA.

Depois disso, é feita a seleção dos equipamentos, que pode ser feita com auxílio de *softwares* fornecidos pelas próprias fabricantes dos equipamentos, como por exemplo o

*software* Global VRF da fabricante Hitachi, para seleção de equipamentos VRF. A seleção pode ser feita também através dos catálogos dos fabricantes. Além disso, deve ser feito o dimensionamento dos demais componentes do sistema, como dutos, tubulações, bombas, grelhas, difusores, venezianas, etc.

#### <span id="page-29-0"></span>2.2.2.3 Geração de Documentos

Concomitantemente às etapas de cálculo, simulação, seleção e dimensionamento, devem ser produzidos os documentos que compõem projeto. De forma resumida, ao fazer um projeto de AVAC, são geradas informações sobre o mesmo (equipamentos selecionados, posicionamento dos equipamentos, quantidade de cada componente, etc.), que devem ser registradas em documentos, a serem entregues ao cliente, como esquematizado na Fig. [2.9.](#page-29-2) As condições consideradas para o cálculo da carga térmica e os resultados obtidos devem ser registrados no memorial descritivo; os valores de vazão necessário e como foram obtidos para sistemas de ventilação e exaustão também devem ser indicados no memorial; os equipamentos e demais componentes selecionados devem ser indicados nas pranchas de execução, e suas informações devem ser descritas no caderno de especificações; e todos os componentes do sistema devem ser quantificados no quantitativo de projeto. Quando os documentos estão finalizados, eles são entregues ao cliente, que pode ter dúvidas ou críticas com relação ao projeto, de forma que podem ser necessárias algumas alterações, até que não haja mais problemas.

<span id="page-29-2"></span>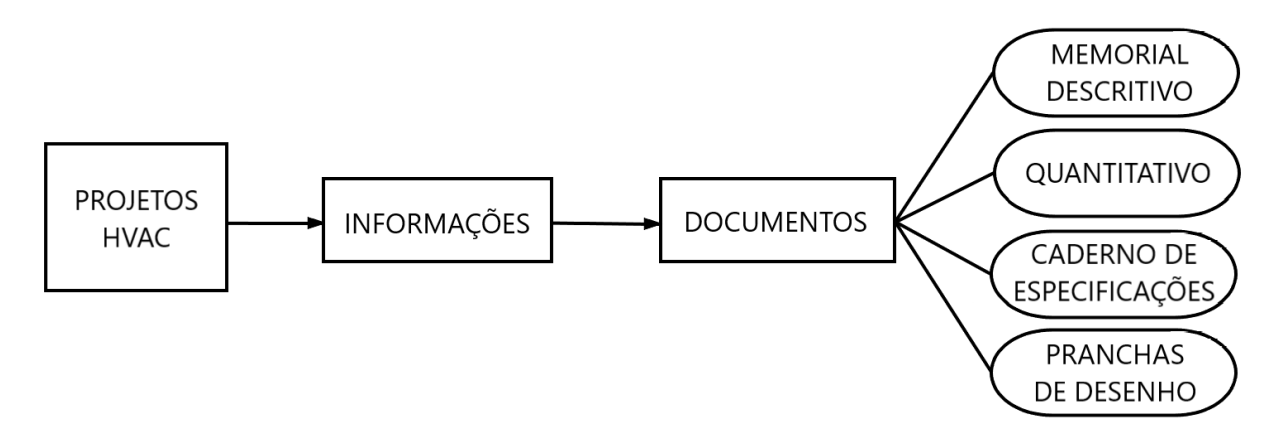

Figura 2.9 – Esquema projetos de AVAC.

#### <span id="page-29-1"></span>2.2.2.4 Execução do Projeto

Estando os documentos finalizados, o projeto pode ser executado. Vem então as fases de compra, demolição da instalação existente (no caso de retrofit), instalação do novo sistema, testes e entrega da obra. Essa etapa não faz parte do escopo do projeto de AVAC em si, no entanto, o projetista deve estar à disposição para tirar as possíveis dúvidas que a equipe de execução possa vir a ter. Além disso, pode ser necessário que sejam feitas alterações no projeto devido a imprevistos, e cabe ao projetista avaliar as alterações que pode ser necessário fazer no projeto original.

Depois de finalizada a execução do projeto, também e necessário se atentar à manutenção, para que o sistema funcione de maneira adequada. Por isso deve ser feito o PMOC, que visa garantir que a manutenção dos componentes do sistema seja feita de maneira adequada.

### <span id="page-30-0"></span>2.3 FERRAMENTAS

Há uma série de ferramentas que auxiliam os diversos processos que compõem a execução de um projeto. Há ferramentas que auxiliam na organização e planejamento do projeto, no desenvolvimento de cálculos, ferramentas de simulações, ferramentas de desenho, entre outras. Há também ferramentas que possibilitam várias dessas funcionalidades, como as ferramentas de metodologia BIM (*Building Information Modeling*), que é descrita com mais detalhes no capítulo [3.](#page-32-0) O intuito desta seção é apresentar algumas das ferramentas utilizadas em projetos de sistemas de climatização.

#### <span id="page-30-1"></span>2.3.1 Ferramentas de Simulação

Ferramentas de simulação energética simulam edifícios e seus sistemas AVAC, fornecendo dados como as cargas térmicas de aquecimento e de refrigeração. [\(OROSA;](#page-75-1) [OLIVEIRA, 2011\)](#page-75-1)

Como descrito na seção [2.2.2,](#page-27-0) uma das primeiras etapas na maioria dos projetos de climatização é o cálculo da carga térmica. Para realizar este cálculo, os projetistas contam com uma variedade de *softwares* existentes no mercado. Diversas fabricantes de equipamentos AVAC possuem *softwares* próprios para este tipo de cálculo, como o *software* HAP da Carrier, o Trane da TRACE, entre outros, cujas licenças podem ser adquiridas online. Há também as ferramentas gratuitas, como EnergyPlus e HAM-Tools.

<span id="page-30-2"></span>Esse tipo de *software* é essencial, pois calcular a carga térmica manualmente é algo que requer muito esforço e tempo, visto que há vários fatores a serem considerados, como por exemplo: o clima do local onde a instalação será feita, a incidência solar nos ambientes climatizados, a temperatura de conforto, o uso de cada área a ser climatizada (o que influencia no número de pessoas no ambiente e equipamentos), a iluminação dos ambientes. Além disso, existem alguns métodos de cálculo que podem ser usados para o cálculo da carga térmica, como CLTD/CLF (*Cooling Load Temperature Difference/Cooling Load Factor*), TFM (*Transfer Function Methods*) e RTS (*Radiant Time Series*).

#### 2.3.2 Ferramentas de Desenho

Uma parte essencial dos projetos de sistemas de climatização é a produção dos desenhos técnicos. Eles indicam diversas informações a respeito do projeto, como o arranjo dos equipamentos e demais componentes do sistema, e a compatibilização do sistema com a arquitetura do local, servindo de guia para a execução do projeto.

Antigamente, esses desenhos eram feitos em papel. Para realizar esses desenhos, eram necessários diversos materiais específicos, como papeis de diversos tamanhos, canetas nanquim, réguas diversas e mesa de desenho. Esse método apresenta desvantagens, pois se fosse necessário realizar alguma alteração no projeto, seria necessário refazer o desenho, demandando muito tempo da equipe de projeto. Hoje em dia os desenhos são feitos com auxílio de ferramentas digitais e, apenas com um computador, é possível fazer um desenho mais detalhado e preciso, e realizar alterações com facilidade. Além disso, as ferramentas digitais de desenho permitem salvar informações de projetos anteriores, o que permite a realização mais rápidas das pranchas. Coisas como a borda das folhas, o carimbo com as informações, as espessuras das linhas não precisam ser feitas do zero a cada novo projeto.

Outra vantagem importante dos *softwares* de desenho é que algumas configurações já estão enquadradas nas diferentes normas de desenho. Dessa forma, é mais fácil fazer uma prancha que esteja de acordo com as normas aplicáveis a cada situação.

Uma das ferramentas que se destaca nos projetos de climatização é o AutoCAD da Autodesk. Ele é um programa muito útil para fazer desenhos de edificações, e possui também outras funcionalidades, como desenhos 3D e animações.

#### <span id="page-31-0"></span>2.3.3 Ferramentas de Seleção

As ferramentas de seleção são normalmente produzidas pelos fabricantes de equipamentos, para auxiliar o projetista na seleção adequada de equipamento para seu projeto. Isso é útil, pois fazer a seleção de um equipamento utilizando apenas um catálogo pode ser uma tarefa complicado. Dependendo do sistema, muitas variáveis devem ser consideradas para a seleção ser realizada de forma a garantir o melhor funcionamento e eficiência do sistema.

Alguns exemplos de ferramentas de seleção de equipamentos são a Global VRF da Hitachi, para seleção de equipamentos VRF, o VentoWin da BerlinerLuft, para seleção de ventiladores e exaustores.

# **3 METODOLOGIA BIM**

## <span id="page-32-1"></span><span id="page-32-0"></span>3.1 PERSPECTIVA HISTÓRICA

A incorporação de novas tecnologias tem sido um dos fatores mais desenvolvidos nos últimos anos. Desde a década de 50, interfaces gráficas e *softwares* de design e modelagem 2D e 3D revolucionaram o mercado. O primeiro *software* CAD, EDM (Electronic Drafting Machine) já estava em uso em 1962 e o atual *software* pioneiro da Autodesk surgiu em 1982 com o propósito de centralizar grande parte das funções dos *softwares* da época num só. Ainda nessa década, o VectorWorks introduziu modelagem 3D e recursos BIM, que foram aprofundados pelo ArchiCAD aplicando o conceito de edifício virtual somente em 1987. Um ano mais tarde, foi lançado o Pro/ENGINEER, primeiro *software* com modelagem parametrizada. Diante da disponibilidade de tantos programas, [Eastman](#page-74-7) [\(1975\)](#page-74-7) teorizou um modelo de representação 3D integrados a um banco de dados centralizado para realizar análises visuais e quantitativas ao qual nomeou Building Description System em 1975, um precursor da metodologia BIM.

Eastman continuou inovando e desenvolveu uma forma eficaz de desenhar que foi implementada no GLIDE, Graphical Language for Interactive Design em 1977. A partir daí, outras empresas como a GMW Computers e Autodesk, introduziram análises de dimensão no tempo por meio de cronogramas de construção, com o *software* RUCAPS; a criação de um arquivo aberto para desenvolvimento interoperável em 1997, o IFC (Industry Foundation Classes); e análises na dimensão de custos por meio de orçamentos atrelados a cada componente do projeto, com o *software* Revit em 2000. [\(RODRIGUES, 2020\)](#page-75-10)

<span id="page-32-2"></span>Em 1999, surgiu um programa japonês Onuma que permitia acesso virtual e base de dados compartilhada. Os próximos avanços ocorreram com a virada de século em 2001, quando a NavisWorks lançou o JetStream, um *software* que permitiu colaboração e coordenação na criação de projetos com simulação e detecção de problemas. A atualização do Revit para sexta geração em 2004, passou a permitir a criação de um modelo única integrado que podia ser usado por um time amplo de arquitetos e engenheiros. Em 2012, a AutoDesk lança o Formit, aplicando a metodologia BIM a dispositivos móveis. [\(CHERKAOUI, 2017\)](#page-73-6)

### 3.2 DEFINIÇÃO

#### <span id="page-33-0"></span>3.2.1 Apresentação da Metodologia

Os projetos de engenharia contam atualmente com uma equipe de profissionais de diversas áreas que precisam constantemente trocar informações entre si. De forma a facilitar o trabalho em grupo e também incorporar recursos modernos de projeto, surge a metodologia BIM, do inglês, *Building Information Modeling*. Essa metodologia se fundamenta na criação de objetos virtuais parametrizados com as informações de acordo com o tipo de objeto e com a função desse objeto dentro do projeto. Os objetos inseridos podem ser genéricos, indicando apenas a localização do componente em questão para evitar problemas de interferência, assim como também podem estar devidamente detalhados, servindo de base para futuros cálculos e descrições. [Rodrigues](#page-75-10) [\(2020\)](#page-75-10) define BIM resumidamente como "a união de pessoas, tecnologia e processos para melhorar resultados na construção civil"baseada na "criação e desenvolvimento rápido, construção enxuta, racional e econômica e digitalização completa dos processos de construção".

A princípio, aplica-se a metodologia BIM para criar uma representação digital única, tanto física quanto funcional de uma determinada construção civil, que sirva de base para tomada de decisões sobre todos aspectos do projeto durante seu tempo de vida. Essa representação digital está acoplada a um bases de dados do projeto com todas as informações possíveis que permeiam toda a cadeia do projeto, até a finalização. Logo, a metodologia está presente desde o momento de concepção até eventuais projetos de retrofit que se tornem necessários no futuro, podendo englobar todas as etapas: projeto conceitual, detalhadamento do projeto, análise, documentação, fabricação, construção, operação, manutenção e renovação ou demolição. Assim, a metodologia desloca grande parte dos esforços realizados durante um projeto para as fases iniciais que convenientemente são as que possuem menor custo, conforme mostra a Fig. [3.1.](#page-34-1)

Um desafio a ser enfrentado é que os profissionais precisam estar dispostos a aprender uma série de habilidades novas e as empresas precisam estar dispostas a pagar por *softwares* adicionais em busca de gastar menos durante a criação e execução de projetos, resultando numa fase de adaptação inicial desconfortável e custosa. Em compensação, o nível de eficiência ganho cobre tais custos, pois permite uma melhoria no processo de comunicação e alinhamento entre os os envolvidos na construção: projetistas, especificadores, orçamentistas, compradores, construtores e proprietários. O resultado final é mais facilidade durante a fase de execução.

O objetivo final da metodologia BIM é permitir uma pré-visualização do projeto e permitir maior integração entre os profissionais do projeto, gerando projetos com qualidade maior. A presença de objetos parametrizados permite a automatização de relatórios de quantitativos com facilidade além da geração de memoriais de cálculos, como, em especial,o

<span id="page-34-1"></span>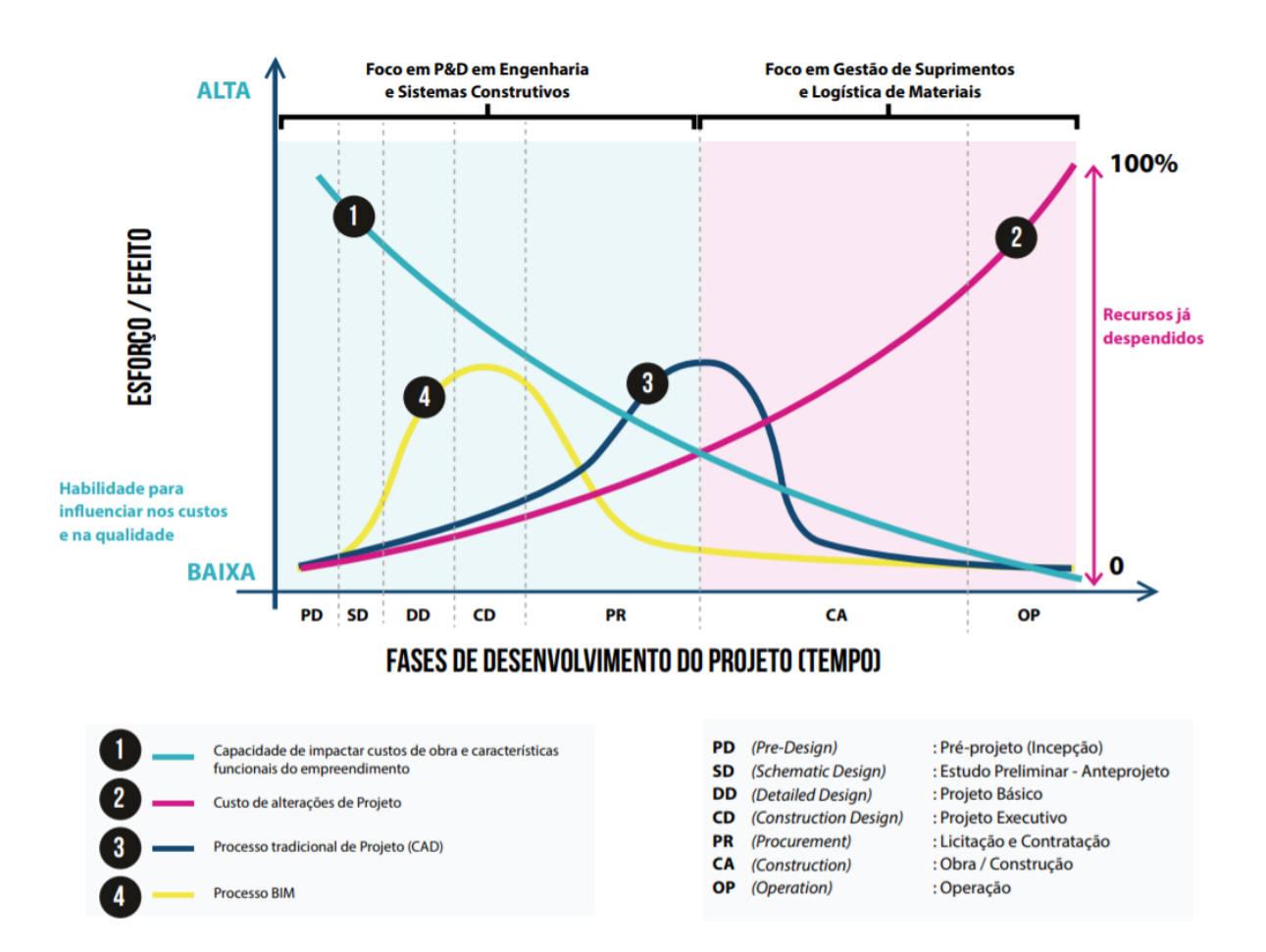

Figura 3.1 – Fases de desenvolvimento do projeto: esforço x tempo [\(CBIC, 2016\)](#page-73-7)

de carga térmica para projetos de ar condicionado. Os *softwares* BIM também auxiliam o projetista na elaboração do projeto ao acoplar as exigências das normas vigentes. Por ser de grande ajuda na geração de lista de quantitativos, os *softwares* BIM também auxiliam o orçamentista na cotação dos custos do projeto.

#### <span id="page-34-0"></span>3.2.2 Níveis de Desenvolvimento

Para se obter um projeto BIM de qualidade, são necessários graus de desenvolvimento de bibliotecas de arquivos e objetos com nível de complexidade requerido. Assim, nasce o conceito de nível de desenvolvimento do projeto BIM, criado pelo AIA — Instituto Americano de Arquitetos —, que se refere à quantidade de informação inseridas num determinado elemento. Esse nível se torna importante quando a plataforma BIM é usada como uma ferramenta de colaboração e troca de informações, para que cada integrante da equipe tenha ciência do nível de informações e confiabilidade de determinados objetos do projeto. A classificação vai de LOD 100 até LOD 500, sendo LOD, do inglês, *level of development*. No LOD 100, a representação do modelo é mínina, contendo apenas informações preliminares como um símbolo ou representação genérica; no LOD 200, a representação passa a ser gráfica indicando características geométricas, tamanhos, formas, montagem e orientação aproximadas; no LOD 300, a representação do modelo passa a ser um sistema específico com nível de detalhes semelhantes ao modelo anterior; no LOD 300, é possível distinguir as interfaces com outros sistemas específicos; no LOD 400, o modelo passa a conter informações detalhadas sobre fabricação, montagem e instalação e, por fim, no LOD 500 o modelo possui uma representação completa fiel ao que realmente foi construído, *as-built*. Ressalta-se, também, a existência de níveis intermediários, como o LOD 350, bastante usado, para mostrar alguns pontos críticos e não todos os detalhes de uma peça. [\(DARÓS, 2019\)](#page-74-8)

## <span id="page-35-0"></span>3.3 IMPLEMENTAÇÃO

#### <span id="page-35-1"></span>3.3.1 Níveis de Maturidade

Na implementação de um projeto BIM, há identificação de quatro níveis de maturidade importantes, conforme mostra a lista: [\(KOUTSOGIANNIS, 2019\)](#page-75-11)

- Nível 0 (Pré-BIM): são as práticas tradicionais de projeto, usando os *softwares* de desenhos 2D, nos quais estão a maioria das informações do projeto, uso de diversos *softwares* sem integração e cooperação;
- BIM Nível 1: início da transição para o modelo 3D com elementos arquitetônicos e estruturais reais. As partes do projeto ainda são tratadas de forma separada, mas estão localizadas no mesmo CDE (Ambiente Comum de Dados), um depositório virtual onde todos os dados do projetos estão reunidos;
- BIM Nível 2: modelo 3D mais elaborado com colaboração e interoperabilidade, permitindo uma abordagem colaborativa. Aqui surge a necessidade de ter um arquivo que pode ser acessado e editado por toda a equipe, geralmente são arquivos do formato IFC;
- BIM Nível 3: modelo multi-dimensional com análises complexas de forma bem integrada. Também chamado de iBIM, porque permite a integração sincronizada em tempo real num servidor de internet.

#### <span id="page-35-2"></span>3.3.2 Dimensões

Vale ressaltar que os níveis de maturidade indicam apenas o nível de colaboração na criação do projeto. Para a execução do projeto, é importante entender as dimensões do projeto. Saindo do campo de descrição geométrica 3D (Modelagem), surgem outras cinco dimensões extras: Planejamento (4D), Orçamento (5D), Sustentabilidade (6D) e Acompanhamento (7D). A Fig. [3.2](#page-36-0) relaciona a maturidade com as dimensões do processo BIM. [\(GARIBALDI, 2020\)](#page-74-9)
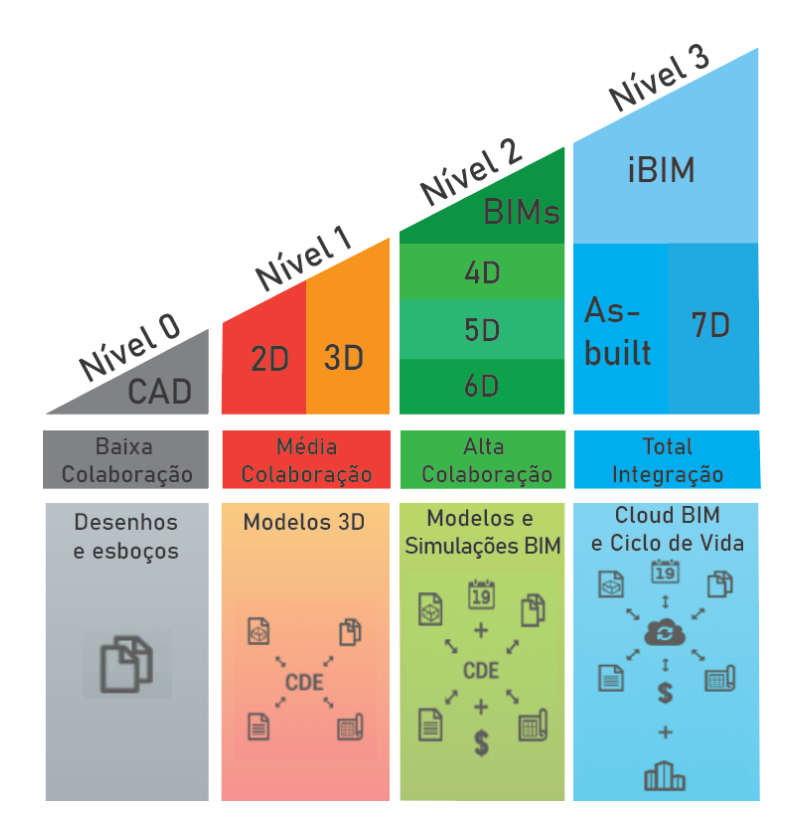

Figura 3.2 – Curva de maturidade e dimensões de um processo BIM. Adaptado de [Garibaldi](#page-74-0) [\(2020\)](#page-74-0)

- Dimensão 4D: é relacionada ao tempo e adiciona um cronograma físico ao modelo BIM, tentando prever quanto tempo para instalação e construção da obra e a melhor forma de realizá-las com simulações das fases do projeto;
- Dimensão 5D: é relacionada aos custos do projeto, permitindo saber com precisão os gastos previstos e reais ao longo do projeto para geração de relatórios e custos que estejam dentro dos limites de orçamento, e verificar automaticamente os contratos de serviço;
- Dimensão 6D: é relacionada à sustentabilidade do projeto. Assim, permite economizar recursos financeiros através do desenvolvimento sustentável, que é abordado por meio análises energéticas e adequação do projeto aos critérios de certificações internacionais;
- Dimensão 7D: é relacionada à gestão e manutenção, reunindo todas informações de operação e gerenciamento das instalações para garantia do funcionamento da obra, incluindo também aspectos de desmontagem e renovação do trabalho de construção. Muda o foco para o período de uso dos ativos, estabelecendo uma estratégia para o ciclo de vida do projeto.

A possibilidade de incorporação de realidade virtual, realidade aumentada e realidade mista representa o mais recente avanço no uso de tecnologia BIM. [Alder e Suerth](#page-73-0) [\(2019\)](#page-73-0) afirmam que "a realidade virtual mergulha os usuários em um ambiente digital

totalmente artificial, a realidade aumentada sobrepõe objetos virtuais no ambiente real e a realidade mista ancora objetos virtuais no mundo real."

Os modelos virtuais podem ser usados pelos próprios clientes, antecipando uma visão do projeto antes de sua construção e permite que o usuário explore e sugira mudanças a gosto, dentro de uma experiência imersiva, sendo um bom recurso de *marketing*. Para os profissionais envolvidos na construção do projeto, esses dois recursos dão mais informação aos aspectos da instalação, o que é mais difícil usando apenas plantas bidimensionais. Isso confere maior compreensão e facilidade de execução do projeto ao permitir, por exemplo, o percurso de certas instalações através de paredes.

Estando cientes da importância dessa metodologia, vê-se a necessidade de implementála ao processo de automatização usando as ferramentas escolhidas na Seção [1.4.](#page-13-0)

## 3.4 BIM NO BRASIL

A história do BIM é mais recente no Brasil, onde a metodologia tem enfrentado desafios para ser adotada. Em 2017, o Governo Federal criou o CE-BIM (Comitê Estratégico de Implementação do BIM composto por 9 ministérios). No mesmo ano, a ABNT publicou a norma técnica NBR 15-965 intitulada de Sistema de classificação das informações e construção. No ano seguinte, o Brasil começou a participar de eventos e encontros dedicados à metodologia BIM. Finalmente, em 2018 o decreto 9.377 C6-BIM instituiu a Estratégia Nacional de Disseminação do BIM no Brasil, sistematizada em finalidade, objetivos, ações, indicadores e metas. A estratégia promove 9 objetivos: [\(BRASIL, 2020b\)](#page-73-1)

- 1. Difundir o conceito BIM e seus benefícios;
- 2. Coordenar a estruturação do setor público para adoção do BIM;
- 3. Criar condições favoráveis para o investimento público e privado em BIM;
- 4. Estimular capacitação em BIM;
- 5. propor atos normativos que estabeleçam parâmetros para as compras e as contrações públicas com uso do BIM;
- 6. Desenvolver normas técnicas, guais e protocolos específicos para adoção do BIM;
- 7. Desenvolver a plataforma BIM e a Biblioteca Nacional BIM;
- 8. Estimular o desenvolvimento e aplicação de novas tecnologias relacionadas ao BIM;
- 9. Incentivar a concorrência no mercado por meio de padrões neutros de interoperabilidade.

Pretende-se concretizar a adoção da metodologia BIM em três fases: [\(BRASIL,](#page-73-2) [2020a\)](#page-73-2)

- Fase 1: a partir de janeiro de 2021, passar a usar BIM em projetos de arquitetura e engenharia novos e na renovação de projetos antigos com a criação de modelos digitais;
- Fase 2: será iniciada em janeiro de 2024, quando os modelos digitais deverão ser capazes de planejar a execução da obra e serão fieis à construção final, isto é, modelos as-built;
- Fase 3: entrará em operação em janeiro de 2028, quando os projetos BIM deverão incorporar gestão e manutenção dos projetos.

## 3.5 SOFTWARES BIM

Com o desenvolvimento da metodologia BIM, surgiram ao longo do tempo cada vez mais formas de utilizá-la, e atualmente existem diversos *softwares* que utilizam a metodologia BIM no mercado. A seguir estão listados alguns desses *softwares*:

- Revit: é um dos *softwares* populares da metodologia BIM, da empresa Autodesk. Esse é um *software* pago, que permite visualizações em 3D de alta definição, no entanto não inclui a funcionalidade de realizar cálculos e simulações [\(ALTOQI, 2019\)](#page-73-3). Uma vantagem do Revit é o Dynamo, que é uma ferramenta de programação visual conectada ao Revit. Entre outras funcionalidades, o Dynamo permite, a partir das informações do Revit, gerar documentos em vários formatos, como planilhas do Excel.
- ArchiCAD: *software* da Graphisoft, também é pago e, apesar de ser um *software* muito utilizado mundialmente, ainda não é muito popular no Brasil. Possui as vantagens de poder se comunicar com outros *softwares* BIM através do openBIM (documentos IFC) e ser rápido em comparação com outros do mercado. No entanto, é focado para projetos de arquitetura.
- DDS-CAD (*Data Design System CAD*): é um *software* do grupo Nemetschek. Também suporta documentos do tipo IFC, ou seja, é possível abrir documentos de outros *softwares* BIM. Nele também é possível realizar cálculos, como de carga térmica. Uma outra funcionalidade interessante é a geração de listas de materiais.
- AECOsim: *software* desenvolvido pela Bentley, apresenta alta abrangência e alto desempenho. Porém não é muito difundido no Brasil.

• TEKLA Structure: desenvolvido pela empresa Trimble. Esse *software* permite desenhos de qualidade e possui biblioteca rica. No entanto, tem foco em estruturas metálicas

A maior parte dos *softwares* BIM, como os listados anteriormente, são pagos. No entanto, existem também *softwares* gratuitos. Alguns permitem apenas a visualização de projetos, como o BIMx da Graphisoft, e o BIM Vision, que permite abrir arquivos IFC. Outra opção é o FreeCAD, que é um *software* CAD que possui funcionalidade BIM e é compativel com arquivos IFC [\(CAPTERRA, 2017\)](#page-73-4).

## **4 MEMORIAL DESCRITIVO**

Como mencionado anteriormente, um documento essencial no desenvolvimento de um projeto de climatização, seja para conforto ou para processos, é o memorial descritivo. O memorial possui a função de explicar e unir todas as informações importantes do projeto, servindo também como um guia para outros arquivos importantes como, por exemplo, memoriais de cálculo e desenhos técnicos. Este capítulo tratará do memorial de forma mais aprofundada, apresentando suas partes essenciais e documentos anexos.

O Memorial Descritivo não é um documento padronizado, tanto em conteúdo quanto na organização e disposição do mesmo. Atualmente, no mercado cada empresa define seu próprio memorial seguindo procedimentos internos. No entanto, é possível definir seções obrigatórias que estão sempre presentes nos memoriais por meio de comparações dos modelos disponibilizados na internet. Além disso, a forma que o memorial é organizado também é determinada a critério de cada instituição. O caderno de especificações, por exemplo, pode ser uma seção do memorial descritivo ou um documento próprio.

A ABRAVA criou vários memoriais descritivos para outras áreas, como arquitetura, instalações hidráulicas e elétricas, mas até o presente momento não conta com memorial descritivo para ar condicionado.

Então, decidiu-se por analisar três modelos de memoriais para determinar suas seções e organização das mesmas.

## 4.1 COMPARAÇÃO DE MODELOS

Dentre os modelos encontrados, optou-se por analisar os mais completos, ao passo que os modelos simples não foram observados. De início, a análise consistiu na comparação das seções principais de cada documento.

## 4.1.1 Modelo 1

O modelo 1 é composto dos seguintes itens:

- Introdução
- Objetivo
- Elementos Gráficos
- Norma Técnica
- Bases de Cálculo
- Descrição dos Sistemas
- Especificação dos Equipamentos do Sistema
- Especificação do Sistema de Ventilação
- Especificação dos Materiais Elétricos
- Caderno de Especificações de Serviços e Montagens
- Testes Operacionais da Instalação
- Serviços Excluídos do Fornecimento

É prevalente a presença do seção de especificação dos equipamentos e sistema dentro do próprio memorial como um capítulo ou seção e não um documento separado anexado. Destaca-se também uma última seção para esclarecer o que não é responsabilidade da equipe de projeto do sistema de ar condicionado.

## 4.1.2 Modelo 2

O modelo 2 é composto dos seguintes itens:

- Objeto
- Normas
- Desenhos
- Caracterização
- Descrição Geral das Instalações
- Parâmetros de Cálculo de Projeto
- Serviços a Cargo da Contratada
- Equipamentos
- Sistema de Distribuição de Ar
- Difusores e Grelhas
- Tubulação Hidráulica de Água Gelada
- Instalações Elétricas
- Sistemas de Controle
- Sistema de Gerenciamento e Controle
- Execução

Este modelo deu foco ao difusores e grelhas e alocou informações de automação do *chiller* para a seção de gerenciamento e controle, que poderia estar inserida na seção de sistemas de controle sem prejudicar a organização do documento. Na seção equipamentos, todos equipamentos principais são especificados e explicados, como por exemplo, *chillers*, *fan-coils*, bombas e tanque de expansão. A Seção Serviços a Cargo da Contratada e Execução poderiam estar unidas, visto que ambas indicam as obrigações e encargos da empresa contratada.

## 4.1.3 Modelo 3

O modelo 3 é composto dos seguintes itens:

- Introdução
- Objetivo
- Desenhos, Referência e Anexo
- Normas e Códigos e Referências
- Referenciais para Equipamentos e Materiais
- Descrições Gerais da Instalação
- Especificações Técnicas
- Alimentação e Interligação Elétrica
- Especificação Técnica das Interligações Frigoríficas
- Sistema de Drenagem
- Amortecedores de Vibração
- Obras Civis e Complementos
- Caderno de Encargos
- Ativação do Sistema
- Garantia

<span id="page-42-0"></span>Este modelo dedicou uma seção especial para os dados de garantia, ao passo que os anteriores davam essa informação conforme apresentavam os equipamentos e explica em detalhes também o sistema de drenagem numa seção própria, bem como os amortecedores de vibração, um tema importante no qual muitos memoriais falham.

### 4.1.4 Definição de Modelo

Analisando outros modelos, destaca-se a existência de seções como Sistema de Supervisão, Tratamento da Água, Transporte, e Testes Ajustes e Balanceamento, que já estavam inseridos nas seções dos documentos analisados. De forma geral, percebe-se que apesar de haver títulos diferentes, muitos tópicos se referem ao mesmo processo e objeto. Em síntese, nota-se que algumas empresas dão atenção especial para determinada seção do que outras ou apenas organizam a informação de forma diferenciada.

Desse modo, chega-se a seguinte estruturação para o modelo de memorial a ser adotado:

- Introdução
	- **–** Objetivos
	- **–** Apresentação
	- **–** Documentos
	- **–** Normas
- Carga Térmica
	- **–** Parâmetros de cálculo
	- **–** Resultados
- Descrição Geral dos Sistemas
	- **–** Sistema de Expansão Direta
	- **–** Sistema de Expansão Indireta
	- **–** Sistema de Drenagem
	- **–** Sistema de Exaustão
	- **–** Sistema de Renovação de Ar
- Especificação da Rede Frigorígena
	- **–** Tubos
	- **–** Conexões e Junções
	- **–** Fixação e Apoio das Linhas
	- **–** Isolamento Térmico
	- **–** Sistema de Drenagem
- Especificação da Rede de Dutos
	- **–** Fabricação e Montagem
- **–** Elementos de Suspensão e Suporte
- **–** Tipos de Dutos
- **–** Isolamento térmico
- **–** Acessórios
- **–** Difusores, Grelhas e Tomadas de Ar
- Especificação dos Equipamentos
	- **–** Split
	- **–** Ventilação
	- **–** Unidade Resfriadores de Líquidos
	- **–** Unidade Fancoils
	- **–** Unidade Self-contained
	- **–** Motobombas
	- **–** Torre de Resfriamento
	- **–** Splitão
- Especificação da Rede Hidráulica
	- **–** Tratamento da Água
	- **–** Tubulação
	- **–** Suportes, Guias e Âncoras
	- **–** Válvulas
	- **–** Acessórios
	- **–** Isolamento Térmico
	- **–** Identificação da Tubulação
- Serviços Específicos
	- **–** Rede Frigorígena
	- **–** Rede Hidráulica
	- **–** Rede de dutos
	- **–** Vibrações e Ruídos
- Sistema de Controle e Automação
	- **–** Geral
	- **–** Controles da Central de Água Gelada
	- **–** Lógica de Controle do Sistema de Água Gelada
- **–** Controle e Lógica do Sistema VRF
- Instalações Elétricas
	- **–** Armário Elétrico para Quadro de Força
	- **–** Armário Elétrico para Condicionadores
- Disposições Gerais
- Serviços Gerais de Montagem e Instalação
- Limpeza e Identificação
- Testes e Inspeções dos Sistemas
- Anexos
	- **–** Quantitativos
	- **–** Memoriais de Cálculo
	- **–** Manuais de Instalação
	- **–** Guias de Uso
	- **–** Dados Técnicos

## 4.2 SEÇÕES PRINCIPAIS

## 4.2.1 Seções Iniciais

Como dito anteriormente, cada equipe de projeto pode gerar o memorial do projeto seguindo modelos próprios, no entanto há pontos essenciais que devem estar contidos. Em suma, os principais itens do memorial são:

- Identificação da equipe de projeto: consiste na listagem de todos os integrantes do projeto como engenheiros, estagiários, supervisor, entre outros;
- Apresentação de normas vigentes usadas: sumarização de todas as normas usadas;
- Conceituação e premissas do projeto: espaço no qual os resultados do cálculo de carga térmica são apresentados, preferencialmente de acordo a discretização dos ambientes do local, ou seja, criação de zonas de carga térmica. O cálculo da carga térmica inclui cargas internas de ocupação, equipamentos, luz e área; carga de envoltória e de ar de renovação. As premissas do projeto são basicamente as condições tanto internas quanto externas de temperatura (bulbo seco e úmido) e umidade;
- Descrição geral dos sistemas: essa seção depende profundamente do tipo de projeto de ar condicionado, devendo explicar também quaisquer características únicas do projeto em questão;
- Indexação que direcione para todos arquivos importantes do projeto: existem uma série de arquivos técnicos para cada componente do projeto, como manuais comerciais de instalação e uso que devem ser organizados e anexados no memorial descritivo.

Além disso, o memorial possui a função burocrática de atribuir as obrigações, responsabilidades e benefícios da empresa contratada. Quanto aos serviços empregados durante ao projeto, cabe ao memorial responsabilizar os indivíduos e empresas pela contratação e qualificação desses. Quanto aos equipamentos usados no projeto, cabe ao memorial indicar as condições de transporte, instalação e uso, que expliquem a partida com descrição das rotinas para ligar e desligar os aparelhos, instruções para realização de testes de funcionamento, ajuste e balanceamento, etc.; exigir condições de assistência técnica e garantia, descrevendo as modalidades de assistência e suporte técnicos do certificado de garantia. Ademais, o memorial também deve explicar o modo de controle e operação do sistema, podendo até indicar o tipo de sensores empregados, posição e configuração de uso ou apenas estabelecer princípios básicos de controle para a equipe de engenheiros eletricistas ou de controle.

## 4.2.2 Seção de Especificações

Na Seção de Especificações, as especificações técnicas dos equipamentos são descritas em detalhes, não com o objetivo de arbitrar a compra e uso de apenas um equipamento em específico, mas de impedir a possibilidade de compra e instalação de equipamentos inadequados que não satisfaçam as condições de projeto. Desse modo, o caderno de especificação identifica principalmente a marca e modelo de todos equipamentos e descreve em detalhes as exigências concernentes de modo a não permitir dúvidas, conforme mostra a lista:

- Descrição inicial do equipamento com modelo e marca de referência adotados;
- Tecnologia de construção com descrição detalhada do padrão construtivo e material desejado;
- Características técnicas essenciais de acordo com o tipo de equipamento, podendo ser capacidade nominal, dimensões, dados e classes de operação, regime de funcionamento, peso, requisitos elétricos, entre outros;
- Sempre que possível, há referenciação das devidas normas técnicas e de segurança, além de outras determinações legais, todas informando o órgão emissor, vigência e versão.

## 4.3 DOCUMENTOS ANEXOS

#### 4.3.1 Quantitativo

Outro documento anexo é a lista de quantitativos, que engloba todos os componentes que devem ser adquiridos para realização do projeto, quantificando-os usando a grandeza mais adequada a depender do item, geralmente em unidades, metros ou quilogramas e fornecendo uma descrição que possibilite a compra. Em caso de troca de equipamento, a especificação dele deve ser consultada para verificar se o modelo substituto cobre os requisitos necessários.

### 4.3.2 Orçamento

O orçamento tem como objetivo relatar o preço de todos os materiais bem como serviços e seus insumos necessários para a conclusão da obra e utilização das instalações. Identifica custo unitário, quantidade e custo total de material e mão de obra. Pode ser tratado como um anexo do memorial ou um documento independente à parte.

Em situações excepcionais ou quando não houver valor de referência do serviço desejado na tabela de referência oficial do Estado deverão ser adotados valores de referência obtidos a partir de outras fontes ou metodologias consagradas, todos devidamente identificados. Nestes casos, deverá ser entregue um memorial justificativo contendo as pesquisas realizadas. Ou seja, a legislação em vigor tem exigido justificativas dos orçamentistas em relação à adoção de composições de custos diferentes das apresentadas nos sistemas referenciais de custos. [\(GOVERNO DE SANTA CATARINA, 2015\)](#page-74-1)

### 4.3.3 Características Elétricas

Esse anexo engloba todas os dados elétricos dos componentes que mais demandam energia como motores das bombas, *chillers*, condensadoras e evaporadoras. As informações são cruciais para a equipe que projeta as instalações elétricas, em especial, o quadro elétrico das salas de máquinas. As características podem ser tensão e tipo, isto é, alternada ou direta, potência, quantidade de fases, frequência, rotação e, corrente elétrica nominal e de partida.

#### 4.3.4 Memoriais de Cálculo

O memorial de cálculo é o documento que descreve em detalhes os cálculos efetuados para realização do projeto e deve conter todos os parâmetros usados para o dimensionando das grandezas que envolvem o projeto. Quando forem gerados automaticamente pelos

seus respectivos *softwares* podem conter o código usado explicitamente ou apenas os valores obtidos em cada etapa, quando forem de autoria própria devem ser disponibilizados integralmente.

## 4.3.5 Outros

O restante dos anexos se constitui essencialmente de manuais instrucionais e técnicos. Eventuais anexos do memorial deverão ser numerados de forma sequencial em algarismos romanos (ANEXO I, II, ...) e sua citação no corpo do memorial deverá ser feita de forma a remeter ao anexo facilmente (ex.: subitem 1.11 do ANEXO I).

# **5 PLANO DE MANUTENÇÃO, OPERAÇÃO E CONTROLE (PMOC)**

Um Plano de Manutenção, Operação e Controle (PMOC) é "o conjunto de documentos onde constam todos os dados da edificação, do sistema de climatização, do responsável técnico, bem como procedimentos e rotinas de manutenção comprovando sua execução"[\(ABRAVA, 2019\)](#page-73-5). Ou seja, é um documento que indica os dados sobre o sistema de climatização e os procedimentos de manutenção necessários a cada componente do sistema, indicando os intervalos de manutenção e o histórico de manutenção.

O PMOC não faz parte do projeto de climatização em si, é o documento normalmente feito após a conclusão da obra, por outro profissional que não é o projetista. No entanto, nada impede que o projetista execute o PMOC e o entregue junto ao projeto para o cliente.

## 5.1 HISTÓRICO

Essa seção tem o objetivo de expor os principais eventos que ocorreram ao longo dos últimos anos, que levaram à criação do PMOC e sua obrigatoriedade atual.

## 5.1.1 Primeiro Caso

Em 1976, ocorreu o Congresso da Legião Americana, no Hotel Bellevue na Filadélfia. Alguns dias depois, diversas pessoas que participaram do congresso ficaram doentes e apresentavam sintomas de pneumonia. Após investigação, foi encontrado o motivo: havia uma bactéria desconhecida que estava localizada no sistema de ar condicionado do hotel, infectando qualquer que inalasse o ar infectado [\(DW, 2020\)](#page-74-2). O resultado foi que 221 pessoas contraíram a bactéria e dessas, 34 morreram. Essa bactéria foi chamada de *Legionella Pneumophila* e causa a doença Legionelose, ou "doença dos legionários", que se assemelha a uma pneumonia e hoje é considerada uma das principais doenças causadas quando não há manutenção adequada do sistema de climatização. [\(DIÁRIO DO NORDESTE, 2005\)](#page-74-3)

#### 5.1.2 Síndrome do Edifício Doente (SED)

Na década de 1980, foi reconhecida pela OMS (Organização Mundial da Saúde) o termo Síndrome do Edifício Doente (SED), que ficou caracterizada como um conjunto de sintomas que várias pessoas que estão no mesmo local fechado sentem, que não são causados por uma doença específica. Os sintomas mais comuns são irritação nas mucosas (olhos e garganta), efeitos neurotóxicos (fadiga, dor de cabeça, falta de concentração), sintomas respiratórios (dificuldade de respiração, tosse), sintomas na pele (erupção cutânea, prurido, secura), alterações sensoriais (percepção de odor aumentada, perturbações visuais). [\(REDLICH; SPARER; CULLEN, 1997\)](#page-75-0)

#### 5.1.3 Ministro Sérgio Motta

Em 1997, o ministro Sérgio Motta faleceu de insuficiência respiratória, devido a um quadro de fibrose pneumática [\(FOLHA, 1998\)](#page-74-4). O ministro foi contra as recomendações de seu médico, e frequentou espaços climatizados e com muitas pessoas, o que agravou sua situação. A partir desse incidente, foi reconhecida a importância da qualidade do ar interior nos ambientes climatizados artificialmente no Brasil.

#### 5.1.4 Portaria 3.523/98

A morte do ministro Sérgio Motta inspirou a criação, em 1998, de uma Portaria do Ministério da Saúde. Foi neste documento que o PMOC foi apresentado pela primeira vez no Brasil. A Portaria nº 3.523 estabelece procedimentos necessários de limpeza e manutenção para sistemas de climatização de ambientes climatizados de uso coletivo, visando prevenir riscos à saúde dos ocupantes. Estabelece também que sistemas de climatização com capacidade acima de 5 TR devem apresentar um PMOC.

#### 5.1.5 Lei Federal 13.589/18

Em 2018, foi sancionada, pelo Presidente da República, a Lei Federal 13.589. A Lei exige que "todos os edifícios de uso público e coletivo que possuem ambientes de ar interior climatizado artificialmente devem dispor de um Plano de Manutenção, Operação e Controle – PMOC dos respectivos sistemas de climatização, visando à eliminação ou minimização de riscos potenciais à saúde dos ocupantes". Ou seja, a Lei trouxe muito do que já estava presente na Portaria 3.523, porém agora trouxe a obrigatoriedade e a punição para o não cumprimento.

De acordo com a Lei, apenas locais climatizados artificialmente têm a exigência do PMOC, estando incluídos câmaras frias, hospitais, indústrias, ambientes com exaustão mecânica, e demais locais com sistemas de climatização para conforto.

O PMOC deve ter um responsável técnico, que é quem gera esse documento e se certifica que os procedimentos sejam seguidos. A Lei 13.589, ao contrário da Portaria 3.523/98, não exige que o responsável técnico seja necessariamente engenheiro mecânico.

O cumprimento da lei é fiscalizado pela Vigilância Sanitário do Município ou Estado e pela ANVISA. O não cumprimento resulta em uma multa, cujo valor pode variar de 2.000 a 1.500.000 reais, dependendo do caso.

## 5.2 PARTES CONSTITUINTES

Todo PMOC tem duas partes obrigatórias que o compõe, que são a parte de Manutenção Mecânica do Sistema de Refrigeração e a parte de Análise da Qualidade do Ar [\(PRODUTTIVO, 2019\)](#page-75-1):

1 - Manutenção Mecânica do Sistema de Refrigeração

- Identificação do ambiente: deve conter o nome do edifício ou estabelecimento, o endereço, o telefone
- Identificação do proprietário: deve inidicar a razão social, o CNPJ, o endereço e o telefone
- Identificação do responsável técnico: deve haver nome, registro de classe, endereço. O responsável pode ser engenheiro mecânico, técnico ou tecnólogo, desde que habilitado pelo respectivo orgão de classe
- Relação dos ambientes climatizados: deve estar indicada a área climatizada, a principal atividade desenvolvida, o número de ocupantes, a carga térmica
- Plano de manutenção e controle: a parte do plano em si deve incluir informações sobre o sistema de climatização, todos os procedimentos necessários para limpeza, conservação e manutenção de cada componente do sistema, bem como as periodicidades de cada procedimento. Esse planejamento e definição das periodicidades deve ser estabelecido pelo responsável técnico.

#### 2 - Análise da Qualidade do Ar

Essa segunda parte do PMOC deve ser feita por outro responsável: uma empresa especializada, que faça serviços de análise da qualidade do ar, analisando aspectos físicos, químicos e biológicos. A Resolução nº 9 da ANVISA dita os requisitos para a qualidade do ar, e estabelece que esse procedimento de coleta e análise do ar deve ser feito semestralmente.

## 5.3 MANUTENÇÃO

#### 5.3.1 Procedimentos de manutenção

Uma das partes mais importantes do PMOC é a descrição dos procedimentos de manutenção. Como explicado anteriormente, no PMOC deve haver uma listagem dos componentes dos sistemas AVAC de determinado local, assim como os procedimentos de manutenção que devem ser realizados em cada componente e sua periodicidade. Esses procedimentos são essenciais para manter os sistemas funcionando adequadamente, garantindo a segurança e saúde dos ocupantes, assim como a eficiência e durabilidade dos equipamentos.

Alguns dos procedimentos de manutenção que devem ser feitos são:

- Lavagem ou substituição de filtros de ar;
- Limpeza de bandejas de condensado e mangueiras;
- Lavagem de serpentinas, ventiladores, umidificadores;
- Limpeza dos gabinetes dos equipamentos;
- Verificar o isolamento térmico e substituir, se necessário;
- Verificar encaixes das tubulações;
- Verificar contatos elétricos;
- Verificar carga de refrigerante no sistema;
- Reapertar conexões;
- Lubrificar mancais.

#### 5.3.2 Periodicidade

Para cada um dos procedimentos de manutenção necessários para os componentes do sistema, deve ser definido um intervalo de manutenção. Esses intervalos devem ser definidos pelo responsável técnico, desde que respeitado o período mínimo recomendado na Resolução nº 9 da ANVISA [\(ABRAVA, 2019\)](#page-73-5). O responsável técnico pode definir a periodicidade de cada atividade dependendo das condições de operação do sistema. Por isso, é importante que o responsável técnico seja um profissional habilitado, e tenha conhecimento sobre manutenção de sistemas de climatização. Certas condições do ambiente podem aumentar ou reduzir a periodicidade necessária do procedimento de manutenção de algum componente. Por exemplo, se o sistema está localizado em um local que apresente

altos níveis de poluição no ar, a manutenção dos filtros de ar deverão ser feitas com uma frequência maior. O responsável técnico pode reavaliar as periodicidades, dependendo de suas observações nos procedimentos de manutenção do sistema ao longo do tempo.

A periodicidade dos procedimentos de manutenção varia de um procedimento pra outro. Essa periodicidade pode ser semanal, quinzenal, mensal, bimestral, trimestral, semestral ou anual.

## **6 CRIAÇÃO DA FERRAMENTA**

## 6.1 LINGUAGEM DE PROGRAMAÇÃO

A primeira etapa do projeto consiste em definir a forma de implementação, ou seja, escolher os *softwares* e linguagem de programação adequados. A automatização de relatórios atualmente é objeto de trabalho de empresas privadas, para aumento de produtividade, oferecendo os serviços de forma online e paga, e permitindo acoplá-los às principais plataformas de edição de texto do mercado, dentre as quais se destacam Google Docs e Microsoft Word. Ambas as plataformas possuem integração entre seus *softwares* de planilhas e edição de textos e sua própria linguagem de programação.

Apps Script, que é a linguagem de programação da G Suite, é uma linguagem relativamente nova baseada em JavaScript e recebe atualizações por parte da Google. No entanto, possui menos recursos para aprendizado no momento [\(GOOGLE, 2020\)](#page-74-5). Por outro lado, o pacote Microsoft Office faz uso de VBA (*Visual Basics for Applications*) uma linguagem que não recebe mais suporte por parte da Microsoft, mas que conta com bastantes recursos para aprendizado devido ao seu tempo de vida, cerca de 27 anos. Possui a desvantagem de não funcionar em navegadores de internet, exigindo a instalação do pacote Microsoft Office, o que não representa um problema na prática, visto que essa suíte de aplicativos é amplamente difundida em instituições governamentais e privadas.

A Microsoft oferece também uma nova possibilidade para substituir o VBA: Office Scripts. Apesar de permitir integração entre o pacote tradicional e online (Microsoft 365), ainda está em fase de implementação e não possui integração entre *softwares* diferentes, o que é possível com VBA. [\(MICROSOFT, 2020\)](#page-75-2)

Dessa forma, a linguagem VBA foi selecionada para a criação da ferramenta de automatização por haver uma grande disponibilidade de materiais de apoio e por sua ampla utilização.

## 6.2 CASOS ABORDADOS

Depois de definida a linguagem de programação, foi necessário definir quais casos seriam incluídos na ferramenta, dentre todos os sistemas AVAC existentes. Foi decidido que a ferramenta seria focada em projetos feitos no Brasil, por ser feita utilizando a língua portuguesa e abordar normas brasileiras. Dessa forma, foi definido também que os sistemas de aquecimento não seriam incluídos na ferramenta, por serem sistemas incomuns no território brasileiro, existentes apenas em algumas regiões específicas. Dessa forma, a ferramenta de automatização foi desenvolvida focando em sistemas de ar condicionado, ventilação e exaustão. Dentre os sistemas de ar condicionado, foram incluídos os sistemas de central de água gelada (chiller, fancoil), sistemas split, VRF, self-contained e multi-split.

Além disso, seria impraticável incluir todos equipamentos, acessórios e componentes existentes no mercado. por isso foram incluídos apenas os itens mais utilizados. Por exemplo, não foram incluídos todos os modelos existentes de difusores e grelhas de ar. Isso pode ser resolvido com a edição do documento gerado, e é algo que pode ser solucionado em versões futuras da ferramenta.

## 6.3 FUNCIONAMENTO DO PROGRAMA

O programa foi desenvolvido no Microsoft Excel usando *Visual Basic for Applications*. Por meio de referências de bibliotecas de objetos, é possível integrar os diversos *softwares* da suíte Office, além de também adicionar novas funcionalidades de extensões do Excel. O documento final gerado é um arquivo do Microsoft Word, de extensão "docx". Optou-se por gerar um arquivo editável para permitir que o usuário não apenas veja o arquivo final, mas possa também editá-lo com facilidade sem ter que gerar um outro arquivo do início e também adicionar textos específicos que julgar necessários para o projeto.

#### 6.3.1 Front-end

*Front-end* corresponde à interface ou parte frontal do programa, ou seja, tudo aquilo que pode ser visto e interagido diretamente pelo usuário. A interface consiste de botões de comandos para adicionar as informações que o usuário insere nas caixas de entrada. Os botões servem basicamente para adicionar novas entradas de dados ou resetá-las, isto é, apagar todas as entradas informadas pelo usuário sem adicioná-las de forma rápida.

#### 6.3.1.1 Métodos de Entrada da Dados

A entrada dos dados é feita pelo usuário na ferramenta em caixas de entrada. As caixas de entrada são de quatro tipos:

- Caixa de digitação de texto: local onde o usuário pode adicionar um texto qualquer correspondente à informação requisitada;
- Caixa de seleção de uma opção: limita a opção de escolha do usuário, permitindo escolher apenas as opções listadas;
- Caixa de seleção dependente de uma opção: caixa adicional com conteúdo variante e dependente de outra caixa de seleção, também limitando selecionar apenas um item por vez;
- Caixa de seleção dependente de múltipla opções: adiciona a opção de fazer várias seleções simultaneamente por meio da teclas de comando *Shift* e *Ctrl*, facilitando a entrada de dados pelo usuário.

Ademais, o programa também possui botões com a função de abrir janelas de seleção de arquivos e documentos; o que permite o usuário selecionar os desenhos técnicos, os anexos (manuais, dados técnicos e memorias de cálculo) e logo da empresa para confecção do cabeçalho do memorial descritivo.

#### 6.3.1.2 Apresentação e Organização da Interface

O programa possui páginas de acordo com as seções do memorial descritivo. Além dos botões e caixas de seleção, há também listas de visualização para o usuário ter uma visão geral do andamento das informações adicionadas no programa. As páginas do programa são: inicial, empresa, equipamentos, carga térmica, tubos, dutos e anexos. A interface do programa é mostrada apenas no Cap[.7](#page-59-0) com um exemplo de aplicação.

#### 6.3.2 Back-end

*Back-end* corresponde às estruturas por trás das aplicações, que cuidam da gestão e processamento dos dados inseridos. No caso do programa, a estrutura *back-end* consiste de bases de dados na forma de planilhas onde as informações são guardadas e organizadas de acordo com seu tipo, isto é, existe uma planilha para cada seção do programa. A programação cuida de receber os dados inseridos e disponibilizá-los para visualização nas listas de visualização para que o usuário possa ver as adições e alterações realizadas. Além disso, os dados inseridos nessas planilhas serão lidos pelo programa, de forma a definir o que estará presente no documento gerado.

Há outras planilhas em especial que armazenam textos genéricos e específicos, aqui chamados de Textos-Base, que podem ou não ser adicionados e editados no documento final, conforme preenchimento do programa pelo usuário. Esses Textos-Base foram embutidos no Excel como objetos do tipo *Microsoft Word 97-2003 Document*.

Os Textos-Base foram escritos com base em modelos de memoriais desenvolvidos no LaAR, Laboratório de Ar Condicionado e Refrigeração da UnB, e diversos modelos disponíveis na internet.

#### 6.3.2.1 Método Manual

No método manual, o usuário adiciona todos os dados necessários para geração do arquivo por conta própria. Ele deve interagir manualmente com as áreas de entrada de dados, como caixas de opções e caixas de inserção, para adicionar e editar as informações necessárias. Os dados inseridos manualmente são salvos, e são usados posteriormente pelo programa para gerar o documento.

No final, o usuário seleciona o botão que gera o documento, isso gera uma planilha com palavras-chave com as informações dos componentes inseridas pelo usuário. Essa planilha é então lida, de forma a definir quais texto-base serão utilizados para compor o documento final, e quais normas se aplicam ao projeto. A Fig. [6.1](#page-57-0) mostra um esquema que ilustra essa lógica de programação de inserção manual de dados.

Após aguardar o aparecimento do arquivo Word, o usuário poderá fazer alterações específicas a gosto e, posteriormente, salvá-lo. É necessário dar atenção para o fato de que apesar de ser possível selecionar os anexos, os arquivos devem estar nomeados corretamente: com os nomes que se deseja ler no documento final.

<span id="page-57-0"></span>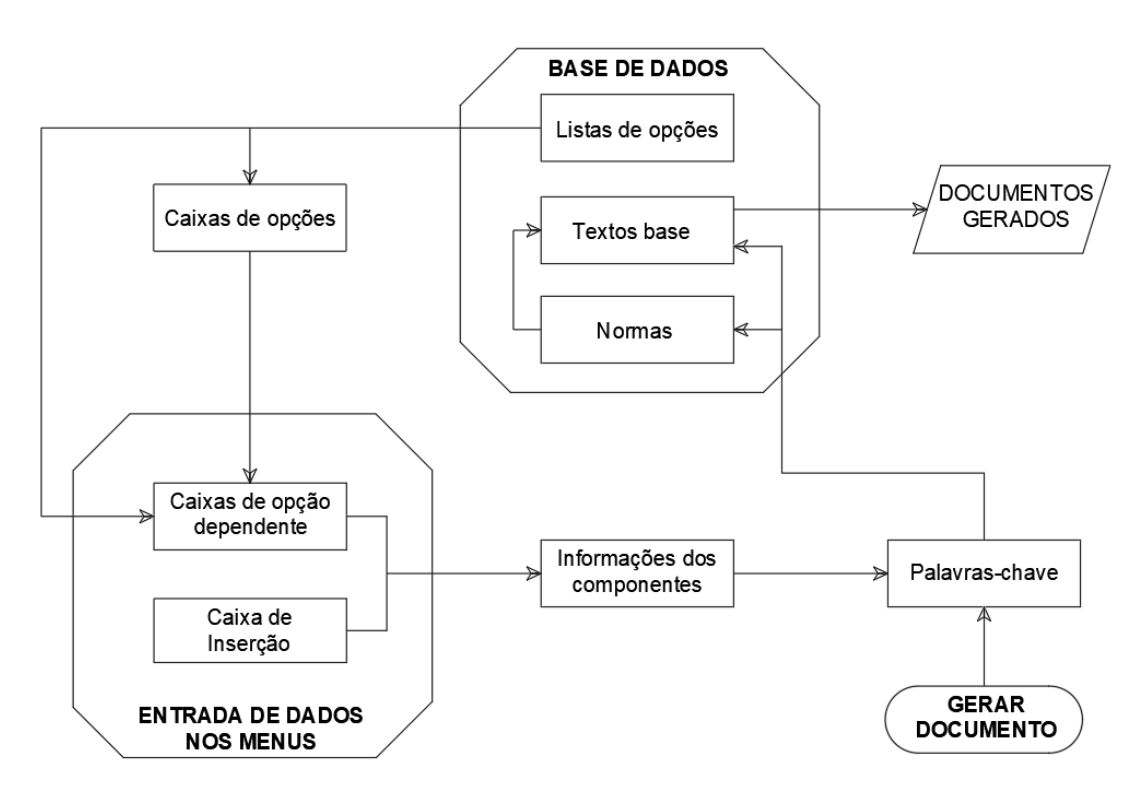

Figura 6.1 – Esquema lógica de programação.

#### 6.3.2.2 Método Automático

No método automático existe a opção de ler um arquivo base que tenha sido gerado por um *software* BIM. Esse documento é uma planilha que lista todos os componentes do projeto. A programação identifica tais itens comparando seus nomes com os nomes de um base de dados preenchida com os possíveis itens de um projeto de ar condicionado. Se o item é encontrado pelo nome, ele é adicionado à respectiva planilha onde constam as informações desse tipo de item. Por exemplo, ao encontrar um item do tipo tubo que especifica seu diâmetro e material, essas informações são transferidas para planilha de tubos, onde há uma coluna para especificação do material daquele tubo, outra para diâmetro daquele tubo, etc.

Cabe ressaltar, então, que o preenchimento automático do projeto depende severamente do nível de detalhamento da lista de quantitativo, o que depende unicamente do esforço envolvido na geração dos quantitativos e do nível de desenvolvimento das bibliotecas de arquivos e modelos usados na elaboração do projeto BIM. Vale ressaltar que, nessa versão inicial da ferramenta, essa função não foi implementada, por limitações de tempo.

# **7 APLICAÇÃO DA FERRAMENTA**

<span id="page-59-0"></span>Neste capítulo será mostrada a aplicação da ferramenta. Serão gerados os documentos para um projeto hipotético, baseado em um projeto real. O projeto é de um call center localizado na Asa Norte. O sistema utilizado para climatização é VRF e gabinetes de ventilação para renovação do ar.

## <span id="page-59-1"></span>7.1 INSERÇÃO DE DADOS

#### 7.1.1 Dados Iniciais

O primeira seção da ferramenta, denominada "Inicial"é composta de duas partes: a primeira é destinada a inserir os dados gerais do projeto, como o nome do projeto, o tipo de local em que o projeto será executado e o endereço do local; a segunda parte é destinada a inserir os dados dos membros que compõem a equipe de projeto. Esses dados são: o nome, o cargo ocupado na equipe de projeto (responsável técnico, supervisor, cadista, estagiário), e uma identificação do membro, como o CREA ou a matrícula. A Fig. [7.1](#page-60-0) mostra a interface dessa seção do programa com os dados inseridos. A caixa localizada na parte inferior é destinada para controle das informações dos membros da equipe de projeto já inseridas, e é atualizada a cada membro adicionado.

#### 7.1.2 Dados da empresa

Nessa seção devem ser inseridos os dados da empresa responsável pelo projeto. Neste caso hipotético, foi colocada a Faculdade de Tecnologia com a empresa responsável. A Fig. [7.2](#page-60-1) mostra a interface da seção. Devem ser informados dados como o nome da empresa, o CNPJ, o endereço e um contato, como telefone ou e-mail, e o logo da empresa. Esses dados são inseridos posteriormente no cabeçalho do memorial.

<span id="page-60-0"></span>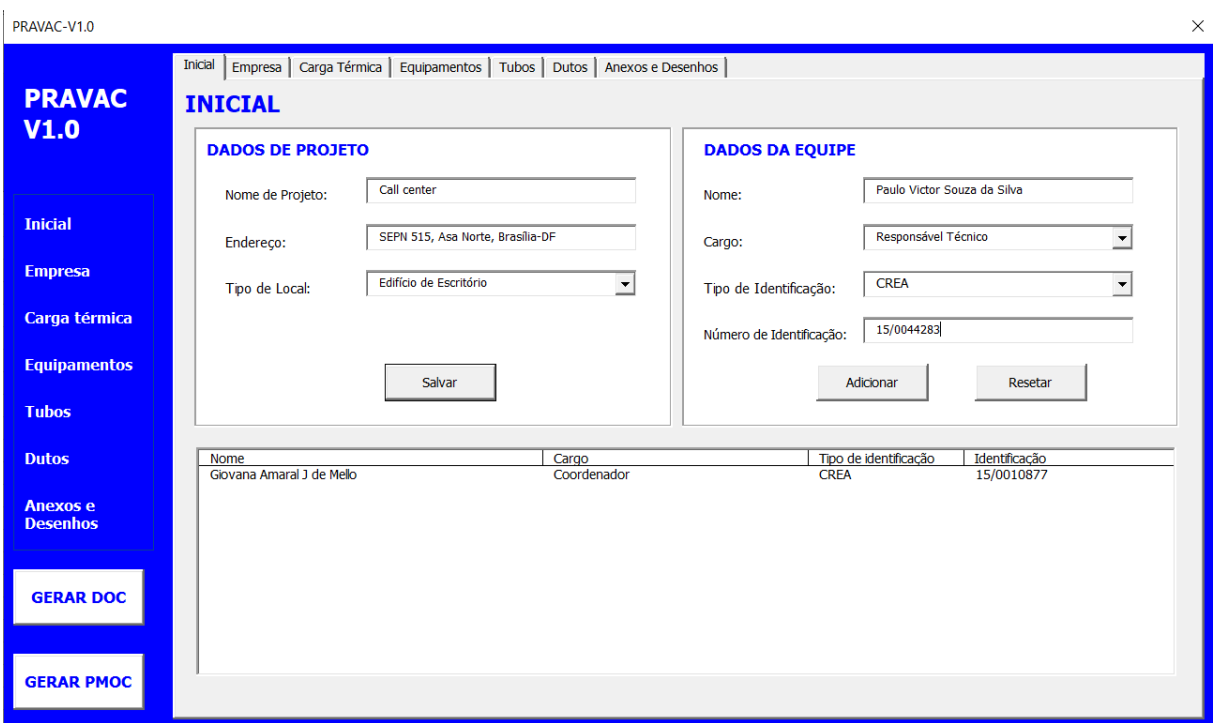

Figura 7.1 – Dados iniciais inseridos na ferramenta.

<span id="page-60-1"></span>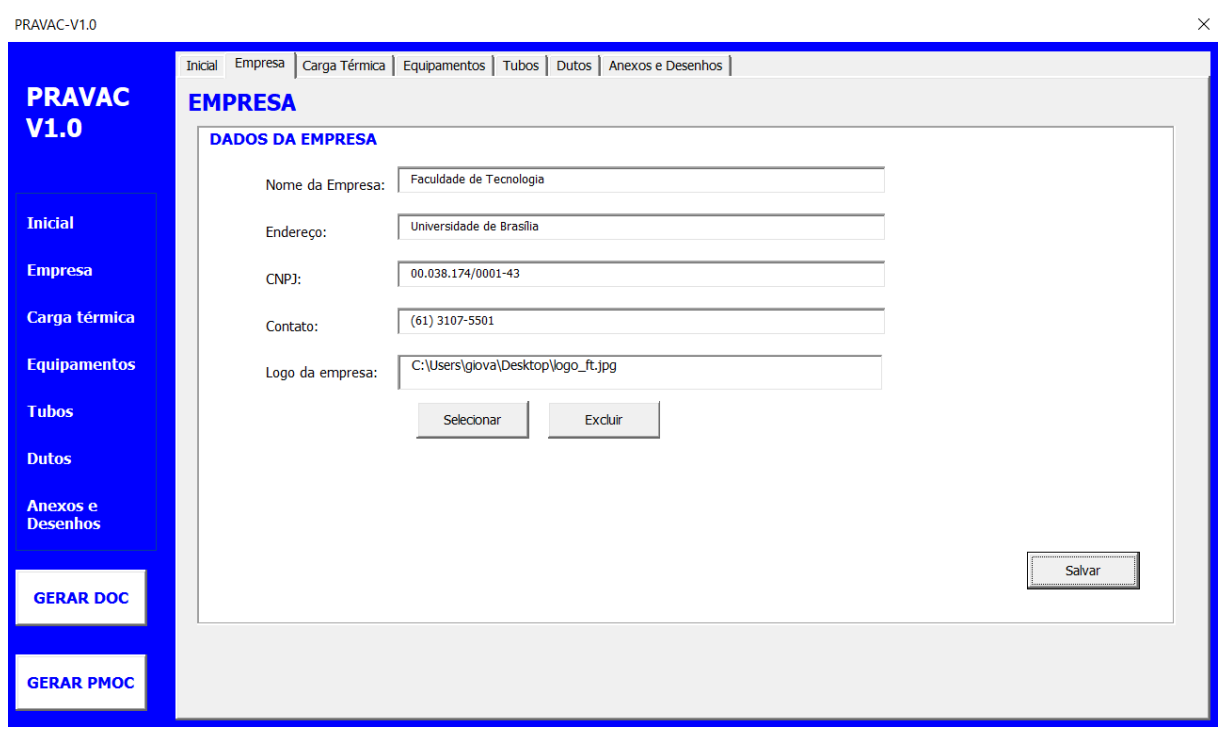

Figura 7.2 – Dados da empresa inseridos na ferramenta.

## 7.1.3 Dados da carga térmica

Nessa seção devem ser inseridos os dados referentes ao cálculo da carga térmica. Na primeira parte da seção são inseridas informações sobre o local do projeto, o cálculo, como a ferramenta de cálculo utilizada e o método de cálculo, e os parâmetros considerados para a realização do cálculo, que são as condições internas e externas, e os coeficientes de transferência da envoltória do edifício. Nesse caso, o local do projeto é em Brasília, a carga térmica foi calculada utilizando o *software* EnergyPlus com o método HBM. As condições externas foram retiradas da NBR 16401 com frequência de 0,4%, e as condições internas foram consideradas dentro dos limites recomendados pela ASHRAE. Os dados da envoltória foram baseados nos dados reais.

Na segunda parte são inseridos os resultados obtidos de carga térmica de cada ambiente. A caixa no canto inferior direito mostra os ambientes e os valores obtidos para esse ambiente, à medida que são adicionados pelo usuário. No projeto usado como base, há um número elevado de ambientes. Neste caso,a título de exemplo, foram colocados apenas cinco ambientes. A Fig. [7.3](#page-61-0) mostra a interface da seção com os dados inseridos.

<span id="page-61-0"></span>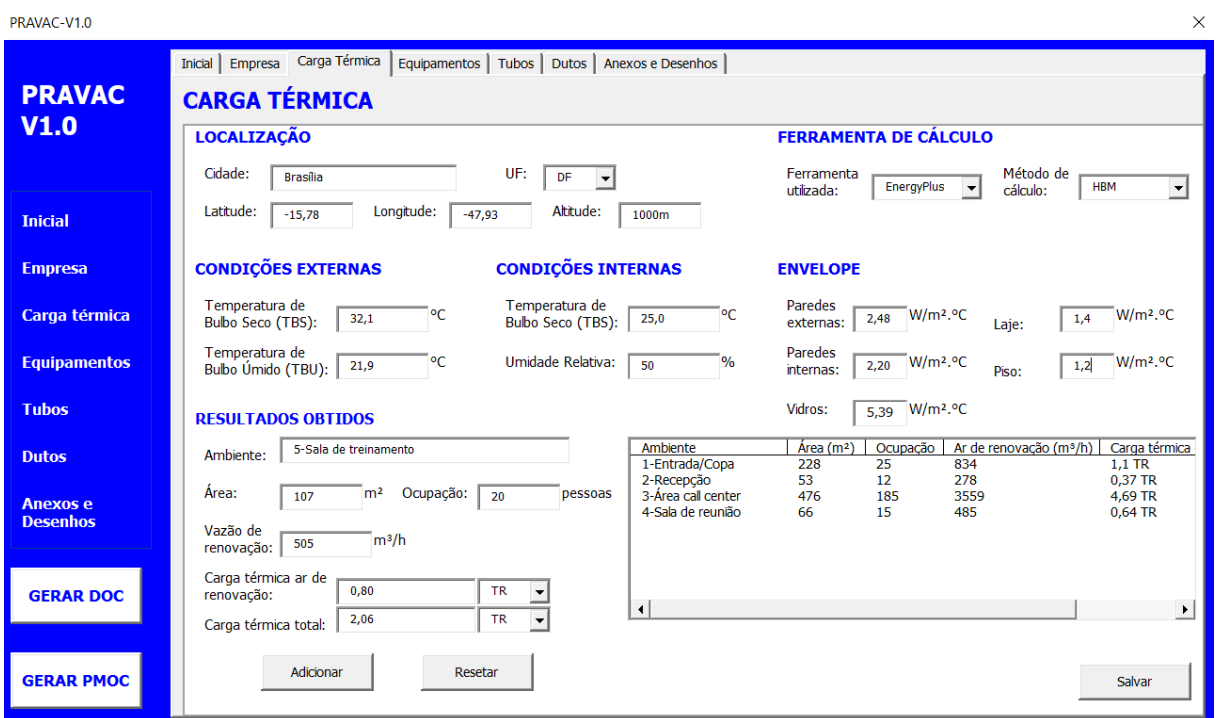

Figura 7.3 – Parâmetros de carga térmica adotados inseridos na ferramenta.

#### 7.1.4 Dados dos equipamentos

Nessa seção são indicados os equipamentos selecionados para o projeto. A Fig. [7.4](#page-62-0) mostra a seção. Nela deve ser indicado o tipo de sistema (VRF, água gelada, self-contained, splitão, ventilação) e os equipamentos do sistema, assim como sua capacidade, marca, modelo e informações adicionais. À medida que o usuário adiciona os equipamentos que são utilizados no projeto, eles são mostrados na caixa do lado direito, o que permite ao usuário um maior controle do que já foi feito. Neste projeto, o sistema adotado é VRF, com duas condensadoras e evaporadoras do tipo cassete de diferentes capacidades. Além disso, há um gabinete de ventilação que realiza a renovação do ar no ambiente, distribuindo o ar renovado por meio de dutos.

<span id="page-62-0"></span>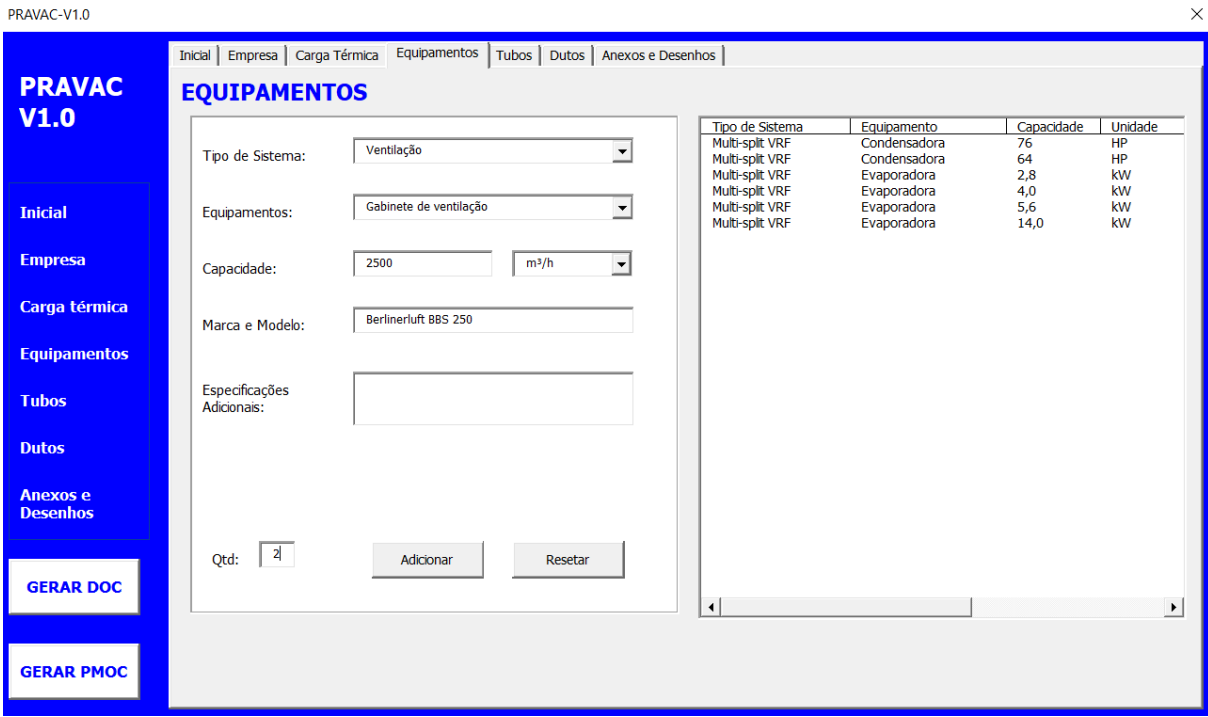

Figura 7.4 – Dados dos equipamentos inseridos na ferramenta.

## 7.1.5 Dados das tubulações

Nesta seção são inseridos os dados das tubulações do sistema projetado, tanto das linhas frigorígenas, quanto linhas de água gelada. Neste caso, só há tubos de cobre, que comporão as linhas frigorígenas dos equipamentos VRF. Devem ser inseridas informações como material do tubo, diâmetro, isolamento térmico dos tubos, válvulas do sistema, acessórios, e conjunto moto-bomba, se houver. Neste caso não há válvulas, bomba e acessórios. O isolamento utilizado é de espuma elastomérica A Figs. [7.5](#page-64-0) (a), (b) e (c) mostram a seção com os dados inseridos.

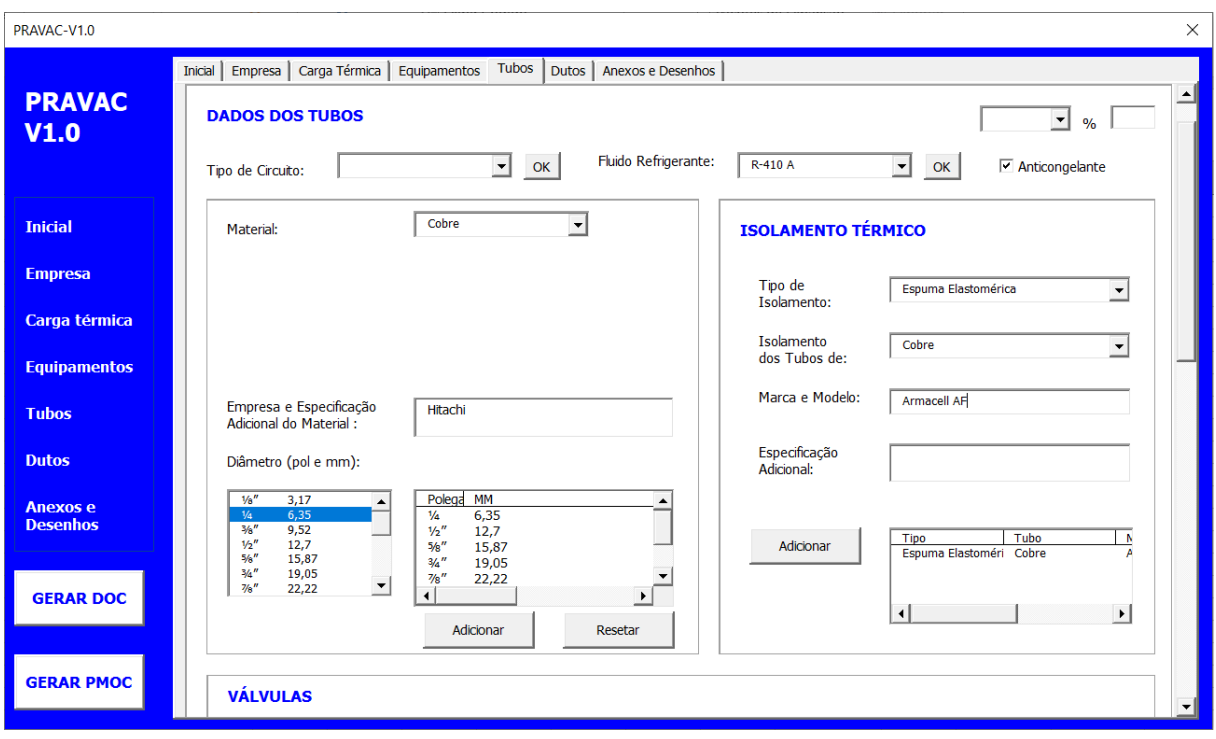

(a)

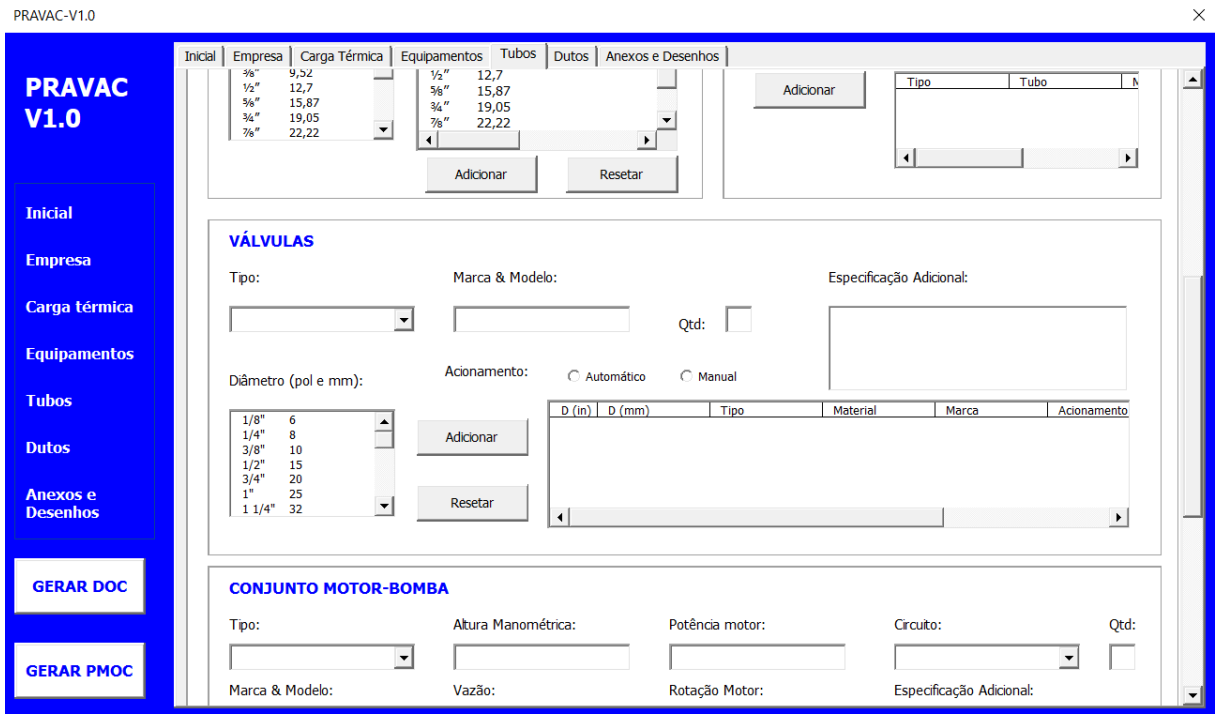

(b)

<span id="page-64-0"></span>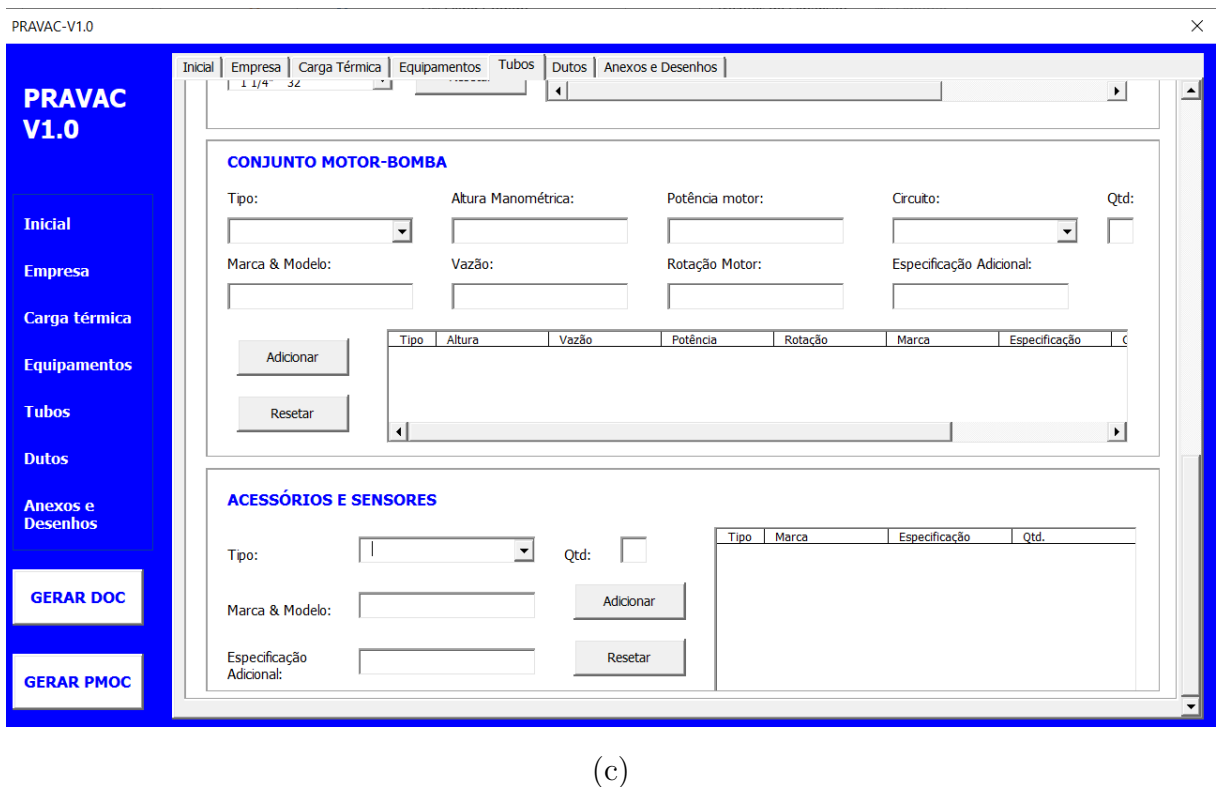

Figura 7.5 – Dados dos tubos inseridos na ferramenta.

## 7.1.6 Dados dos dutos

Nessa seção são indicados os tipos de dutos utilizados, os tipos de isolamento térmico usados nos dutos, os acessórios da rede de dutos, os dispositivos de insuflamento e retorno de ar (difusores, grelhas e tomada de ar), assim como suas especificações. Neste caso, é utilizado duto do tipo TDC para distribuição do ar, uma junta flexível como acessório, para conectar a rede de duto ao gabinete de ventilação sem a transferência de vibrações, e grelhas de ventilação para o insuflamento do ar. A Figs. [7.6](#page-65-0) (a) e (b) mostram a interface da seção com os dados inseridos.

<span id="page-65-0"></span>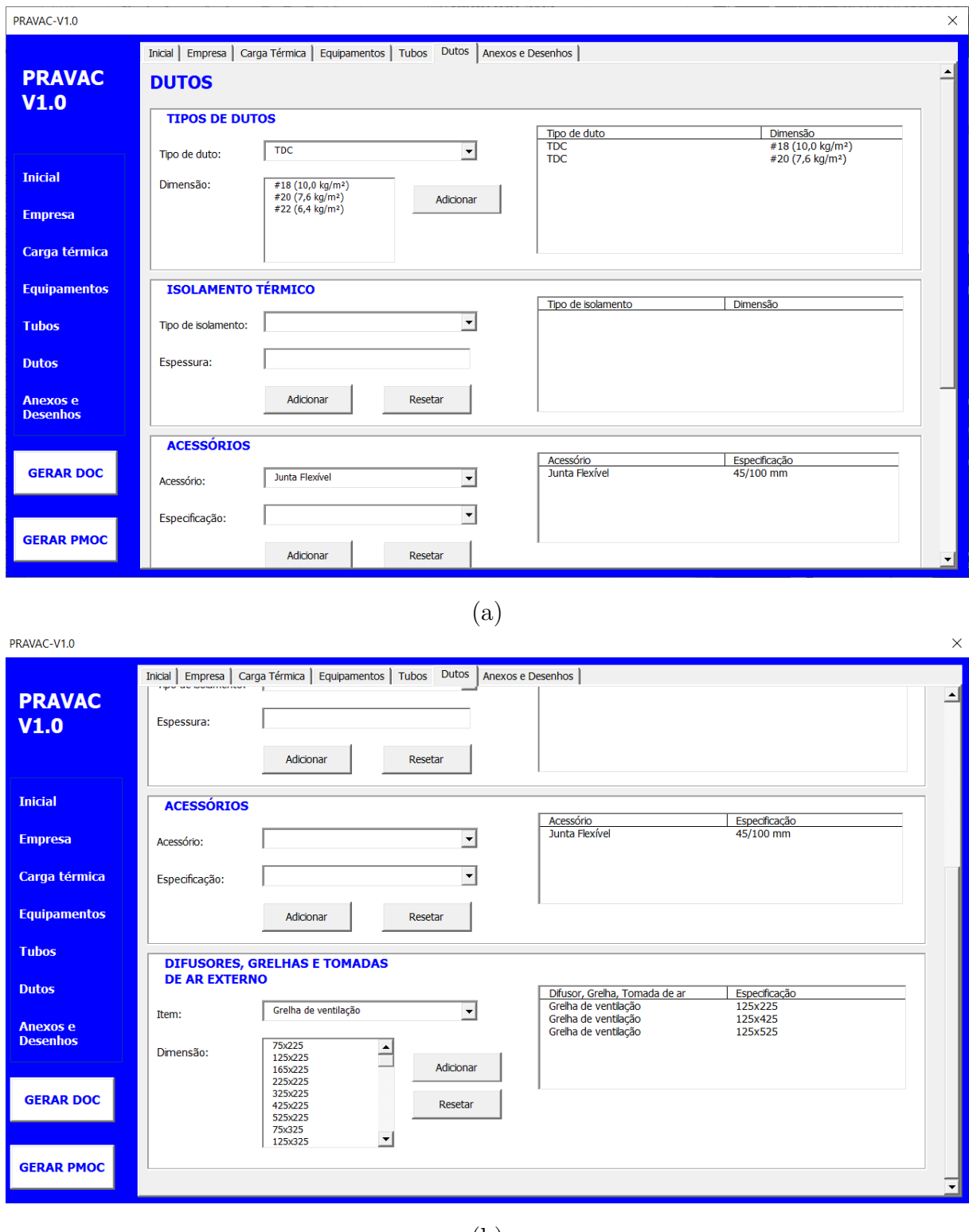

(b)

Figura 7.6 – Dados da rede de dutos inseridos na ferramenta.

## 7.2 Anexos e desenhos

Nessa seção devem ser indicados os documentos anexos ao memorial e os desenhos técnicos que compõem o projeto. Esses dados aparecem no memorial em forma de uma lista. A Fig. [7.7](#page-66-0) mostra essa seção, com os dados inseridos.

<span id="page-66-0"></span>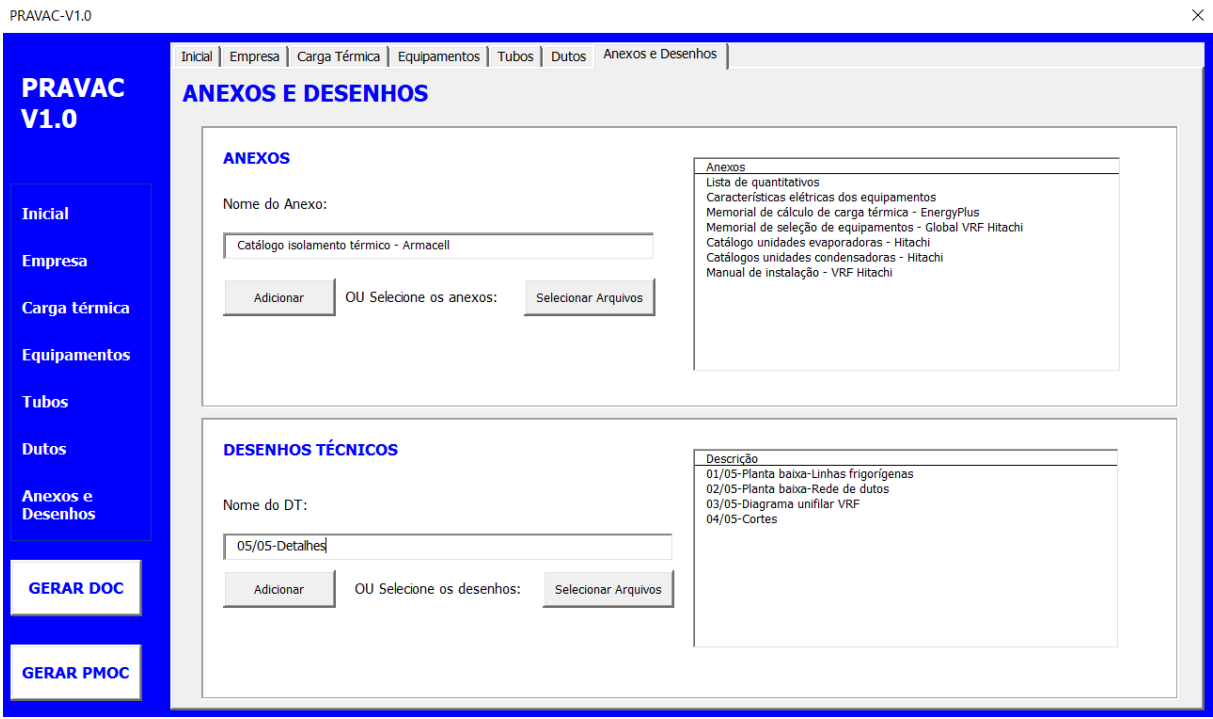

Figura 7.7 – Menu de anexos e desenhos da ferramenta.

## 7.3 GERAÇÃO DOS DOCUMENTOS

Após inserir os dados nas seções mostradas anteriormente, o usuário pode clicar no botão "GERAR DOC", para gerar o memorial descritivo, ou no botão "GERAR PMOC" para gerar o PMOC da instalação. Para o dados considerados, mostrados na seção [7.1,](#page-59-1) foram gerados o memorial e o PMOC, que estão mostrados nos Anexos [A](#page-77-0) e [B,](#page-117-0) respectivamente.

## 7.4 GUIA DE USO

Para evitar problemas, há alguns cuidados que o usuário deve ter ao utilizar a ferramenta. Após gerar os documentos, tanto o Memorial quanto o PMOC, o usuário deve fechar esses respectivos arquivos caso queira gerar documentos para outros projetos, caso contrário, ocorrerá um erro. Recomenda-se, também, evitar fechar outras aplicações de Word e Excel quando os relatórios estiverem sendo gerados.

Ambos os arquivos citados são gerados na mesma pasta onde o programa está localizado, não havendo restrição para localização da pasta. Ao gerar documentos sem mudar o programa de pasta, os documentos antigos são automaticamente apagados e substituídos pelos novos. Portanto, deve-se copiá-los ou movê-los para outro diretório para não perdê-los.

Para facilitar a realização de projetos futuros, recomenda-se criar uma cópia do

programa antes de usá-lo ou baixá-lo novamente já que no momento o programa não possui um sistema de gerenciamento de múltiplos projetos. Assim, as informações de projeto que foram inseridas ficam salvas no programa, facilitando posteriores edições.

## **8 RESULTADOS OBTIDOS**

## 8.1 RECURSOS DO DOCUMENTO

O programa foi capaz de elaborar um memorial automaticamente com base nos conteúdos definidos na Seção [4.1.4.](#page-42-0) O modelo de memorial se inicia com uma capa onde estão incluídos dados do projeto e listagem de equipe de projeto. Em seguida, tem-se também um sumário com capítulos, seções e subseções, cuja formatação depende da ferramente estilos do Word. O usuário pode personalizar facilmente os estilos ou escolher um padrão pré-determinado disponível no menu Estilos na aba Página Inicial do Word. O estilo escolhido é aplicado em todos os títulos e subtítulos automaticamente. O documento possui cabeçalho com informações da organização do projeto, incluindo sua logo, e rodapé com data de geração do arquivo automática e numeração de página. O programa mostra as edições ocorrendo em tempo real no Word, mas recomenda-se que o usuário evite acessar a janela do Word no momento de geração do documento porque percebeu-se que tal prática pode ocasionar erro durante a execução do programa.

O PMOC, por sua vez, é gerado numa planilha própria do Excel. O PMOC possui as seguintes periodicidades: semanal, quinzenal, mensal, bimestral, trimestral, semestral e anual. O usuário tem a opção de inserir data de execução de cada serviço realizado e a planilha avisa automaticamente quanto tempo desde a última execução do determinado serviço. Esse tempo é contado em dias para periodicidades de até dois meses e em meses para periodicidades entre dois meses e um ano. Caso o tempo entre o dia de verificação da planilha e da última execução seja maior que o valor da periodicidade indicado, as células de contagem do tempo ficam vermelhas.

## 8.2 PERFORMANCE

Na fase de testes, o programa foi capaz de gerar um memorial completo em cerca de 4 minutos, tempo que foi observado num computador com processador AMD Ryzen™ 7 2700X de 3.7GHz e 8 núcleos, ou seja, espera-se um resultado semelhante para processadores Intel de frequência de *clock* e quantidade de núcleos semelhantes.

A geração do memorial não apresentou confiabilidade total e não sabe ao certo os motivos dos erros, visto que eles ocorreram de forma aleatória em muitos momentos. O editor VBA permite verificar em qual linha do código o programa parou de funcionar e, em muitas ocasiões, essas linhas estavam funcionando perfeitamente até então. Percebeu-se que algumas vezes, ao reiniciar o computador, esses erros pararam de acontecer e o documento

foi gerado com sucesso.

Com esta prática de teste finais, estima-se que nesse estágio beta o documento seja gerado em até três tentativas. Existe a opção de continuar a execução do programa caso ocorra algum erro, no entanto isso não geraria um memorial correto; então, preferiu-se por cancelar a execução do programa, ficando a critério do usuário reiniciar o programa e tentar novamente. Vale ressaltar que a criação de cada parte do memorial de forma isolada foi bem mais confiável em comparação com a criação do documento completo, mas difícil de quantificar o quanto.

A geração do PMOC, por sua vez, foi confiável e estável, sendo executada e terminada instantaneamente ao clicar no botão de criação do PMOC.

# **9 CONCLUSÕES E PROPOSTAS DE DESENVOLVIMENTO FUTURO**

## 9.1 CONCLUSÕES

A partir da ferramenta desenvolvida e dos resultados obtidos, conclui-se que a ferramente atendeu a proposta por:

- Auxiliar a equipe de projeto, em especial o responsável pela redação do memorial. O programa exige menos tempo para elaboração do memorial, podendo ser feito em questão de minutos, em comparação com o método tradicional, em que a elaboração do documento pode levar algumas horas. O redator precisa se preocupar apenas em ter em mãos uma planilha de quantitativos e redigir o relatório de uma vez, podendo deixar para escrevê-lo no final do projeto quando o quantitativo tiver sido elaborado. Na prática, o redator altera o memorial em vários momentos de projeto para evitar acúmulo de trabalho para última hora e, assim, ganhará tempo usando o *software*;
- Garantir que o memorial seja padronizado de modo a evitar omissões de seções ou especificação de equipamentos importantes do documento, uma vez que o redator deve revisar com cuidado o documento para verificar sua integridade e por descuido ou carga de trabalho elevada aliada à cronogramas apertados, eventuais informações necessárias podem não ser incluídas, o que pode levar à escolha de materiais inadequados e reenvio de documentos;
- Servir de base para o criação de modelo mais completo com integração à internet e a *softwares* BIM, uma vez que ainda há tempo até a adoção das fases da metologia no Brasil, que começa em janeiro de 2021 e se estende até janeiro de 2028. A ferramenta também ajuda a promover o item 9 da Estratégia Nacional de Disseminação do BIM, que se encarrega de estimular o desenvolvimento de novas tecnologias relacionados ao BIM;
- Ser desenvolvido usando ferramentas amplamente usadas no mercado de trabalho, como Word e Excel e ter uma linguagem de programação de relativos fácil aprendizado e popularidade, há muito material disponível sobre ela em sites e fóruns *online*, o que tornou possível fazer a ferramenta de forma efetiva. Essa linguagem foi vantajosa também, pois com ela foi possível integrar bases de dados do Excel aos documentos do Word, onde é gerado o memorial.

## 9.2 PROPOSTAS DE DESENVOLVIMENTO FUTURO

Tendo ciência que o *software* atualmente está na sua primeira versão, percebe-se que ainda faltam recursos importantes a serem desenvolvidos para tornar a ferramenta atraente e competitiva no mercado de projetos de climatização e permitir um uso prático e amplo, conforme foi vislumbrado desde os momentos iniciais de concepção da ferramenta. Assim, prevê-se a implementação das seguintes funcionalidades:

- Abrangência da ferramenta: Em versão beta, o programa está focado inteiramente em projetos de climatização, incluindo ar condicionado e ventilação, para climas quentes. Pode ser de interesse de seus usuários a aplicação em outros tipos de projetos, tanto na área de climatização quanto de memoriais em geral, visto que atualmente existem empresas de engenharia responsáveis pelos mais diversos tipos de projeto que exigem uma documentação técnica elaborada;
- Articulação aprimorada com *softwares* BIM: Integrar inteiramente o *software* à metodologia BIM que nesse caso pode ser feito por dois métodos diferentes:
	- **–** Criação de um plugin para os *softwares* mais populares do mercado, que vincule o algoritmo do programa à própria interface do *software* BIM, tornando desnecessário o uso de *softwares* isolados e independentes;
	- **–** Implementação e aperfeiçoamento do mecanismo de leitura de arquivos gerados por *softwares* BIM para preenchimento automático dos respectivos dados de entrada do programa;
- Sistema de organização espacial: Esse sistema fará uma vinculação de todos componentes do projeto com sua posição espacial na planta, de forma que possibilite a criação de espaços e/ou subespaços e a geração de um memorial mais específico e detalhado. Isso pode ser feito por meio do reconhecimento dos locais com base na leitura de plantas de arquitetura, de preferência simples que apenas descriminem os nomes dos ambientes para a confecção da listagem de ambientes, ficando manual a vinculação por parte do usuário; ou por meio de arquivos gerados por *softwares* BIM que indiquem de antemão a localização dos componentes;
- Banco de dados na nuvem: Vincular o programa a uma base de dados virtuais possibilitará o acesso múltiplo e simultâneo do programa por mais de um usuário, acrescentando também a função de que cada usuário pode adicionar e salvar novas opções de escolhas nas caixas de listagem de opção e tipos de informações em geral. Tais itens poderão ser compartilhados com facilidade. A plataforma Microsoft Office é uma opção para desenvolvido dessa modalidade de edição e acesso. Porém, existe um limite para a aplicação da programação em VBA, que só funciona no modo *offline*. Sendo assim, para integralizar totalmente a ferramente na nuvem, será necessário mudança da linguagem de programação;
- Sistema de gerenciamento de usuário: Um recurso importante de segurança que permite a edição de dados mediante inserção de usuário e senha e, adicionalmente, determina níveis diferentes de edição dos dados do programa a depender do tipo de usuário;
- Sistema de histórico de projeto: Essa função adiciona a possibilidade de salvar vários projetos anteriores e acessá-los quando se julgar apropriado. Pode contar com um sistema de busca próprio por data e nome do projeto;
- Otimização do código: O desenvolvimento do *software* não contou com ajuda de engenheiros de computação ou *software*, os indivíduos mais aptos e com boas práticas de programação. É possível que o algoritmo não execute da forma mais rápida, o que pode contribuir negativamente para sua performance em computadores mais antigos. Além disso, uma reorganização geral do programa pode ser vantajosa, de forma a facilitar a leitura e edição futuras de seu código;
- Aprimoramento do *front-end*: Essa parte se refere tanto à facilidade de uso do programa quanto ao conforto visual que ele propicia ao usuário, elementos comumente chamados de UX (*User Experience*) e UI (*User Interface*). É necessário uma remodelação da interface como um todo para garantir que a mesma esteja a par com os *softwares* das novas gerações, o que é possível de ser realizado sem mudar a linguagem de programação. No entanto, hoje em dia recursos de JavaScript aliados a *Cascading Style Sheet* (CSS) e *HyperText Markup Language* (HTML) são práticas comum do mercado de aplicativos ligados à internet, o que pode ser um provável rumo a ser tomado para o *software*.

# **REFERÊNCIAS**

ABRAVA. 2019. [<https://abrava.com.br/a-abrava/pmoc-perguntas-e-respostas/>.](https://abrava.com.br/a-abrava/pmoc-perguntas-e-respostas/) Acesso em: 01 set. 2020. Citado 2 vezes nas páginas [41](#page-49-0) e [44.](#page-52-0)

AIR2O. *3 Major Considerations in HVAC Design for Data Centers*. 2020. Disponível em: [<https://www.air2o.com/3-major-considerations-in-hvac-design-for-data-centers/>.](https://www.air2o.com/3-major-considerations-in-hvac-design-for-data-centers/) Acesso em: 24 set. 2020. Citado 2 vezes nas páginas [vi](#page-6-0) e [7.](#page-15-0)

ALDER, M.; SUERTH, J. When augmented reality becomes reality. 2019. Acesso em: 24 set. 2020. Citado na página [28.](#page-36-0)

ALTOQI. *Softwares BIM: veja quais são as plataformas disponíveis no mercado.* 2019. Disponível em: [<http://maisengenharia.altoqi.com.br/bim/](http://maisengenharia.altoqi.com.br/bim/softwares-bim-veja-quais-sao-as-plataformas-disponiveis-no-mercado/) [softwares-bim-veja-quais-sao-as-plataformas-disponiveis-no-mercado/>.](http://maisengenharia.altoqi.com.br/bim/softwares-bim-veja-quais-sao-as-plataformas-disponiveis-no-mercado/) Acesso em: 1º dez. 2020. Citado na página [30.](#page-38-0)

AMERICAN SOCIETY OF HEATING, REFRIGERATING AND AIR-CONDITIONING ENGINEERS. *Handbook 2016: HVAC Systems and Equipment (SI)*. Atlanta, Georgia, Estados Unidos, 2016. Citado na página [16.](#page-24-0)

ASSOCIAÇÃO BRASILEIRA DE REFRIGERAÇÃO, AR CONDICIONADO, VENTILAÇÃO E AQUECIMENTO. *Manual de Escopo de Projetos e Serviços de Ar Condicionado e Ventilação.* 2019.  $\langle \text{http://www.manuaisdeescopo.com.br/}\rangle$ . Acesso em: 14 dez. 2019. Citado na página [19.](#page-27-0)

BATTLES, S. J. *Historical Perspective on Energy Codes and Appliance Standards*. 2008. [<https://www.eia.gov/conference/2008/conf\\_pdfs/Tuesday/Battles\\_Energy\\_](https://www.eia.gov/conference/2008/conf_pdfs/Tuesday/Battles_Energy_Efficiency_2008_EIA.pdf) [Efficiency\\_2008\\_EIA.pdf>.](https://www.eia.gov/conference/2008/conf_pdfs/Tuesday/Battles_Energy_Efficiency_2008_EIA.pdf) Acesso em: 01 out. 2020. Citado na página [2.](#page-10-0)

BRASIL. *DECRETO Nº 10.306, DE 2 DE ABRIL DE 2020*. [S.l.]: Poder Executivo, 2020.  $\langle \text{https://www.planalto.gov.br/ccivil_03/\_ato2019-2022/2020/decreto/d10306.htm>}.$ Citado na página [30.](#page-38-0)

BRASIL. *DECRETO Nº 9.983, DE 22 DE AGOSTO DE 2019*. [S.l.]: Poder Executivo, 2020. [<http://www.planalto.gov.br/ccivil\\_03/\\_ato2019-2022/2019/decreto/D9983.htm>.](http://www.planalto.gov.br/ccivil_03/_ato2019-2022/2019/decreto/D9983.htm) Citado na página [29.](#page-37-0)

CÂMARA BRASILEIRA DA INDÚSTRIA DA CONSTRUÇÃO. *Coletânea Implementação do BIM para Construtoras e Incorporadoras*. Brasília, 2016. Citado na página [26.](#page-34-0)

CAMPOS, C. *Fórum Autodesk: Memorial Descritivo de Obra - Compatibilização*. 2019. [<https://forums.autodesk.com/t5/revit-navisworks-bim-360/](https://forums.autodesk.com/t5/revit-navisworks-bim-360/memorial-descritivo-de-obra-compatibilizacao/td-p/8503376) [memorial-descritivo-de-obra-compatibilizacao/td-p/8503376>.](https://forums.autodesk.com/t5/revit-navisworks-bim-360/memorial-descritivo-de-obra-compatibilizacao/td-p/8503376) Acesso em: 1º dez. 2020. Citado na página [4.](#page-12-0)

CAPTERRA. *8 Best Free and Open Source BIM Software Tools*. 2017. Disponível em: [<https://blog.capterra.com/the-top-6-free-bim-software-tools/>.](https://blog.capterra.com/the-top-6-free-bim-software-tools/) Acesso em: 1º dez. 2020. Citado na página [31.](#page-39-0)

CHERKAOUI, H. A history of bim. 2017. Acesso em: 7 out. 2020. Citado na página [24.](#page-32-0)

CONSELHO FEDERAL DE ENGENHARIA E AGRONOMIA. *RESOLUÇÃO Nº 218, DE 29 DE JUNHO DE 1973*. 1973. Citado na página [18.](#page-26-0)

CREATIVE COMMONS. *Ventilation unit with heat pump and ground - cooling*. 2008. [<https://commons.wikimedia.org/wiki/File:Ventilation\\_unit\\_with\\_heat\\_pump\\_and\\_](https://commons.wikimedia.org/wiki/File:Ventilation_unit_with_heat_pump_and_ground_-_cooling.png) [ground\\_-\\_cooling.png>.](https://commons.wikimedia.org/wiki/File:Ventilation_unit_with_heat_pump_and_ground_-_cooling.png) Acesso em: 3 out. 2020. Citado na página [11.](#page-19-0)

DAIKIN. *Why is dehumidification important when air conditioning your home?* 2017. Disponível em: [<https://www.daikin.com.au/articles/air-quality/](https://www.daikin.com.au/articles/air-quality/why-dehumidification-important-when-air-conditioning-your-home) [why-dehumidification-important-when-air-conditioning-your-home>.](https://www.daikin.com.au/articles/air-quality/why-dehumidification-important-when-air-conditioning-your-home) Acesso em: 24 set. 2020. Citado 2 vezes nas páginas [vi](#page-6-0) e [7.](#page-15-0)

DARÓS, J. *O que é LOD em um projeto BIM?* 2019. [<https://utilizandobim.com/blog/](https://utilizandobim.com/blog/o-que-e-lod-bim/) [o-que-e-lod-bim/>.](https://utilizandobim.com/blog/o-que-e-lod-bim/) Acesso em: 12 dez. 2019. Citado na página [27.](#page-35-0)

DEUTSCH WELLE. 1976: Eclode "doença dos legionários". 2020. Acesso em: 22 set. 2020. Citado na página [41.](#page-49-0)

DIÁRIO DO NORDESTE. Morte de ministro levou o governo a legislar a respeito. 2005. Acesso em: 22 set. 2020. Citado na página [41.](#page-49-0)

EASTMAN, C. M. *The Use of Computers Instead of Drawings in Building Design*. 1975. [<https://www.researchgate.net/publication/234643558\\_The\\_Use\\_of\\_Computers\\_](https://www.researchgate.net/publication/234643558_The_Use_of_Computers_Instead_of_Drawings_in_Building_Design) Instead of Drawings in Building Design>. Acesso em: 12 dez. 2019. Citado na página [24.](#page-32-0)

ELLIS, M.; MATHEWS, E. Needs and trends in building and HVAC system design tools. *Building and environment*, Elsevier, v. 37, n. 5, p. 461–470, 2002. Citado 2 vezes nas páginas [2](#page-10-0) e [3.](#page-11-0)

FERRAZ, F. *Sistemas de Climatização*. 2008. Disponível em: [<https://fabioferrazdr.files.](https://fabioferrazdr.files.wordpress.com/2008/11/sistemas-de-climatizacao5.pdf) [wordpress.com/2008/11/sistemas-de-climatizacao5.pdf>.](https://fabioferrazdr.files.wordpress.com/2008/11/sistemas-de-climatizacao5.pdf) Acesso em: 24 set. 2020. Citado 3 vezes nas páginas [12,](#page-20-0) [13](#page-21-0) e [14.](#page-22-0)

FOLHA DE S.PAULO. Motta morre após 12 dias de internação. 1998. Acesso em: 22 set. 2020. Citado na página [42.](#page-50-0)

GARIBALDI, B. C. B. Do 3d ao 7d – entenda todas as dimensões do bim. 2020. Acesso em: 25 set. 2020. Citado 2 vezes nas páginas [27](#page-35-0) e [28.](#page-36-0)

GOOGLE. Google workspace updates. 2020. Acesso em: 11 out. 2020. Citado na página [46.](#page-54-0)

GOVERNO DE SANTA CATARINA. *Caderno de Apresentação de Projetos em BIM.* 2015.  $\langle$ https://www.saude.sc.gov.br/index.php/informacoes-gerais-documentos/ [projetos-e-obras-orientacoes/cadernos/8986-caderno-apresentacao-projetos-em-bim/](https://www.saude.sc.gov.br/index.php/informacoes-gerais-documentos/projetos-e-obras-orientacoes/cadernos/8986-caderno-apresentacao-projetos-em-bim/file) [file>.](https://www.saude.sc.gov.br/index.php/informacoes-gerais-documentos/projetos-e-obras-orientacoes/cadernos/8986-caderno-apresentacao-projetos-em-bim/file) Acesso em: 1º dez. 2020. Citado na página [39.](#page-47-0)

HOME VENTILATING INSTITUTE. Mechanical ventilation types: Exhaust, supply, balanced & energy recovery. 2020. Acesso em: 1º out. 2020. Citado 2 vezes nas páginas [vi](#page-6-0) e [10.](#page-18-0)

KALAGASIDIS, A. S. *HAM-tools-an integrated simulation tool for heat, air and moisture transfer analyses in building physics*. [S.l.]: Chalmers University of Technology, 2004. Citado na página [3.](#page-11-0)

KENNINGTON, J.; MONAGHAN, P. F. Combine: the hvac-design prototype. *Building and environment*, Elsevier, v. 28, n. 4, p. 453–463, 1993. Citado na página [4.](#page-12-0)

KOUTSOGIANNIS, A. Building information modeling: The future of construction. 2019. Acesso em: 24 set. 2020. Citado na página [27.](#page-35-0)

KUSUDA, T. Early history and future prospects of building system simulation. In: *Proceedings of Building Simulation*. [S.l.: s.n.], 1999. v. 99, p. 3–15. Citado na página [2.](#page-10-0)

MICROSOFT. Office scripts in excel on the web. 2020. Acesso em: 11 out. 2020. Citado na página [46.](#page-54-0)

MOLLE, N. L. D. *C3DMEMO - Plugin para memoriais descritivos*. 2016.  $\langle \text{https://bnd2net.com/C3DMEMO}\rangle$ . Acesso em: 1<sup>o</sup> dez. 2020. Citado na página [4.](#page-12-0)

MONGA, R. *Optimizing Pumping Schemes In Air-Conditioning*. 2017. [<http:](http://www.ashraeqatar.org/uploads/3/4/5/4/34547927/grundfos_-_ashrae_oryx_-_14th_jan_2017.pdf)  $\frac{1}{\sqrt{w}}$ ww.ashraeqatar.org/uploads/3/4/5/4/34547927/grundfos\_-\_ashrae\_oryx\_-\_14th\_ [jan\\_2017.pdf>.](http://www.ashraeqatar.org/uploads/3/4/5/4/34547927/grundfos_-_ashrae_oryx_-_14th_jan_2017.pdf) Acesso em: 5 out. 2020. Citado 2 vezes nas páginas [15](#page-23-0) e [16.](#page-24-0)

OROSA, J. A.; OLIVEIRA, A. C. Software tools for hvac research. *Advances in Engineering Software*, Elsevier, v. 42, n. 10, p. 846–851, 2011. Citado 2 vezes nas páginas [2](#page-10-0) e [22.](#page-30-0)

PANTELIC, J.; RAPHAEL, B.; THAM, K. W. A preference driven multi-criteria optimization tool for hvac design and operation. *Energy and Buildings*, Elsevier, v. 55, p. 118–126, 2012. Citado na página [4.](#page-12-0)

PMOC.ONLINE. *PMOC.online - Gestão Eficiente do PMOC e Manutenção*. 2016. [<https://pmoc.online/>.](https://pmoc.online/) Acesso em: 12 dez. 2020. Citado na página [4.](#page-12-0)

PRODUTTIVO. 2019. [<https://www.produttivo.com.br/blog/operacional/2019/09/03/](https://www.produttivo.com.br/blog/operacional/2019/09/03/pmoc-tudo-que-voce-precisa-saber.html) [pmoc-tudo-que-voce-precisa-saber.html>.](https://www.produttivo.com.br/blog/operacional/2019/09/03/pmoc-tudo-que-voce-precisa-saber.html) Acesso em: 21 set. 2020. Citado na página [43.](#page-51-0)

REDLICH, C. A.; SPARER, J.; CULLEN, M. R. Sick-building syndrome. *The Lancet*, Elsevier, v. 349, n. 9057, p. 1013–1016, 1997. Citado na página [42.](#page-50-0)

ROBERTSON, B.; RADCLIFFE, D. Impact of cad tools on creative problem solving in engineering design. *Computer-aided design*, Elsevier, v. 41, n. 3, p. 136–146, 2009. Citado na página [3.](#page-11-0)

RODRIGUES, A. A era bim. 2020. Acesso em: 7 out. 2020. Citado 2 vezes nas páginas [24](#page-32-0) e [25.](#page-33-0)

SCAN2CAD. *A Brief History of AutoCad*. 2014. Disponível em: [<https://www.scan2cad.](https://www.scan2cad.com/tips/autocad-brief-history/#:~:text=The%20Origins%20of%20AutoCAD,turned%20out%20to%20be%20AutoCAD.) [com/tips/autocad-brief-history/#:~:text=The%20Origins%20of%20AutoCAD,turned%](https://www.scan2cad.com/tips/autocad-brief-history/#:~:text=The%20Origins%20of%20AutoCAD,turned%20out%20to%20be%20AutoCAD.) [20out%20to%20be%20AutoCAD.>](https://www.scan2cad.com/tips/autocad-brief-history/#:~:text=The%20Origins%20of%20AutoCAD,turned%20out%20to%20be%20AutoCAD.) Acesso em: 24 set. 2020. Citado na página [3.](#page-11-0)

TQS. *TQS Docs: Memorial Descritivo*. 2020. [<http://docs.tqs.com.br/Docs/Details?id=](http://docs.tqs.com.br/Docs/Details?id=1465178373&language=PT-BR) [1465178373&language=PT-BR>.](http://docs.tqs.com.br/Docs/Details?id=1465178373&language=PT-BR) Acesso em: 1º dez. 2020. Citado na página [4.](#page-12-0)

# ANEXOS

# **A Memorial Descritivo**

Faculdade de Tecnologia Endereço: Universidade de Brasília CNPJ: 00.038.174/0001-43 Contato: (61) 3107-5501

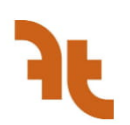

# **Memorial Descritivo Call center**

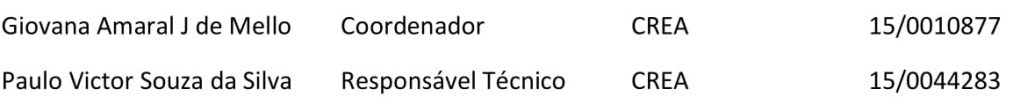

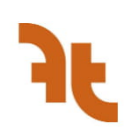

# **SUMÁRIO**

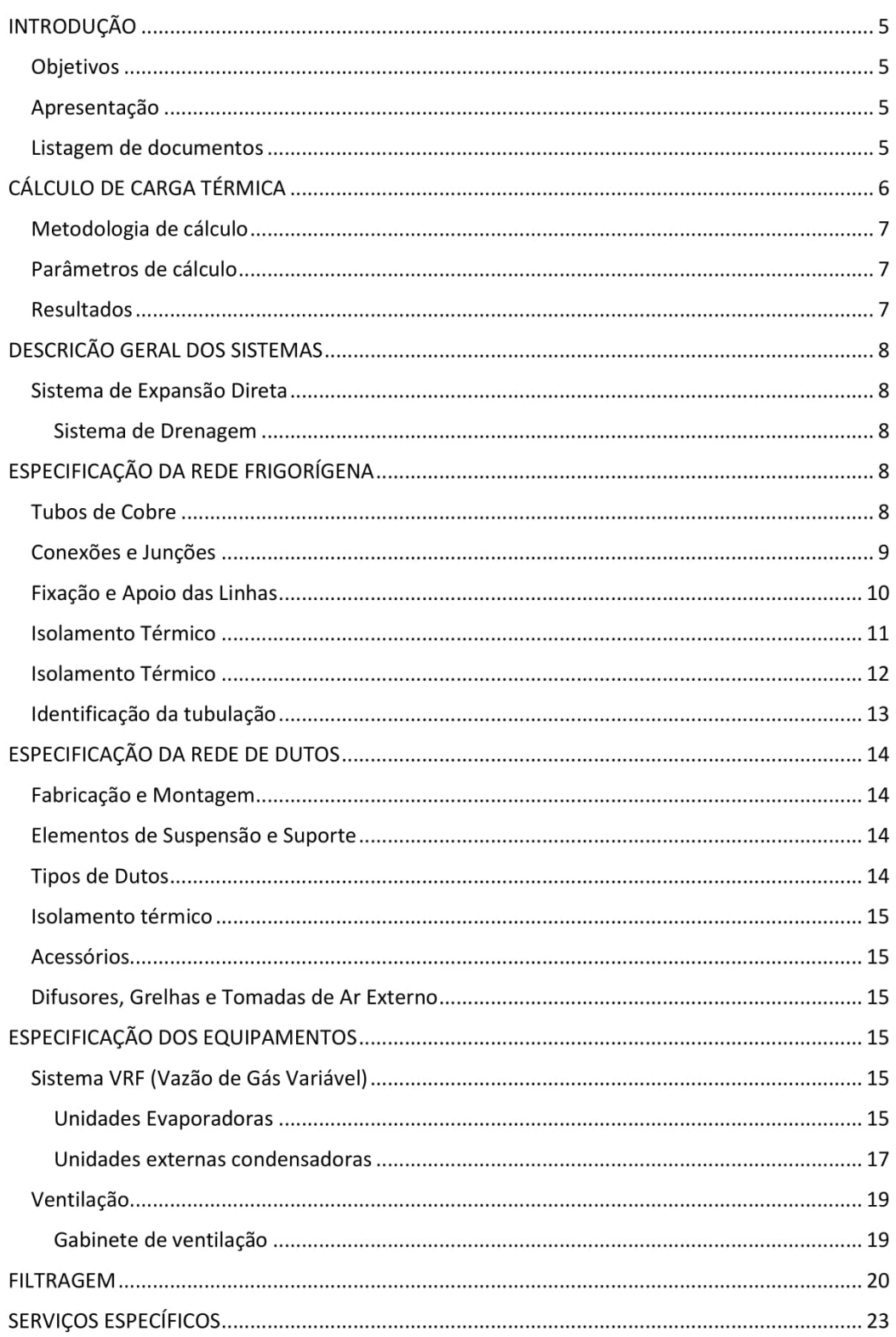

Quarta, 02 de dezembro de 2020

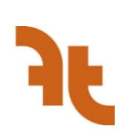

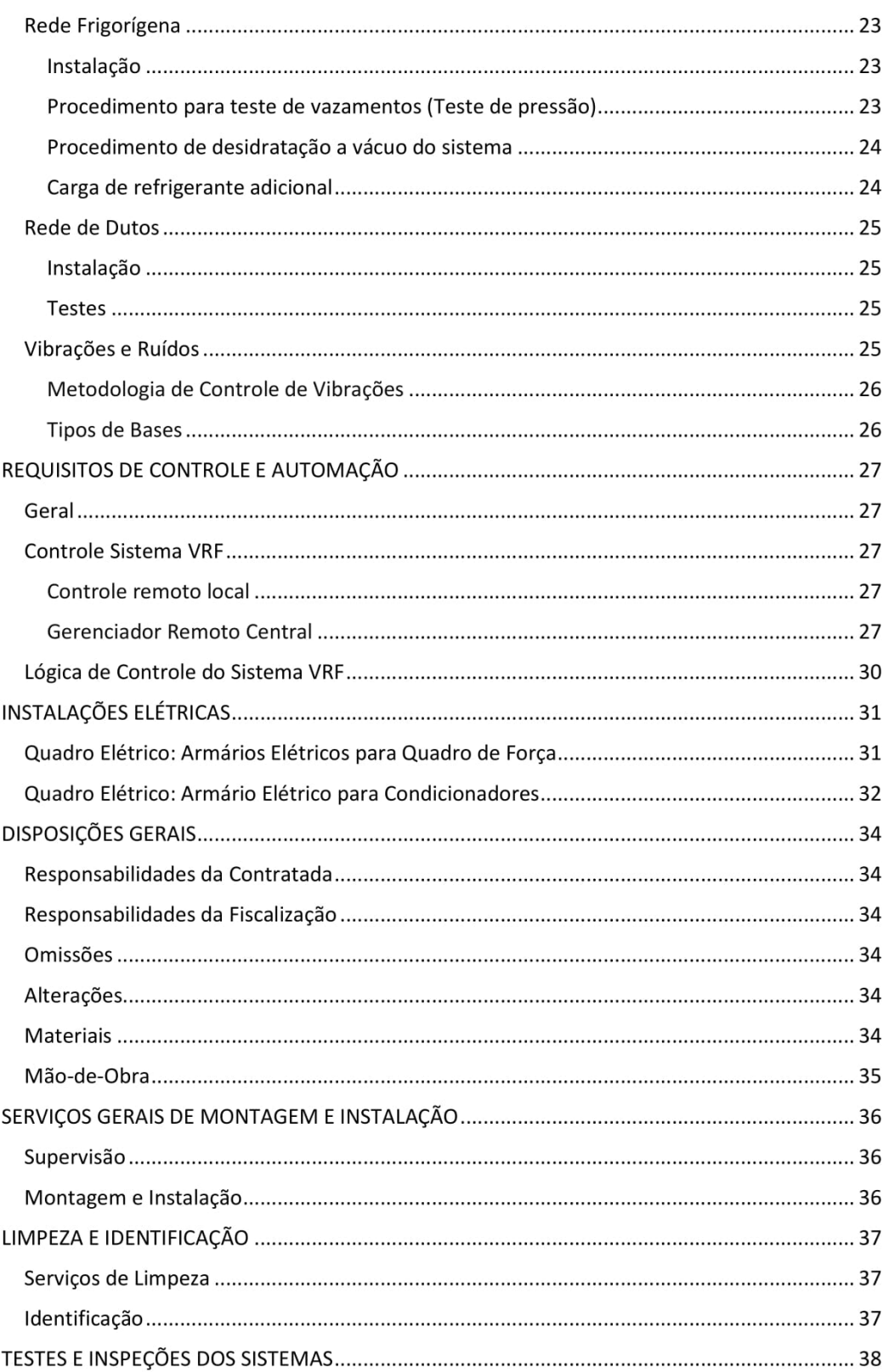

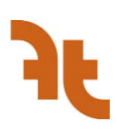

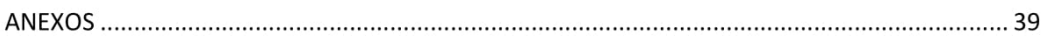

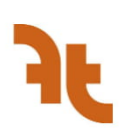

# **INTRODUCÃO**

# Objetivos

O objetivo deste documento é apresentar o projeto executivo de climatização de Call center, localizado em SEPN 515, Asa Norte, Brasília-DF.

# Apresentação

O projeto apresentado neste documento busca assegurar as condições de temperatura, renovação e velocidade do ar adequadas para o desenvolvimento das atividades no local.

Este relatório contém todas as informações referentes aos parâmetros de projeto, cálculos, dimensionamento e seleção de equipamentos e acessórios, necessárias para a instalação do sistema, além dos desenhos técnicos necessários.

## Listagem de documentos

#### Listagem de textos

O presente documento e seus anexos são os únicos textos a serem considerados na instalação do sistema.

#### Listagem de desenhos

Os desenhos técnicos referentes ao projeto de climatização são os seguintes:

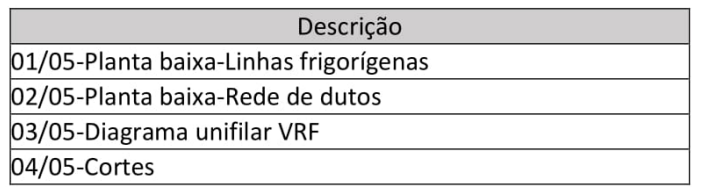

#### Normas técnicas

#### **Normas gerais**

As normas gerais consideradas são:

-ABNT NBR 5410: Instalações elétricas de baixa tensão

-ABNT NBR 10151: Acústica - Avaliação do ruído em áreas habitadas, visando o conforto da comunidade - Procedimento

-ABNT NBR 10152: Acústica - Níveis de pressão sonora em ambientes internos a edificações

-ABNT NBR 13971: Sistemas de refrigeração, condicionamento de ar, ventilação e aquecimento - Manutenção programada

-ABNT NBR 14679: Sistemas de condicionamento de ar e ventilação - Execução de serviços de higienização

-ABNT NBR 15575: Desempenho de Edificações Habitacionais

-ABNT NBR 15848: Sistemas de ar condicionado e ventilação - Procedimentos e requisitos relativos às atividades de construção, reformas, operação e manutenção das instalações que afetam a qualidade do ar interior (QAI)

-ABNT NBR 16101: Filtros para partículas em suspensão no ar - Determinação da eficiência para filtros grossos, médios e finos

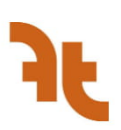

-ABNT NBR 16401: Instalações de ar-condicionado - Sistemas centrais e unitários (Parte 1: Projeto das instalações, Parte 2: Parâmetros de conforto térmico, Parte 3: Qualidade do ar interior)

-ABNT NBR ISO 29463: Filtros e meios filtrantes de alta eficiência para remoção de partículas no ar (Parte 1: Classificação, ensaio de desempenho e identificação)

#### **Normas específicas**

As normas gerais são complementadas pelas normas apresentadas a seguir: NBR 15627: Condensadores a ar remotos para refrigeração - Parte 1: Especificação, requisitos de desempenho e idenficação e Parte 2: Método de ensaio

NBR 15372: Resfriadores de ar para refrigeração - Métodos de ensaio

NBR 15371: Evaporadores tipo circulação forçada para refrigeração - Especificação, requisitos de desempenho e identificação

NBR 6493: Emprego de cores para identificação de tubulações industriais

**ASHRAE Standard 90.1** 

NBR 9442: Materiais de construção - Determinação do índice de propagação superficial de chama pelo método do painel radiante

NBR 5580: Tubos de aço-carbono para usos comuns na condução de fluidos - Especificação

NBR NM ISO 7-1: Rosca para tubos onde a junta de vedação sob pressão é feita pela rosca

**ASHRAE Standard 90.1** 

NBR 15757: Tubos e conexões de cobre — Métodos de ensajo

NBR 11720: Conexões para unir tubos de cobre por soldagem ou brasagem capilar -Procedimentos

NBR 15345: Instalação predial de tubos e conexões de cobre e ligas de cobre - Procedimento

NBR 9442: Materiais de construção - Determinação do índice de propagação superficial de chama pelo método do painel radiante

NBR 13206: Tubo de cobre leve, médio e pesado, sem costura, para condução de fluidos -Requisitos (EB 2294)

NBR 7541: Tubo de cobre sem costura para refrigeração e ar-condicionado - Requisitos (EB  $273)$ 

NBR 5020: Tubos de cobre sem costura para uso geral - Requisitos (EB 584)

# CÁLCULO DE CARGA TÉRMICA

Quarta, 02 de dezembro de 2020

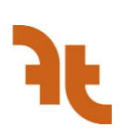

# Metodologia de cálculo

A carga térmica dos ambientes contemplados pelo sistema de climatização é calculada com auxílio do software EnergyPlus, utilizando o método de cálculo HBM.

# Parâmetros de cálculo

Os parâmetros considerados para o cálculo da carga térmica estão especificados abaixo.

#### Localização

Os dados referentes à localização do projeto são:

- Cidade: Brasília-DF  $\bullet$
- Altitude: 1000m
- $\bullet$ Longitude: -47,93
- Latitude: -15,78

## **Condições externas**

As condições externas referentes à cidade de Brasília-DF são:

- $\bullet$ Temperatura de bulbo seco (TBS): 32,1°C
- Temperatura de bulbo úmido (TBU): 21,9°C  $\bullet$

## **Condições internas**

As condições do ambiente definidas com base nas normas ABNT/ASHRAE são:

- Temperatura: 25,0°C
- Umidade relativa (UR): 50%  $\bullet$

## Envoltória

Os coeficientes de transferência de calor da envoltória do local são:

- Paredes externas: 2,48 W/m<sup>2</sup>.°C
- Paredes internas: 2,20 W/m<sup>2</sup>.°C
- Vidro: 5.39 W/m<sup>2</sup>.°C
- Laje:  $1,4$  W/m<sup>2</sup>.°C
- Piso: 1,2 W/m<sup>2</sup>.°C  $\bullet$

## **Resultados**

As cargas térmicas de cada área do local estão descritas na tabela a seguir.

O ar de renovação será tratado separadamente do restante, por meio de unidades de tratamento de ar externo. Por isso, os resultados de carga térmica do ar de renovação são apresentados separadamente.

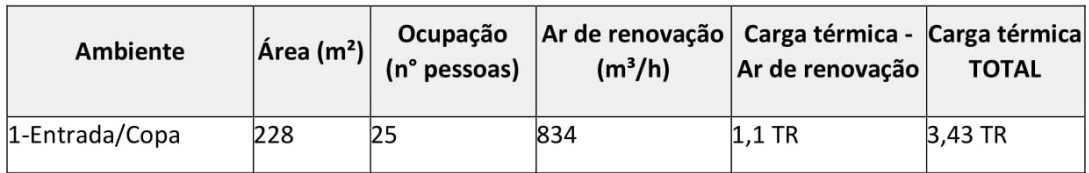

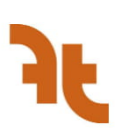

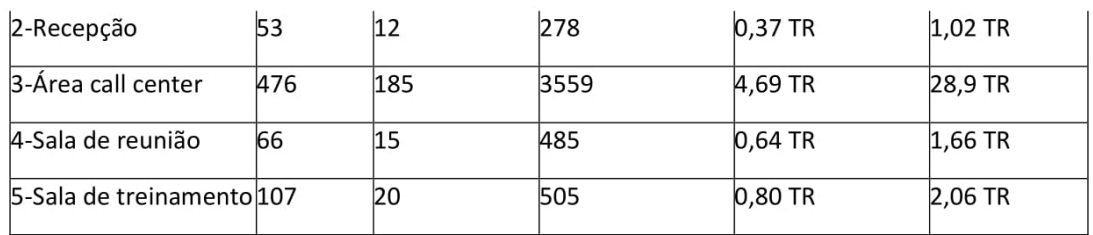

# DESCRIÇÃO GERAL DOS SISTEMAS

# Sistema de Expansão Direta

As zonas atendidas pelo sistema de expansão direta bem como a localização das unidades condensadoras (externas) e evaporadoras (internas), e o traçado da rede frigorígena estão indicadas nos desenhos técnicos. A rede frigorígena conecta e transporte o fluido refrigerante entre essas unidades. O sistema de expansão direta é do tipo variação de fluxo refrigerante (VRF), sendo os sistemas individualizados por sala.

As unidades internas evaporadoras são do tipo: .

As unidades internas ficarão alocadas no interior das salas, distribuídas de forma que o ar seja insuflado pelos ambientes o mais uniformemente possível.

O ar de renovação será tratado pelas unidades de tratamento de ar externo e insuflado nos ambientes por meio de dutos. As localizações das unidades evaporadoras estão especificadas nos desenhos em anexo.

#### Sistema de Drenagem

Os pontos de dreno deverão ser disponibilizados junto às unidades evaporadoras, localizadas de acordo com os desenhos em anexo, onde também estão a localização dos pontos de descarte da água drenada.

Todas as unidades evaporadoras e as unidades de tratamento de ar externo (se houver) possuirão um sistema de tubos que irão captar a água drenada por essas máquinas. As linhas de dreno deverão possuir uma inclinação de no máximo 1/100.

# ESPECIFICAÇÃO DA REDE FRIGORÍGENA

# Tubos de Cobre

As redes frigorígena devem ser fabricadas de acordo com as seguintes normas:

- EB-584/84 Tubo de cobre e de ligas de cobre, sem costura requisitos gerais (NBR-5020);
- EB-273/82 Tubo de cobre sem costura para refrigeração e ar condicionado (NBR-7541);
- EB-224/81 Tubo de cobre e suas ligas, sem costura, para condensadores, evaporadores e trocadores de calor (NBR-5029);

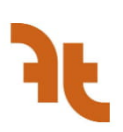

Os tubos de cobre deverão ser sem costura e trefilados, e o cobre do tubo deve ser recozido, desoxidado e fosforoso, podendo ser flexíveis (maleáveis) ou rígidos. Os tubos flexíveis devem ser fabricados preferencialmente com liga C12200 de designação comercial Cu DHP.

As espessuras das paredes devem aguentar as pressões de trabalho do gás refrigerante usado. Os tubos também deve estar livre de corrosão, sujeira, defeitos e rebarbas, e tampados com tampões nas extremidades, caso não, devem ser lavados internamente com água potável.

Ref.: Hitachi.

# Conexões e Junções

Os tubos rígidos de cobre devem possuir conexões soldáveis fabricadas pelo processo de fabricação industrial de forjamento dirigido pela norma NBR 11720 - Conexões para unir tubos de cobre por soldagem ou brasagem capilar.

As junções serão realizadas por soldagem com no mínimo 1,5% de prata ou fósforo-cobre. As conexões não devem apresentar cavidades, poros e fendas.

O projeto contém os seguintes tubos que devem possuir as respectivas espessuras:

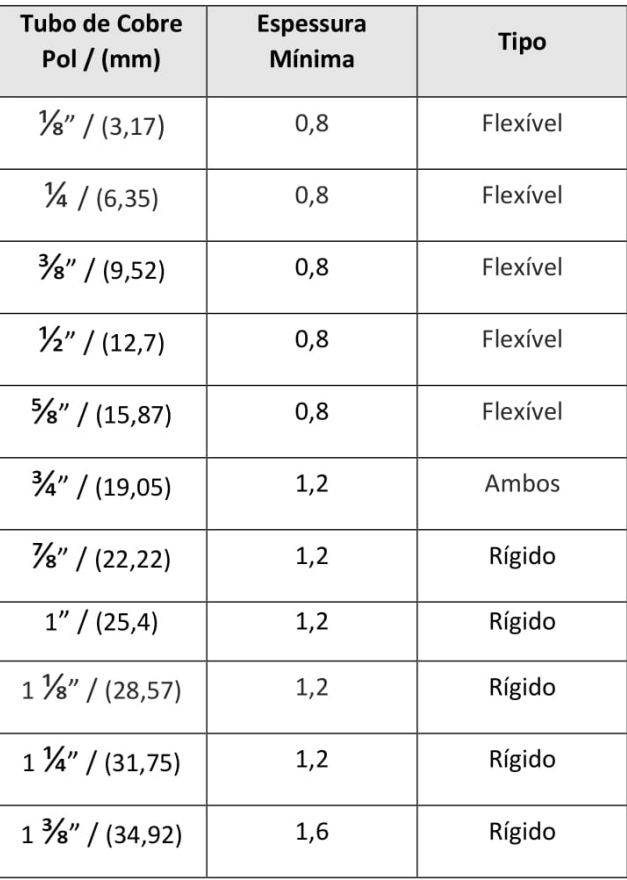

Diâmetros dos tubos e espessuras mínimas.

Quarta, 02 de dezembro de 2020

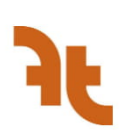

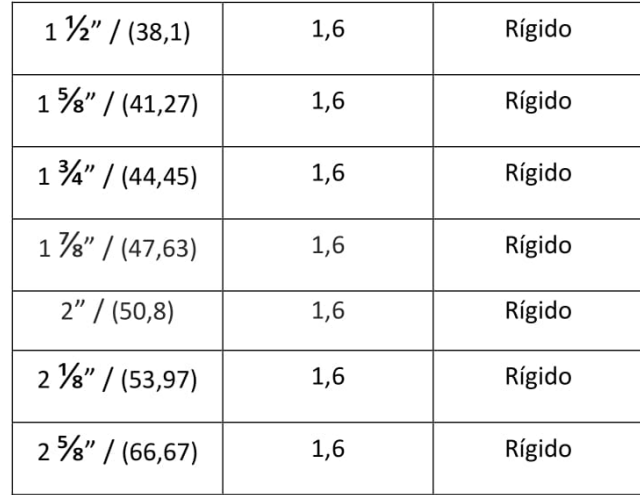

Os tubos deverão ter certificado do fornecedor atestando que suportam a pressão operacional de pelo menos 4.30MPa - 43kg/cm<sup>2</sup> - 624psi, e especificação da pressão de ruptura mínima de 1800 psi.

# Fixação e Apoio das Linhas

Nos trechos horizontais, a linha frigorígena será suportada por apoios do tipo "mão-francesa" ou "luva-guia" quando fixadas nas paredes, e por calhas presas por cintas quando fixadas no teto. Nos trechos verticais o suporte do tipo "luva ponto fixo". Nas regiões onde houver forro, a fixação poderá ser feita com o mesmo tipo de suporte no entreforro. Os suportes devem ser instalados de modo a não danificar o isolamento térmico.

Os suportes devem estar apoiados de forma correta, permitindo dilatação e contração dos tubos, em especial nos trechos longos e retos, além da vibração gerada pelas unidades conectadas. A distância entre os suportes deve seguir recomendação do fabricante das unidades condensadoras e caso não indicado pela fabricante deve seguir o espaçamento indicado pela norma NBR 15345 - Instalação predial de tubos e conexões de cobre e ligas de cobre -Procedimento. O espaçamento está indicado na tabela a seguir:

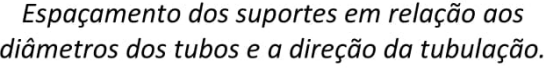

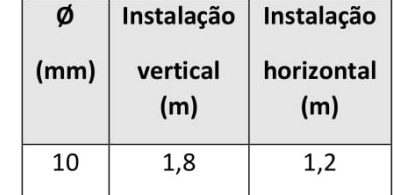

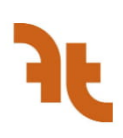

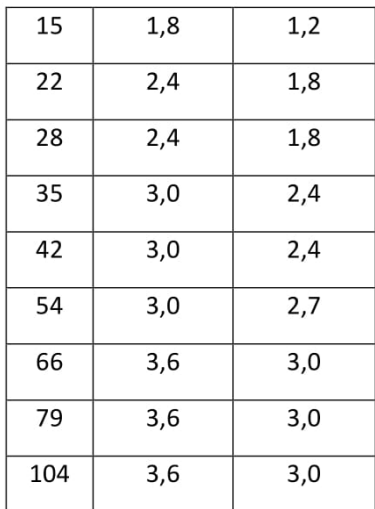

# Isolamento Térmico

O isolamento térmico será do tipo Espuma Elastomérica. Toda a rede de refrigerante (linhas de líquido e de gás - tubos de cobre), ramificações e conexões deverão ser isoladas termicamente com isolante na forma de tubos pré-formados.

O material deve ser antichama e não pode liberar gases tóxicos, devendo apresentar índice de propagação superficial de chama "Ip" inferior a 25 (classe A), de acordo com a NBR 9442:2019 -Materiais de construção - Determinação do índice de propagação superficial de chama pelo método do painel radiante.

Conexões ou singularidades, eventualmente presentes nas linhas, poderão ser confeccionadas "in situ" por ocasião da aplicação, dentro dos mesmos procedimentos de caldeiraria adotados para a confecção de peças de recobrimento em chapa metálica: traçagem, recorte, bordeamento e montagem.

O isolante deverá operar e manter suas características com temperaturas do tubo variando de +120ºC a -40ºC. Sua condutividade térmica a 0ºC deverá ser de no máximo 0,037W/m K). Sua estrutura deverá ser fechada com elevado fator de resistência à difusão de vapor de água µ ≥10.000 (no caso de espuma elastomérica) para o caso de espuma elastomérica. Não serão aceitas indicações de materiais com o valor médio. Não deverá ter em sua composição óxidodifenilíco, FCKW-FCKW, formaldeído, asbestos e substâncias nocivas ao meio ambiente e não deve conter ou utilizar gás CFC no processo produtivo, nem materiais que contribuem para o efeito estufa. Deverá ser resistente a envelhecimento, putrefação, óleo e água.

Todo o material do isolante térmico deverá ser de alta performance com espessura técnica progressiva, que assegurem a mesma temperatura superficial ao longo de toda a instalação, independentemente da diversidade de diâmetro, garantindo desta forma a contenção de condensação. A espessura mínima deve ser de 12,7 mm conforme ASHRAE Standard 90.1.

Quarta, 02 de dezembro de 2020

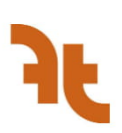

As linhas de gás e líquido deverão ser isoladas separadamente, conforme detalhe que consta nos desenhos do projeto. Para isolamentos do tipo poliuretano e poliestireno expandidos, deverá ser instalada uma barreia de vapor para evitar absorção de umidade pelo isolante térmico. As tubulações não expostas ao sol serão isoladas sem revestimento especial ao passo que as tubulações expostas ao sol devem ser revestidas com revestimento especial adequado para ganho de resistência mecânica e proteção UV. Também é possível que o revestimento tenha proteção microbiana para evitar proliferação de fungos e bactérias, sendo o tipo estipulado pela fabricante do isolamento.

As linhas que correm ao ar livre deverão receber externamente revestimento plástico multicamadas ou de alumínio para ganho de resistência mecânica e proteção UV ao sistema isolado. Uso interno e externo.

O isolante deverá ser instalado com o sistema fora de operação. Após sua instalação, deverá haver um intervalo de 36 horas antes do sistema entrar em operação.

Ref.: Isolamento Térmico da Tubulação de CobreEspuma Elastomérica Marca/Modelo: Armacell AF Especificação adicional:

## Isolamento Térmico

O isolamento térmico será do tipo ##tipodeisolamentotermico##. Toda a rede hidráulica, ramificações e conexões deverão ser isoladas termicamente com isolante na forma de tubos pré-formados. Somente a seção do circuito de condensação, se houver, saindo do chiller em direção à torre de resfriamento não será isolada.

O isolamento térmico das válvulas deve ser feito através da utilização de anéis de flange, devendo existir o mesmo tipo de barreira de vapor indicada para a tubulação. Quanto ao recobrimento metálico, deverá ser feita caixa de alumínio para permitir fácil desmontagem em caso de manutenção.

Quando o diâmetro dos flanges for maior que o tamanho padrão das calhas, serão usados painéis articulados (feltro de lamelas)

Sobre o recobrimento metálico do isolante serão pintadas ou colocadas etiquetas com setas indicando a direção do escoamento.

O material do isolamento deve ser antichama e não pode liberar gases tóxicos, devendo apresentar índice de propagação superficial de chama "Ip" inferior a 25 (classe A), de acordo com a NBR 9442:2019 - Materiais de construção - Determinação do índice de propagação superficial de chama pelo método do painel radiante.

Conexões ou singularidades, eventualmente presentes nas linhas, poderão ser confeccionadas "in situ" por ocasião da aplicação, dentro dos mesmos procedimentos de caldeiraria adotados para a confecção de peças de recobrimento em chapa metálica: traçagem, recorte, bordeamento e montagem.

O isolante deverá operar e manter suas características com temperaturas do tubo variando de +120°C a -40°C. Sua condutividade térmica a 0°C deverá ser de no máximo 0.037W/m K). Sua estrutura deverá ser fechada com elevado fator de resistência à difusão de vapor de água µ

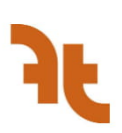

≥10.000 (no caso de espuma elastomérica) para o caso de espuma elastomérica. Não serão aceitas indicações de materiais com o valor médio. Não deverá ter em sua composição óxidodifenilíco. FCKW-FCKW, formaldeído, asbestos e substâncias nocivas ao meio ambiente e não deve conter ou utilizar gás CFC no processo produtivo, nem materiais que contribuem para o efeito estufa. Deverá ser resistente a envelhecimento, putrefação, óleo e água.

Todo o material do isolante térmico deverá ser de alta performance com espessura técnica progressiva, que assegurem a mesma temperatura superficial ao longo de toda a instalação, independentemente da diversidade de diâmetro, garantindo desta forma a contenção de condensação. A espessura mínima deve ser de 12,7 mm conforme ASHRAE Standard 90.1.

Para isolamentos do tipo poliuretano e poliestireno expandidos, deverá ser instalada uma barreia de vapor para evitar absorção de umidade pelo isolante térmico. As tubulações não expostas ao sol serão isoladas sem revestimento especial ao passo que as tubulações expostas ao sol devem ser revestidas com revestimento especial adequado para ganho de resistência mecânica e proteção UV. Também é possível que o revestimento tenha proteção microbiana para evitar proliferação de fungos e bactérias, sendo o tipo estipulado pela fabricante do isolamento.

As linhas que correm ao ar livre deverão receber externamente revestimento plástico multicamadas ou de alumínio para ganho de resistência mecânica e proteção UV ao sistema isolado. Uso interno e externo.

O isolante deverá ser instalado com o sistema fora de operação. Após sua instalação, deverá haver um intervalo de 36 horas antes do sistema entrar em operação.

Ref.: ##referenciaisolamentotermico##

# Identificação da tubulação

Todas as tubulações devem ser identificadas com etiquetas, afixadas no revestimento da tubulação. As etiquetas para marcação de tubulação servem para indicar o sentido do fluxo e o material contido na tubulação. As etiquetas devem ser da cor verde, com os dizeres "ALIMENTAÇÃO DE ÁGUA" e "RETORNO DE ÁGUA", além de conterem uma seta indicando o sentido do fluxo, com dimensões de 28x7cm e devem ser produzidos em VINIL 0.3 mm. Deverá haver uma etiqueta "ALIMENTAÇÃO DE ÁGUA" na tubulação de saída de cada chiller, bem como uma etiqueta "RETORNO DE ÁGUA" na tubulação de entrada de cada chiller. No barrilete de saída dos chillers deverá haver etiquetas "ALIMENTAÇÃO DE ÁGUA" igualmente espaçadas. No trecho entre a parede da CAG e as bombas do circuito secundário deverá haver etiqueta "ALIMENTACÃO DE ÁGUA". No barrilete de entrada dos chillers, deverá haver etiquetas "RETORNO DE ÁGUA" igualmente espaçadas. No trecho entre a parede da CAG e as bombas do circuito secundário deverá haver etiquetas "RETORNO DE ÁGUA". Todas as etiquetas de identificação devem estar de acordo com a NBR 6493.

Ref.: Marcador de tubulação, da Towbar Sinalização de Segurança.

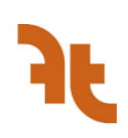

# ESPECIFICAÇÃO DA REDE DE DUTOS

### Fabricação e Montagem

Os dutos deverão ser cuidadosamente fabricados e montados, de modo a se obter uma construção, limpa, sem saliências, cantos vivos, arestas cortantes e vazamentos excessivos. Todo material deve ser novo, de qualidade e estar dentro das normas aplicáveis. Devem-se observar os requisitos de limpeza durante a fase de construção.

#### Elementos de Suspensão e Suporte

Cada elemento de duto deverá ser suspenso ou suportado, de maneira independente e diretamente à estrutura da edificação mais próxima, sem conexão com os outros elementos já sustentados. Deverão ser obedecidos os critérios de espaçamento previstos nas normas e regulamentos citados.

Os dutos não deverão ter contato com paredes. Assim, onde houver passagem de dutos através de paredes, as bordas do furo na parede deverão ser reenguadradas com peças de madeira devidamente tratadas e o duto será isolado destas peças.

#### Tipos de Dutos

#### **Duto TDC**

Duto feito de chapa de aço carbono para uso geral laminada a frio revestida com zinco, por processo de imersão a quente. Os elementos de fixação são: chumbador de aco tipo parabolt, barra roscada em aco galvanizado, perfilado tipo "U" em aco galvanizado com espessura mínima de 1,5mm (ou cantoneira de abas iguais), porcas, contra-porcas e arruelas, em aco galvanizado.

Em cada uma das juntas deverá haver clipes fabricados em aço galvanizado, em cada um dos quatro lados da junta, bem como haverá cantos TDC 35 mm fabricados em aço galvanizado em cada uma das quatro arestas de cada junta. Os clipes devem ser posicionados no centro de cada lado do flange. Os cantos TDC serão fixos à junta através de parafuso e porca de fixação com diâmetro mínimo de 9,5 mm. Os grampos devem ser fabricados com espessura mínima de 0,85 mm e os cantos TDC devem ter espessura mínima de 1,61 mm. Os grampos devem ter comprimento mínimo de 152 mm. Em cada junta deve haver fita de vedação aplicada continuamente selando flanges e cantos. Nas saídas de ar, as unidades de tratamento de ar externo possuirão juntas flexíveis com o menor comprimento possível ligando a máquina até o sistema de dutos metálicos.

Bifurcações entre troncos principais, ou entre estes e seus ramais, deverão ser providas de registros nas quantidades necessárias a boa regulagem dos sistemas

Os dutos de distribuição de ar deverão ser executados segundo as diretrizes das normas NBR 16401 e SMACNA (Sheet Metal and Constructors National Association).

Os dutos podem ser usados para aplicações de insuflamento ou retorno de ar condicionado, ventilação ou exaustão, conforme especificado em projeto. Os locais de instalação são especificados nos desenhos técnicos. Espessuras utilizadas: #18 (10,0 kg/m<sup>2</sup>), #20 (7,6 kg/m<sup>2</sup>). Ref.: Refrin duto TDC.

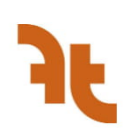

## Isolamento térmico

#### Lã de vidro

Isolamento térmico feito de feltro de lã de vidro aglomerada com resinas sintéticas, revestido em uma das faces com papel kraft aluminizado reforçado com barreira de vapor. A execução do serviço deve atender ao disposto em projeto e as recomendações dos fabricantes, em especial, quanto aos cuidados necessários na aplicação dos produtos. Deve atender às normas NBR 16401 e NBR 9442. Espessura: 50mm. Ref.: Isoflex 4+.

#### Acessórios

#### Junta flexível

Junta flexível constituída por uma fita de lona de vinil com reforco em poliéster. largura 100 mm, e chapa de aço galvanizado. Os locais de instalação são especificados nos desenhos técnicos. Deve atender à NBR 16401. Dimensão: 45/100 mm. Ref.: Multivac Junta Flexível.

# Difusores, Grelhas e Tomadas de Ar Externo

#### Grelhas de ventilação

As grelhas podem ser usadas tanto para insuflamento como para retorno de ar. Podem ser fixadas com parafusos aparentes ou com sistema de fixação invisível. São construídas em alumínio anodizado ou em chapa de aço pintada. Os locais de instalação são especificados nos desenhos técnicos. Deve atender à NBR 16401. Dimensões: 125x225, 125x425, 125x525. Ref.: Trox AT/VAT.

# **ESPECIFICAÇÃO DOS EQUIPAMENTOS**

# Sistema VRF (Vazão de Gás Variável)

A construção dos equipamentos e sua instalação deverão obedecer, além das normas da ABNT, ou na omissão destas, as normas da ASHRAE.

#### Unidades Evaporadoras

Deverão possuir trocador de calor de tubo de cobre ranhurado e aleta de alumínio, válvula de expansão eletrônica de controle de capacidade, ventilador interno. Dois termistores na linha frigorífica um para líquido outro para gás. No lado do ar dois termistores um para o ar no retorno e outro no insuflamento. As unidades devem possuir um filtro de ar lavável no retorno, de fácil remoção. A operação de cada unidade interna é garantida por uma placa de circuito impresso que opera com tecnologia p.i.d. que garante que a temperatura programada (set-point). Não será permitido modificar as capacidades especificadas em projeto. Deverão obedecer à norma NBR15371 - Evaporadores tipo circulação forçada para refrigeração - Especificação, requisitos de desempenho e identificação e NBR15372 - Resfriadores de ar para refrigeração - Métodos de ensaio.

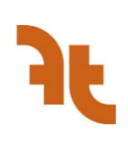

#### Evaporadora

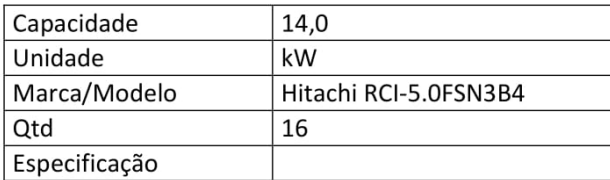

#### Evaporadora Cassete

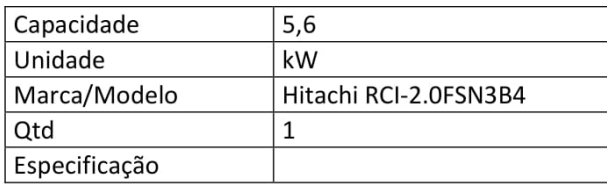

#### Evaporadora Cassete

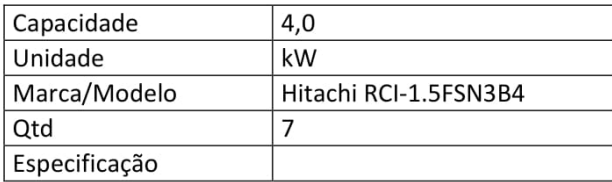

#### Evaporadora Cassete

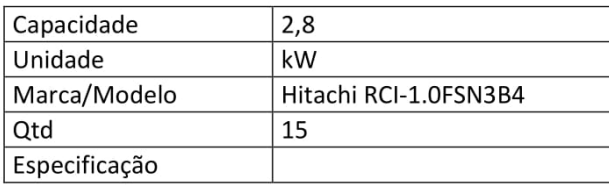

#### Gabinete

De construção robusta, em perfis de plásticos de engenharia, alumínio ou chapa de aco com tratamento anti-corrosivo e pintura de acabamento. Providos de isolamento térmico em material incombustível e de painéis facilmente removíveis. Os painéis removíveis deverão possuir guarnições de borracha, ou similar, devidamente coladas. Deverá contar com bandeja de recolhimento de condensado, com tratamento anticorrosivo e isolamento térmico na face inferior.

#### Ventilador

Serão do tipo turbo de pás torcidas (tangencial) ou centrífugo de dupla aspiração com pás curvadas para frente. Serão de construção robusta e rotores balanceados estática e

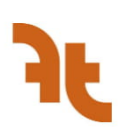

dinamicamente, acionado diretamente por motor elétrico. Os ventiladores deverão ter capacidade suficiente para circular as vazões de ar previstas.

#### Motor de acionamento

Será um motor para cada evaporador. Não será permitido o uso de transformadores de tensão para a alimentação das unidades evaporadoras. O uso de transformadores gera um aumento no consumo de energia elétrica e aumenta a possibilidade de paradas no sistema.

#### Serpentina do evaporador

Construídas com tubos paralelos de cobre ranhurados internamente, sem costura, com aletas de alumínio, perfeitamente fixadas aos tubos por meio de expansão mecânica ou hidráulica dos tubos. O número de filas em profundidade será especificado pelo fabricante, de maneira que a capacidade do equipamento atenda esta especificação e seus anexos.

#### Válvula de expansão termostática

Do tipo eletrônico, permitindo perfeito ajuste da capacidade térmica do evaporador. Movido por motor de passo que permite o controle de 0 a 2000, passos modulando de 1 em 1 passo.

#### Filtro de ar

Os filtros serão montados no próprio condicionador. Serão do tipo permanente, lavável. Os filtros de ar aqui especificados deverão ser montados nas entradas de ar dos condicionadores de modo a proteger o evaporador das unidades contra sujeiras e entupimentos. Outras características: Possuir dispositivo que permita sua fácil remoção para limpeza e/ou substituição.

#### **Bandeia**

A bandeia de recolhimento de água de condensação deverá ter caimento para o lado da drenagem. A bandeja terá isolamento térmico e tratamento contra corrosão.

#### Gabinete metálico

Deverá possuir construção robusta, em chapa de aço com tratamento anti-corrosivo, pintura de acabamento e painéis frontais facilmente removíveis para manutenção.

#### Unidades externas condensadoras

Deverão ser desenvolvidas para operar no modo resfriamento, sendo possível também ter modo "heat-pump" a depender da disponibilidade e prazos. O sistema irá operar com dois tubos de cobre interligados às unidades internas. Sua construção deverá permitir a operação com temperatura externa, para modo resfriamento, entre -5 ºc ate 43 ºc e em modo aquecimento, abaixo de -20 ºc.

O ciclo frigorífico será composto de compressor scroll com inverter (de velocidade variável) e outro(s) com velocidade constante. Deverá possuir trocadores de placas (para capacidades iguais ou acima de 40kw), acumulador de sucção, separador de óleo, tanque de líquido, válvula de expansão eletrônica, válvula de quatro vias e válvulas "on / off". Não será permitido modificar as capacidades especificadas em projeto.

Devem seguir a norma ABNT NBR 15627 Condensadores a ar remotos para refrigeração - Parte 1: Especificação, requisitos de desempenho e idenficação e Parte 2: Método de ensaio.

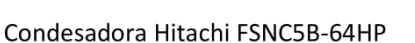

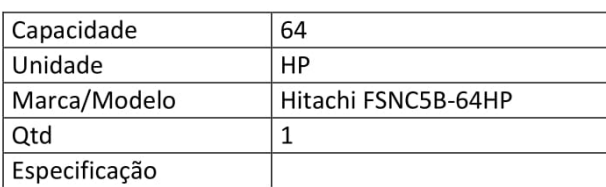

#### Condesadora Hitachi FSNC5B-76HP

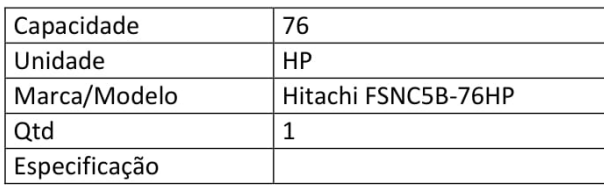

#### Gabinete metálico

Deverá possuir construção robusta, em chapa de aço com tratamento anti-corrosivo, pintura de acabamento e painéis frontais facilmente removíveis para manutenção.

#### Compressor

O compressor utilizado deverá ser do tipo scroll. Cada unidade externa será constituída de um compressor scroll inverter com motor de corrente contínua que varia a rotação de acordo com a freqüência selecionada. O compressor do tipo inverter deverá possuir rotor de magneto de neodímio. Esse material possibilita uma redução do nível de ruído do equipamento. Deverá trabalhar de forma linear, variando a sua freqüência entre 30 e 115hz, permitindo um ajuste de velocidade a todo momento, garantindo o fluxo de refrigerante necessário para combater a carga térmica de resfriamento ou aquecimento. Quando a capacidade do condensador exigir mais de um compressor, o primeiro será do tipo inverter, com corrente contínua e o restante deverá funcionar com velocidade constante, de forma que, operando combinadamente, proporcionarão uma perfeita variação na capacidade da unidade condensadora. Os compressores com velocidade constante não geram as harmônicas de ordem superior. Os compressores serão montados em base antivibração e serão conectados as linhas de sucção e descarga por meio de porca curta. Serão pré-carregados com óleo, protegidos contra inversão de fase, resistência de cárter, sensores de pressão, de temperatura de descarga e temporizador de retardo (antirreciclagem). O compressor hermético do tipo scroll deverá possuir termostato interno contra superaquecimento do enrolamento, pressostato de segurança de alta pressão e sensores de alta e baixa pressão.

#### Conjunto motor ventilador

Será do tipo axial de 4 pás, de construção robusta, em plástico injetado, sendo a hélice estática e dinamicamente balanceada. A hélice será montada diretamente no eixo do motor. Esta série utiliza um ventilador com um novo desempenho aerodinâmico das pás e do formato de cone tipo boca de sino. O motor do ventilador será de corrente contínua cc de grande eficiência, controlado por inversor que varia a rotação em função da massa de gás refrigerante a ser condensada.

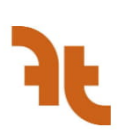

#### Serpentina do condensador

O trocador de calor deverá ser construído com tubos de cobre e aletas de alumínio. Para a sua proteção, deverá ser coberto com uma película anticorrosiva, acrílica. A serpentina deverá ser fabricada com tubos paralelos de cobre, com aletas de alumínio, sendo perfeitamente fixadas aos tubos por meio de expansão mecânica dos tubos. Devendo ser projetado para permitir um perfeito balanceamento em conjunto com o condensador e o evaporador. Deverá possui um trocador de calor otimizado pelo arranio de 2 circuitos de gás para 1 circuito de líquido. melhorando o coeficiente de troca. A velocidade do ar na face da mesma não deverá ser superior  $a \, 3 \, \text{m/s}$ 

#### Trocador de placas

Além do sub-resfriamento do refrigerante, o sistema deverá possuir, para as máquinas com capacidades iguais ou acima de 40kw, um trocador de placas de alta eficiência, que provoca um resfriamento do refrigerante sub-resfriado. O ciclo frigorífico será otimizado com a adoção deste circuito de super-resfriamento que aumenta a capacidade de refrigeração sem aumentar a energia consumida no compressor.

#### Ponto de força das condensadoras

Deverá ser utilizado apenas um ponto de alimentação para cada unidade externa. Todos os painéis e condicionadores deverão ser aterrados a partir de um cabo fornecido para esse fim. As bitolas dos cabos elétricos deverão ser selecionadas de acordo com a tabela de bitolas mínimas recomendadas pelo fabricante, devendo ser previsto, inclusive um ponto de forca individual para cada um dos condensadores. Não serão aceitas instalações de cabos e fios aparentes. As unidades condensadoras devem ser alimentadas com 220vac / 3f / 60hz. Não será permitido o uso de transformadores de tensão para a alimentação das unidades condensadoras. O uso de transformadores gera um aumento no consumo de energia elétrica e aumenta a possibilidade de paradas no sistema.

#### Isolamento Mecânico

As condensadoras e caixas de ventilação usar os calços de borracha tipo "pódio" conforme planta de detalhe típico, observar o catálogo do fabricante dos equipamentos e recomendações para a posição de colocação destes calços.

## Ventilação

#### Gabinete de ventilação

Unidade de ventilação com ventiladores centrífugos de pás curvadas para frente, tipo Sirocco. Podem ser instaladas sobre coxins, diretamente ao piso ou ao teto através de tirantes. Gabinete confeccionado em perfis de alumínio. Carcaça construída de acordo com as normas DIN-323-R20, em chapas de aço galvanizado. Rotores de pás múltiplas curvadas para frente, construídos em chapa de aco galvanizado, estática e dinamicamente balanceados segundo grau de qualidade G 6.3 de acordo com normas VDI-2060. Eixos fabricados em aco carbono retificado h7 de alta qualidade, com dupla ponta de eixo e rasgos de chaveta nas extremidades de acionamento e de acoplamento ao rotor. Mancais estampados em aço galvanizado com sede de borracha. Rolamentos auto compensadores de uma carreira de esferas com fixação ao eixo por

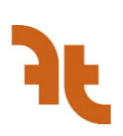

anel excêntrico. Ventilador centrífugo de simples ou dupla aspiração, conforme indicado em projeto. Acessórios inclusos: Contra flange de descarga, coxins de borracha, filtro G4, flange de descarga, gabinete com perfis de alumínio, ligação flexível na descarga, montagem do motor, pintura eletrostática do gabinete, pintura epóxi 50 do ventilador, polias e correias reguláveis, porta filtro e veneziana de proteção. Os locais de instalação estão indicados nos desenhos técnicos. Modelo: Berlinerluft BBS 250 2500 m<sup>3</sup>/h.

# **FILTRAGEM**

Os filtros de ar dos equipamentos devem estar de acordo com o nível de filtragem mínimo estabelecido em norma. A tabela a seguir, retirada da NBR 16401-1, mostra os níveis mínimos para diversos locais.

No caso de hospitais e demais estabelecimentos assistenciais de saúde, os níveis de filtragem devem estar de acordo com a NBR 7256., Tabela A.1, mostrada abaixo. Essa norma especifica os parâmetros que devem ser utilizados em diversos ambientes de estabelecimentos de saúde

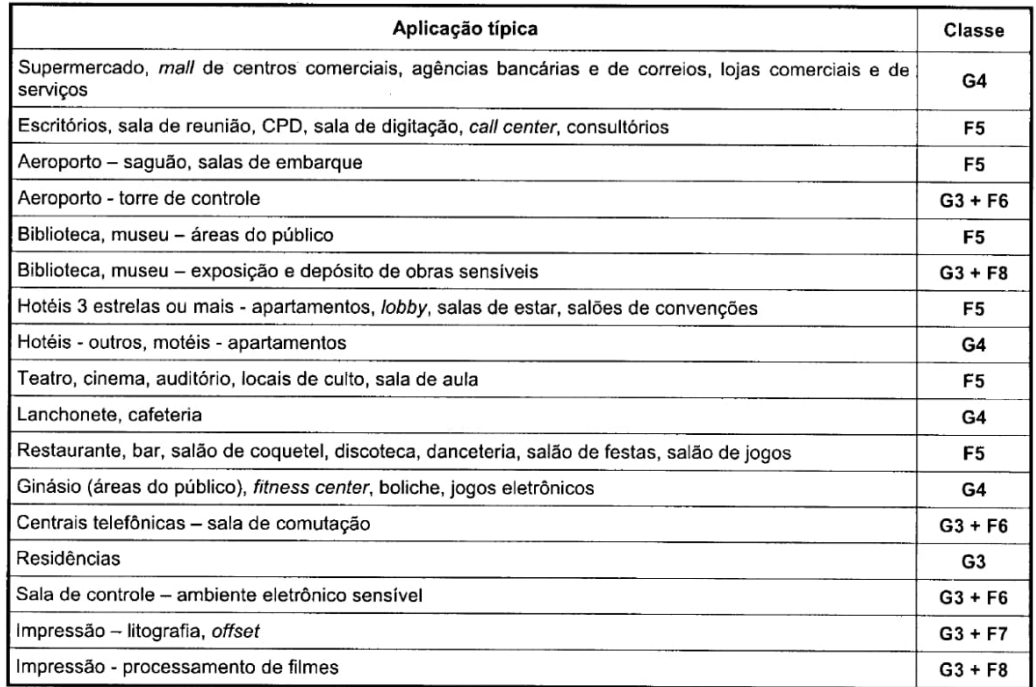

Figura - Tabela de níveis mínimos de filtragem para diferentes ambientes (NBR 16401-1)

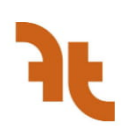

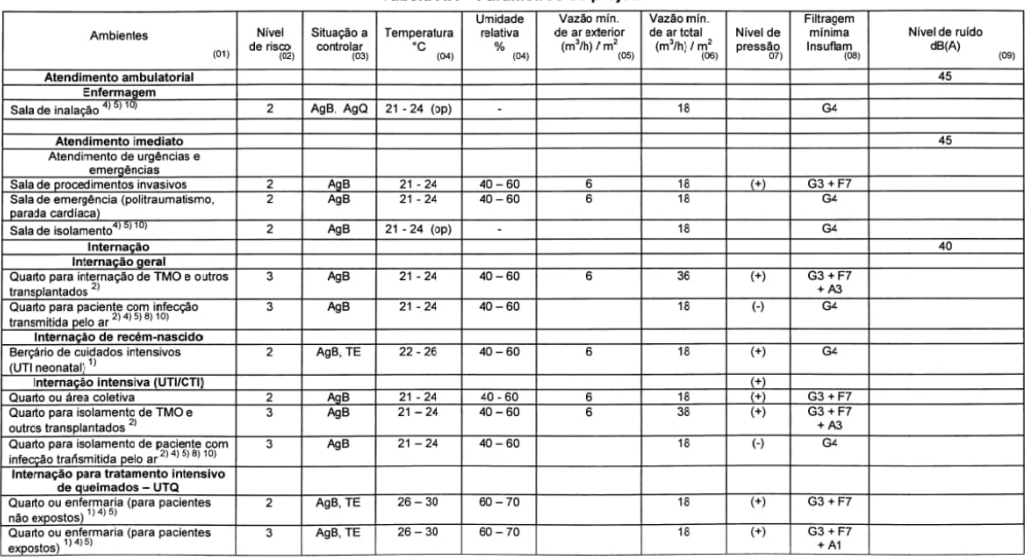

#### Tabela A.1 - Parâmetros de projeto

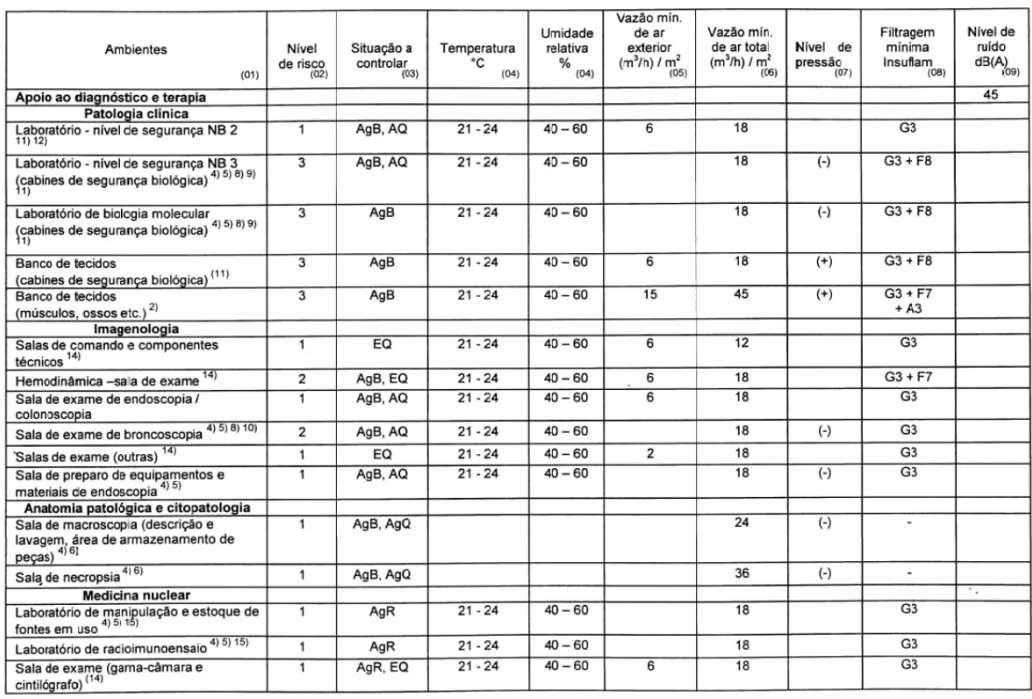

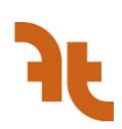

 $\overline{50}$ 

 $G4$ 

 $G4$ 

Faculdade de Tecnologia Endereço: Universidade de Brasília CNPJ: 00.038.174/0001-43 Contato: (61) 3107-5501

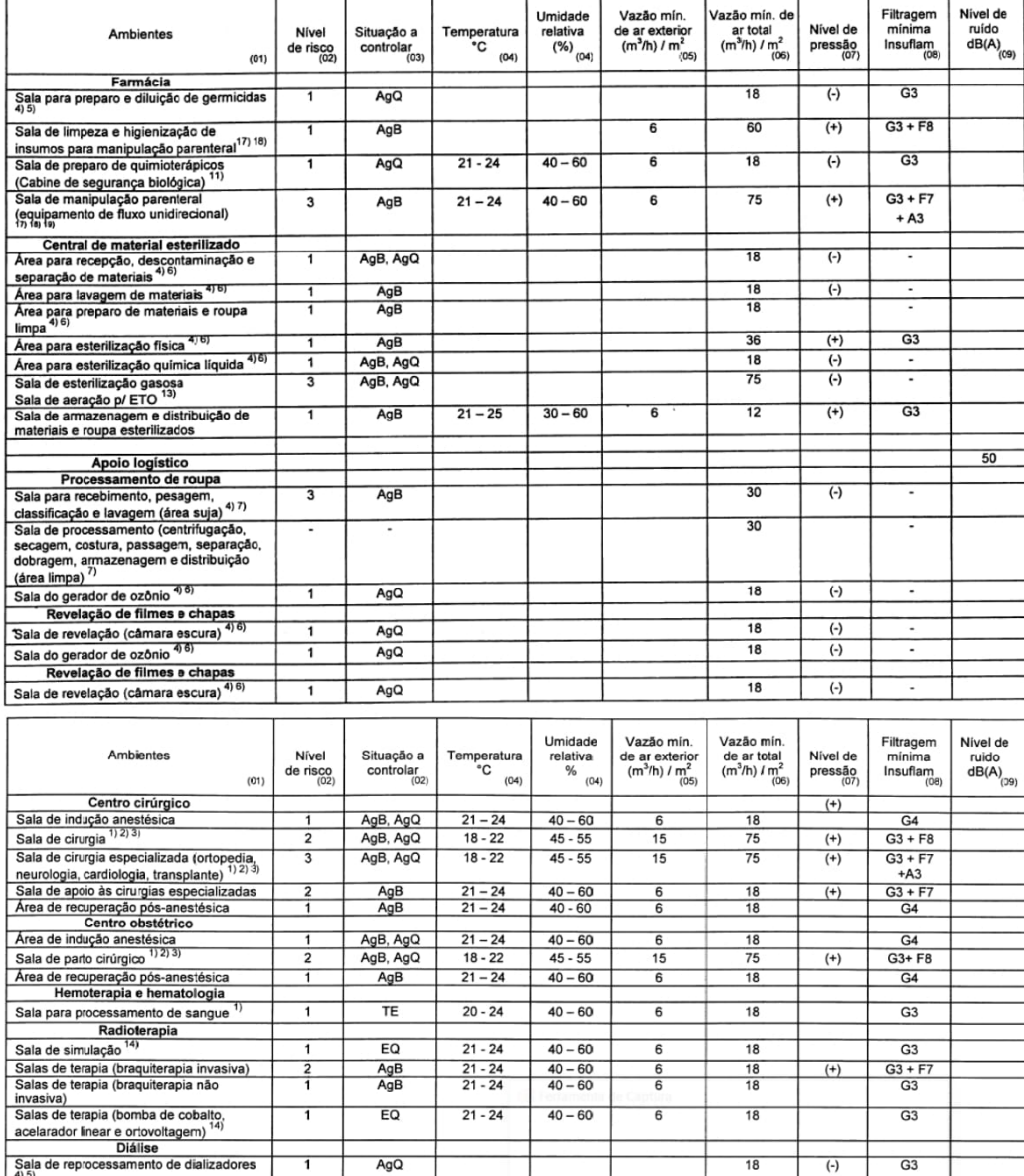

Apoio técnico<br>Cozinha <sup>(16)</sup><br>Nutrição enteral<br>Sala de manipulação e envase<br>Área para preparo e envase de fórmulas<br>Iácteas e não lácteas Figura - Parâmetros de projeto para estabelecimentos assistenciais de saúde

 $21 - 24$ 

 $21 - 24$ 

 $40 - 60$ 

 $40 - 60$ 

 $6$ 

 $\overline{6}$ 

 $\frac{18}{16}$ 

 $18$ 

 $AgB$ 

 $AgB$ 

 $\overline{1}$ 

 $\overline{1}$ 

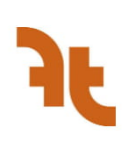

# **SERVICOS ESPECÍFICOS**

# Rede Frigorígena

#### Instalação

Para a confecção das linhas frigoríficas, a empresa contratada deve seguir as recomendações dos fabricantes dos equipamentos do sistema de ar condicionado tais como: desníveis máximos entre as unidades condensadoras e evaporadoras, sifões na linha de succão, declividade da linha no sentido da unidade condensadora. Deverão, também, tomar todas as precauções contra a formação de depósitos de óxidos no interior dos tubos de cobre utilizando, para isto, o gás nitrogênio durante os servicos de soldagem das tubulações frigoríficas. Quando da montagem da tubulação frigorífica, a mão de obra empregada deve ter experiência em sistemas de expansão direta sendo que, devido à pressão de trabalho do fluído refrigerante, alguns cuidados deverão ser tomados:

- Durante o processo de soldagem, deverá ser mantido na tubulação, de maneira constante  $\bullet$ e enquanto o tubo estiver quente, uma vazão de 5 litros/seg. de nitrogênio seco a fim de evitar a formação de carepas de oxidação na parte interna dos tubos;
- A tubulação deve ser soldada por trechos, fora do ambiente;
- Após a conclusão da montagem da rede frigorígena, ou parte desta, ela deve ser mantida pressurizada com nitrogênio para evitar a entrada ou formação de umidade;
- As juntas de derivação da tubulação frigorífica a serem empregadas podem ser de 2 (dois) tipos, a do tipo Y (Joint) ou do tipo barrilete (Header). Estas derivações são de fornecimento exclusivo do fornecedor de equipamentos VRV (Volume de Refrigerante Variável), que possuem raios e curvas específicas para que ocorra corretamente o fluxo de líquido e de gás. A instalação destes componentes segue uma orientação rígida no que diz respeito à posição, ou seja, deverá ser seguido à risca o indicado no manual de instalação, minimizando assim o risco de prejuízo do incorreto funcionamento do sistema.

## Procedimento para teste de vazamentos (Teste de pressão)

Aplicar nitrogênio até que a pressão atinja 0,5 MPa (5 kg/cm<sup>2</sup> - 73 psi), aguardar por 5 minutos verificando se a pressão se mantém. Elevar a pressão para 1,5 MPa (15 kg/cm<sup>2</sup> - 218 psi), aguardar mais 5 minutos e verifique se a pressão se mantém. Elevar a pressão da tubulação com o nitrogênio até 4 MPa - 40 kg/cm<sup>2</sup> - 580 psi. Levar em conta a temperatura na avaliação da pressão. Observar a temperatura ambiente neste instante e anote. A tubulação poderá ser aprovada se não houver queda de pressão em um período de 24 horas. Observe que a variação da temperatura entre o momento de pressurização e a verificação da pressão (intervalo de 24h) podem provocar alteração da pressão por contração e expansão do nitrogênio, considere que cada 1ºC equivale a uma variação de 0,01 MPa (0,1 kg/cm<sup>2</sup> - 1,5 psi) devendo ser levado em conta na verificação. Se uma queda de pressão for verificada além da flutuação causada pela variação de temperatura, aplique o teste de espuma nas conexões, soldas e flanges, realize a correção quando encontrado o vazamento e proceda ao teste de vazamento padrão novamente.

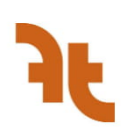

#### Procedimento de desidratação a vácuo do sistema

Utilizar apenas bomba de vácuo com válvula de blogueio contra refluxo em caso de desligamento. Caso contrário, o óleo da bomba de vácuo poderá ser succionado para o interior da tubulação, provocando contaminação. A bomba deverá ser de boa qualidade e possuir manutenção adequada (verificar estado e nível do óleo). A bomba deverá ser capaz de atingir vácuo de 65 Pa (500 micra) após 5 minutos de trabalho fechada no manovacuômetro em teste. O instalador deverá possuir e utilizar vacuômetro capaz de ler pressões absolutas inferiores à 650 Pa (5000 mícra) durante o processo de vácuo. Não utilizar o manifold, pois ele não é capaz de medir o vácuo de 650 Pa (5000 mícron ou -755 mmHg) com escala inferior a 130 Pa (1000 mícra ou 1 mmHg).

· Iniciar o vácuo e aguardar até atingir um nível inferior a 1000 mícra.

· Manter o processo de vácuo por mais 01 hora (a esta pressão, a água irá evaporar espontaneamente e a temperatura ambiente será removida da tubulação).

· Fechar o sistema e parar a bomba de vácuo, aguardando 1h. Observar que a pressão não se eleve mais que 130 Pa (1000 mícra), acima do ponto em que estava no momento da parada da bomba de vácuo. A elevação de 1000 mícrons em uma hora será aceitável.

#### Carga de refrigerante adicional

As condensadoras serão fornecidas com uma carga de gás padrão de fábrica, referente ao seu volume interno. De acordo com o comprimento da tubulação e o volume dos trocadores de calor dos evaporadores, deverá ser feita carga adicional de refrigerante, conforme cálculo para cada sistema, de acordo com as normas do fabricante. O instalador deverá prever em sua proposta o serviço de adição da carga de gás necessária para compensar o comprimento de tubulação de cada sistema. Uma vez que o vácuo desejado tenha sido obtido, conectar a garrafa de refrigerante à tubulação e liberar o refrigerante, até que o peso calculado tenha sido inserido ou a pressão da garrafa e tubulação tenham se igualado. Não abrir as válvulas de serviço, caso contrário o refrigerante, no interior do condensador, irá fluir para tubulação tornando mais difícil e demorada a inserção da carga adicional. Caso não seja possível injetar a carga completa na quebra do vácuo, marcar a quantidade faltante, abrir as válvulas de servico, acionar o equipamento e realizar o complemento da carga durante os primeiros 30 minutos de operação do sistema. Embora a carga inicial tenha sido calculada, poderão existir variações de medidas entre a planta e a obra, que provoque a necessidade de ajuste manual após o final do teste do sistema. Ficar atento à ocorrência de superaquecimento elevado ou subresfriamento insuficiente, ajustando a carga de gás, conforme os critérios indicados pelo fabricante dos equipamentos. A carga deverá ser realizada no estado liquido (garrafa virada de cabeça para baixo) sempre que o refrigerante utilizado for uma mistura (blend). O instalador deverá anotar na etiqueta interna de cada condensador a carga de refrigerante adicionada para facilitar a manutenção futura.

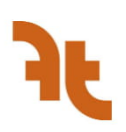

# Rede de Dutos

### Instalação

A instalação da rede de dutos deverá ser feita conforme indicado em projeto, observando as seguintes orientações:

- Deverá ser executada por mão de obra especializada e com prática em dutos, equipada com máquinas e ferramental necessários, adequados e em bom estado, e supervisão técnica habilitada em nível de engenharia.
- Todos os serviços deverão ser desenvolvidos com observância, durante todo o tempo, dos aspectos de ordem e limpeza.
- As junções ou uniões dos dutos deverão ser perfeitamente vedadas, sendo para isso executadas nas formas detalhadas em projeto, de modo a se obter a estangueidade necessária.
- Os dutos de tomada e descarga de ar serão guarnecidos com tela e malha metálica fina na extremidade livre, que receberá proteção contra a ação dos ventos e chuva.
- · Dutos os dutos deverão ser balanceados após a instalação, para garantir a vazão correta em cada ambiente.

#### Testes

#### Teste de Vazamento nos Dutos.

Este teste é feito para verificar a estangueidade dos dutos. Com o sistema em operação e as bocas dos dutos fechadas com plástico e adesivo deverá ser introduzido fumaça colorida. A olho nu deverá ser verificada a existência de vazamento de fumaça nos dutos.

# Vibrações e Ruídos

Todos os equipamentos dos sistemas a serem fornecidos e instalados deverão operar de forma silenciosa, sem vibrações ou ruídos anormais sob quaisquer condições de operação. O nível de ruído pretendido nos locais beneficiados deverá estar de acordo com os padrões básicos da ASHRAE, como citado no HVAC Applications 91, cap. 42, pág. 42.5, tab.2, salvo indicação contrária

A Contratada deverá realizar todos os serviços corretivos nos casos em que equipamentos venham a apresentar ruídos ou vibrações perceptíveis nas áreas por eles beneficiadas. Estas anormalidades serão consideradas inaceitáveis. Equipamentos tais como resfriadores, compressores, ventiladores, bombas, etc., deverão ser providos de isoladores de vibração com molas.

A Contratada fornecerá e instalará todas as braçadeiras, tirantes, conexões, suportes flexíveis, chumbadores expansivos e outros dispositivos para a montagem e fixação dos equipamentos, incluindo-se, condicionadores, tubulações, fiação e demais elementos que constituem o conjunto da instalação, conforme desenhos.

Nos locais onde existirem condicionadores, os suportes serão suficientemente elásticos para que permitam os movimentos de dilatação ou contratação da tubulação, sem produzir danos aos equipamentos e/ou acessórios.

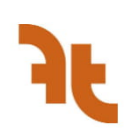

Metodologia de Controle de Vibrações Considerações Iniciais

- Escolher um bom lugar para os equipamentos e o suporte adequado.
- Garantir que as distâncias entre os isoladores produzam deflexões iguais e alinhamento vertical do sistema:
- Verificar a integridade dos elementos fixadores do sistema, como parafusos.  $\bullet$

#### Metodologia

1. Determinar inércia de todo o sistema, incluindo peso de todo suporte se houver:

2. Verificar possíveis fontes de vibração e determinar frequências de operação, além de potência de todos equipamentos;

3. Determinar centro de gravidade do sistema para saber distribuição de peso em cada isolador;

4. Seguir recomendação da tabela da ASHRAE, disponível no ASHRAE Handbook: HVAC Applications, Seção Controle de Vibração, ou seguir catálogos comerciais de empresas fornecedores para seleção dos isoladores. Nesse caso, atente-se pra seguir as recomendações dos próprios catálogos, em especial, no que tange à fixação dos isoladores.

5. Selecionar os isoladores que gerem menor deflexão.

#### Tipos de Bases

A ASHRAE categoriza os isoladores de acordo com seu tipo, podendo ser blocos de fibra de vidro ou Neoprene (Tipo 1), bases de montagem de Neoprene ou fibra de vidro (Tipo 2), molas de aço de piso ou suspensas (Tipo 3), molas contidas (Tipo 4), isoladores com retenção de força axial (Tipo 5) e molas pneumáticas (Tipo 6), que estão representados na Figura 5.9. Quanto ao estilo do suporte, tem-se a inexistência de suporte (Tipo A), base estrutural de barras de aço (Tipo B), bases de inércia com massa igual ao do sistema isolado (Tipo C) e bases de telhado (Tipo D). Esses tipos estão também na Seção de Controle de Vibração já indicada na Tabela 43, intitulada Guia de Seleção para Isolamento de Vibração.

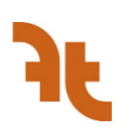

# REQUISITOS DE CONTROLE E AUTOMAÇÃO

# Geral

O controle do Sistema de Ar Condicionado é parte de um sistema maior de automação predial. que envolve outros sistemas.

Nestas especificações serão citadas as rotinas e instrumentação para a parte da instalação especificada, devendo estas rotinas serem ampliadas quando da elaboração do projeto completo de automação.

# Controle Sistema VRF

#### Controle remoto local

Nos ambientes atendidos por unidades evaporadoras VRF deverá ser instalado um controle remoto com fio.

Define-se ambiente como cada espaco totalmente separado de outro por paredes e portas.

Neste controle remoto deverá ser ajustado o set point de temperatura de bulbo seco do ar no ambiente, o acionamento/desligamento das evaporadoras do ambiente, programação horária e velocidade de insuflamento de ar.

Cada unidade evaporadora ajustará sua válvula de gás refrigerante e vazão de ar no modo automático de acordo com um sensor de temperatura situado em sua entrada de ar. Desta forma, evaporadoras que atendam o mesmo ambiente mas áreas com perfis de carga térmica diferentes, modularão de forma independente com o objetivo de manter os mesmos parâmetros de conforto.

Este controle remoto com fio deverá dispor de uma tela em LCD com display do estado de acionamento da(s) evaporadoras, modo operacional, temperatura local e set point de temperatura. Ele deverá possuir uma senha de acesso para bloqueio de funções como set point de operação e liga/desliga das evaporadoras. Deverá desempenhar minimamente as seguintes funcões:

- Ligar e desligar a(s) evaporadora(s);
- Controlar a velocidade do ventilador quando o tipo de evaporadora permitir;
- Definir o modo de operação;
- Definição de temperatura do ambiente;
- Ser apto a se conectar com múltiplas unidades evaporadoras.

Todos os controles remotos deverão estar conectados ao gerenciador central de controle que também será fornecido e desenvolvido pelo fabricante de VRF.

#### Gerenciador Remoto Central

Este gerenciador deverá ser fornecido e desenvolvido pelo fabricante dos componentes principais do sistema VRF, devendo fornecer uma interface para comunicação BACNet de forma

Quarta, 02 de dezembro de 2020

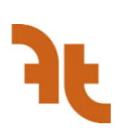

a permitir que todas as funções de controle e monitoramento possam ser exercidas a partir do sistema de automação predial (BMS).

Este gerenciador também deverá ser fornecido com todas as funções de controle operantes a partir de um computador instalado no mesmo local ou de forma remota através de conexão de rede LAN.

Todo o hardware e softwares necessários ao pleno funcionamento e integração do gerenciador central deverão ser fornecidos pelo fabricante de VRF sendo instalados tantos controladores quanto forem necessários para atender à quantidade total de equipamentos instalados na edificação. Todos os custos para o sistema de controle deverão estar inclusos no orcamento de fornecimento do sistema VRF. Não serão aceitos custos adicionais de eventuais acessórios e servicos mesmo que não detalhados explicitamente neste memorial descritivo.

Este gerenciador deverá controlar até 1024 unidades internas e até 512 grupos de unidades internas. Deverá possuir uma tela colorida de 10 polegadas de cristal líquido e sensível ao toque (touch screen). O sistema de controle deverá ser projetado de forma que a partir deste gerenciador seja possível monitorar individualmente todas as unidades evaporadoras e controlar separadamente cada grupo de evaporadoras conectadas a um controle remoto local. Para a conexão local ao gerenciador deverá ser fornecido pela Contratante cabos LAN e um dispositivo switch hub com possibilidade de acesso para até 4 administradores e 16 usuários. A conexão remota deverá ser permitida somente por login e senha através de um navegador padrão de internet, via Rede Privada Virtual (VPN) com tecnologia TCP/IP. As senhas e logins, bem como a atribuição de status "Usuário" ou "Administrador" deverá ser de livre alteração pelo Contratante. NO acesso remoto a tela no navegador deverá ser idêntica à tela do gerenciador central. O acesso à internet no local do gerenciador para permitir acesso remoto é de responsabilidade do Contratante. Quando houver esse acesso à internet, o gerenciador deverá ser entregue apto a enviar e-mails com aviso das falhas do sistema aos "usuários" e/ou "administradores".

A contratante deverá definir os endereços de rede no padrão de protocolo TCP/IP, para que sejam configurados os controladores centrais instalados. A infraestrutura para acesso remoto WAN (Wide Area Access Mode) ou VPN deverá ser fornecida pela contratante.

O sistema de controle central deverá permitir a fácil visualização e a edição do status de operação das unidades internas na tela do dispositivo gerenciador, através de ícones de fácil entendimento e semelhantes aos modelos dos equipamentos.

A tela de interface do controlador central deverá permitir visualização do layout da planta de arquitetura, disponibilizado em formato de imagem JPEG, convertido a partir desenho CAD, com tamanho do arquivo até 500 kB, contendo uma resolução de 600x500 pixels até 1500x1000 pixels. O controlador deverá admitir até 60 layouts, com no máximo 100 ícones e 300 informações por tela.

O dispositivo de controle central deverá possuir conector para sinais externos discretos (contatos secos) para status (ligado, desligado e falha) e intertravamento com o sistema de emergência, possibilitando a parada das unidades internas em caso de incêndio.

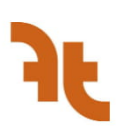

O dispositivo de controle central deverá possuir conexão de memória USB, para upload de dados de funcionamento dos equipamentos, funções armazenadas, histórico, backup etc., e download de layout da planta e de atualização periódica e inclusão de novas funções opcionais.

O controlador central deverá permitir a criação de até 10 níveis hierárquicos das unidades internas, para uma gestão otimizada do sistema.

O controlador central deverá exibir históricos de operação, anormalidades, temperaturas, consumo proporcional de energia entre os evaporadores (quando incluso). Estes dados deverão ser exportados, via memória USB, para arquivo (extensão "csv") compatível com o Microsoft Excel, servindo como registros para avaliação de equipamentos, comparação em manutenções futuras ou suporte técnico do fabricante.

O dispositivo deverá possuir fonte de alimentação independente de 220 V, monofásico e 60 Hz.

Todas as funções do controle remoto deverão estar disponíveis no controlador central.

O sistema de controle central deverá permitir o bloqueio individualizado para cada evaporador das seguintes funções do controle remoto, instalado no ambiente condicionado, a critério do **CONTRATANTE:** 

- Liga/desliga;
- Modo de operação (resfriamento, aquecimento, ventilação e desumidificação);  $\bullet$
- Alteração do ajuste de temperatura;
- Velocidade do ventilador;
- Direção do fluxo de ar de insuflamento;  $\bullet$

O controlador central deverá também permitir o controle do horário para ativação do recurso de redução de nível de ruído (modo noturno) e permitir a definição de critério automático para mudança do modo de resfriamento para aquecimento - ou vice-e-versa - ou seu bloqueio quando necessário.

O sistema de controle central deverá possuir função de programação horária diária, semanal, anual e dias especiais, para cada evaporadora e/ou grupo, permitindo o funcionamento automático dos equipamentos segundo o regime de trabalho estabelecido pelo contratante. O sistema deverá operar em ciclos semanais, sendo possível a definição de dias especiais de operação durante o ano (feriados, pontos facultativos, meio período, etc.).

- Dia e horário para ligar/desligar;
- Dia e horário para mudança de temperatura;  $\bullet$
- Dia e horário para mudança do modo de operação (resfriamento, aquecimento, ventilação  $\bullet$ e desumidificação);
- Dia e horário para liberação e bloqueio das funções do controle remoto (liga/desligada, modo e operação e ajuste de temperatura).

O sistema de controle central deverá ser capaz de incorporar os equipamentos de ventilação e demais sistemas relacionados ao controle ambiental, permitindo operação e programação horária, similares às disponíveis para os equipamentos de ar condicionado. As seguintes funções deverão ser permitidas sobre os equipamentos de ventilação:

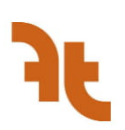

- $\bullet$ Ligar e desligar, com possibilidade de sincronização entre as unidades evaporadoras, individualmente ou em grupo, ou via programação horária;
- Alarme de falha:  $\bullet$
- Status de operação (ligado/desligado);  $\bullet$
- Velocidade do ventilador (quando disponível velocidade variável no equipamento).

# Lógica de Controle do Sistema VRF

- · O sistema de controle deve garantir a modulação da vazão de ar nas unidades de ar de renovação, em função da utilização de cada ambiente segundo a seguinte lógica de controle.
- Quando acionarem uma das unidades evaporadoras internas de um dado ambiente o  $\bullet$ registro de fornecimento de ar para esse mesmo ambiente é aberto bem como sua respectiva unidade de processamento de ar externo, permitindo assim a admissão do ar de renovação requerido;
- Para cada registro de ar de renovação aberto a unidade de tratamento de ar externa deve ter a velocidade de seu ventilador ajustada por um variador de frequência de tal forma a garantir a vazão de ar adicional requerida ao mesmo tempo em que mantém o ponto de equilíbrio duto-ventilador numa região de eficiência elevada:
- De forma inversa, quando desligarem as unidades evaporadoras internas de cada sala o registro dessa sala deve ser fechado e a velocidade do ventilador da unidade externa reduzida de forma apropriada, sendo automaticamente desligado caso nenhuma unidade evaporadora interna esteja funcionando.
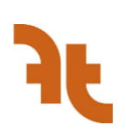

# **INSTALAÇÕES ELÉTRICAS**

As unidades evaporadoras e condensadoras devem ser alimentadas pela rede elétrica de acordo com as especificações dos equipamentos selecionados. As especificações de cada componente estão descritas no documento Especificações Elétricas dos Equipamentos, em anexo. A instalação elétrica deve estar de acordo com todas as normas aplicáveis, como a NBR 6410 e ABNT NBR 5410:2004.

## Quadro Elétrico: Armários Elétricos para Quadro de Força

Os armários elétricos deverão ser confeccionados em chapa de espessura mínima de 1,5 mm. com porta dotada de fecho rápido, grau de proteção IP-54 e painel de montagem removível, com as seguintes características – Barramento de cobre com densidade = 1.6 A/mm<sup>2</sup>, devendo ser pintados nas seguintes cores:

- FASE "R": cor violeta: 24
- FASE "S": cor branca:
- FASE "T": cor azul escuro:
- NEUTRO: cor azul claro;
- TERRA: cor verde/amarelo; Portas dos armários aterradas;  $\bullet$

- Todos os barramentos deverão ser fixados no armário através de isolador de epóxi na corrente nominal suportado pelo barramento;

- Deverá ser instalada placa de acrílico transparente para proteção dos barramentos;

- Todos os armários deverão ser identificados através de plaquetas de acrílico com fundo preto e dizeres em branco;

#### - Componentes elétricos:

1. Disjuntores geral de fabricação: SIEMENS ou equivalente da CUTLER HAMMER ou equivalente. 2. Disjuntores de proteção de motores (disjuntor motor) deverão ser do tipo GV2-P. Ref.: TELEMECANIQUE ou equivalente da CUTLER HAMMER ou equivalente.

3. Contatores de potência e auxiliares deverão ter tensão na bobina 220V-60Hz. Ref.: TELEMECANIQUE ou equivalente da CUTLER HAMMER ou equivalente.

4. Temporizadores relés de falta de fase ref.: COEL ou equivalente, tensão de bobina 220V-60 Hz.

5. Botões de comando, seletora e sinaleiros: Fabricante: BLINDEX "MODULFIX" série "XB-2" da TELEMECANIQUE ou equivalente.

6. Régua de Bornes: As réguas de bornes devem ser posicionadas na parte inferior ou nas laterais da placa de montagem. Os bornes de potência devem ser protegidos por placa de acrílico com inscrição "380V" e separados dos bornes de comando.

7. Distribuição da fiação deve ser feita através de canaletas plásticas.

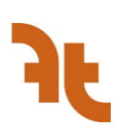

#### Quadro Elétrico: Armário Elétrico para Condicionadores

Os armários elétricos deverão ser confeccionados em chapa de espessura mínima 1,5 mm, grau de proteção IP-54, com as seguintes características:

- Barramento de cobre com densidade =  $1.6$  A/mm<sup>2</sup>, devendo ser pintados nas seguintes cores: FASE "R": cor violeta; 25

- FASE "S": cor branca;
- FASE "T": cor azul escuro;
- NEUTRO: cor azul claro;  $\bullet$
- TERRA: cor verde/amarelo;  $\bullet$

- Portas dos armários aterradas:

- Todos os barramentos deverão ser fixados no armário através de isolador de epóxi, na corrente nominal suportada pelo barramento;

- Deverá ser instalada placa de acrílico transparente, para a proteção dos barramentos;

- Todos os armários deverão ser identificados através de plaquetas de acrílico com fundo preto e dizeres em branco:

- Componentes elétricos: 1. Disjuntores geral devem ser do tipo C60 - H - CURVA D ref.: MERLIN GERIN ou equivalente, SIEMENS ou equivalente.

2. Disjuntores de proteção de motores (disjuntor motor) deverão ser do tipo GV2-P. Ref.: TELEMECANIQUE ou equivalente da CUTLER HAMMER ou equivalente.

3. Contatores de potência e auxiliares deverão ter tensão na bobina 220V-60Hz. Ref.: TELEMECANIQUE ou equivalente da SIEMENS ou equivalente.

4. Temporizadores relés de falta de fase. Ref.: COEL tensão de bobina 220V-60 Hz. 5. Botões de comando, seletora e sinaleiros: Fabricante: BLINDEX, "série MODULFIX", ou equivalente; TELEMECANIQUE, série "XB-2", ou equivalente. 6. Régua de Bornes: As réguas de bornes devem ser posicionadas na parte inferior ou nas laterais da placa de montagem. Os bornes de potência devem ser protegidos por placa de acrílico com inscrição "380V" e separados dos bornes de comando. 7. Distribuição da fiação deve ser feita através de canaletas plásticas.

c) Condutores

Deverão ser de cobre de têmpera meio dura, isolamento termoplástico, 750 Volts par bitola menor que 25,0mm2 (exceto em bandejas/eletrocalhas que serão todos do tipo SINTENAX 0,6/1kV). Para bitola igual ou superior a 25,0mm2 deverão ser do tipo SINTENAX 0,6/1kV com as seguintes cores: 26

- POTÊNCIA: cor preta, menor seção 2,5 mm<sup>2</sup>;
- COMANDO: cor cinza, menor seção 1,5mm<sup>2</sup>;
- ATERRAMENTO: cor verde;
- NEUTRO: cor azul claro.

Quarta, 02 de dezembro de 2020

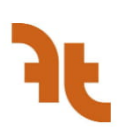

d) Transformadores de Comando Deverão possuir identificação necessária para as tensões primárias e secundárias, com respectivos pontos de ligação e ter seus terminais protegidos por tampa de acrílico, com inscrição "380V", nos casos que os mesmos forem expostos. e) Instalações Elétricas/Materiais: - Bandejas: devem ser confeccionadas em chapa de aço galvanizada, do tipo SRS- 500-3. Ref. SISA ou equivalente.

- Acessórios para Bandejas: para união dos trechos retos de dutos e das derivações utilizar junções retas.

- Condutores: deverão ser de cobre de têmpera meio dura, isolamento termoplástico, 0,6/1kV. tipo SINTENAX e bitola conforme indicado em projeto. Ref: Pirelli ou equivalente.

- Eletrodutos Aparentes: deverão ser do tipo galvanizado, sem costura, ponta rosqueada e peça de 3 m, devendo atender à norma da ABNT aplicável.

- Eletrodutos Flexíveis: deverão ser para instalação na entrada de motores, com comprimento suficiente para manutenção. Ref.: Seal Tube ou equivalente. 2.5.11 Intertravamento Elétrico O sistema deverá possuir intertravamento elétrico, de modo que permitirá o funcionamento dos equipamentos nas seguintes condições:

- As unidades resfriadoras só partirão se as bombas de água gelada e de condensação estiverem funcionando normalmente, com pressão diferencial nas linhas de água (pressostato diferencial) ou "Flow-Switch":

- As unidades resfriadoras só deverão partir caso o sistema de lubrificação esteja funcionando normalmente:

- A seleção de bombas deverá ser feita manual e/ou automaticamente, conforme programação;

- O funcionamento da bomba de água de condensação deverá ser condicionado ao nível de água na bacia da torre (controle de nível/Nivostato);

- Os ventiladores das torres deverão ser desligados, quando a temperatura da água atingir o limite normal de trabalho;

- Unidades Resfriadoras: O comando de controle das unidades deverá ser automático, desde que a partida das bombas de água gelada, ligando-as, desligando-as ou modulando-as, segundo as variações da temperatura de retorno da água gelada.

- O sistema deve comandar suavemente o movimento do fluxo de gás, na compressão, segundo a solicitação da carga térmica e, parar, instantaneamente, o equipamento no caso de falta de energia ou baixa ou alta pressões, pela parada imediata do conjunto aliviando a operação.

- Igualmente, deverá possuir intertravamento, comandando, conjuntamente, os sistemas de água gelada e de óleo de lubrificação, somente permitindo a partida das unidades quando todas as condições estiverem em ordem para o regime de trabalho normal.

- As unidades resfriadoras deverão modular sua capacidade, em função da carga demandada pelo sistema, devendo esta modulação ser feita de maneira proporcional, para todas as unidades operantes;

Quarta, 02 de dezembro de 2020

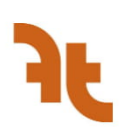

## **DISPOSIÇÕES GERAIS**

#### Responsabilidades da Contratada

É obrigação da Contratada para a execução das obras de instalação do sistema de climatização e conforto:

- Executar todos os servicos descritos neste documento e no Caderno de Especificações. presente em anexo:
- Respeitar as especificações e determinações da Fiscalização, assim como, respeitar o projeto;
- Fornecer todo o material, mão de obra, ferramentas, equipamentos de proteção, e outros equipamentos necessários para a execução da obra;
- Remover qualquer material que for rejeitado pela Fiscalização imediatamente;
- Desfazer ou corrigir qualquer servico rejeitado pela Fiscalização dentro do prazo  $\bullet$ estabelecido, arcando com as despesas envolvidas;
- Realizar total quantificação dos materiais:
- Guardar e proteger todos os materiais durante as obras para garantir que estejam em perfeito estado para sua utilização;
- Fornecer ART de execução de todos os serviços.

#### Responsabilidades da Fiscalização

É responsabilidade da Fiscalização:

- Suspender qualquer serviço que não esteja sendo executado de acordo com as Normas descritas neste documento, ou que atentem contra a seguranca:
- Registrar no Livro Diário da Obra qualquer irregularidade ou falha que encontrar na obra durante a execução dos serviços.

#### **Omissões**

Em caso de dúvida ou omissão, será atribuição dos Responsáveis Técnicos definir o que julgar necessário, considerando sempre o descrito pelas Normas e Regulamentos citados neste documento, dando prioridade à ABNT.

#### Alteracões

O projeto descrito neste documento poderá ser modificado ou acrescido, a qualquer tempo. ao longo de sua execução, pela Contratada, tendo em vista as implicações decorrentes de tal alteração para a boa continuidade da obra.

#### **Materiais**

Os materiais a serem empregados deverão ser todos novos e de alta qualidade, obedecendo as condições definidas pelas Normas.

Qualquer material defeituoso deverá ser substituído e removido do canteiro de obras imediatamente.

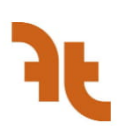

Nos casos em que determinado material não possa ser da marca especificada no Caderno de Especificações, deverá ser feita uma substituição por um material similar de outra marca que apresente a mesma qualidade.

#### Mão-de-Obra

Para a realização das obras, será empregada mão de obra qualificada. A Contratada se obriga a executar os serviços descritos nos documentos, obedecendo os padrões de segurança estabelecidos pelas Normas.

A mão-de-obra deverá estar uniformizada e identificada por meio de crachás. O uso de equipamentos de proteção individual é de extrema importância durante a execução de cada atividade.

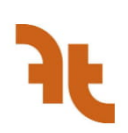

## SERVIÇOS GERAIS DE MONTAGEM E INSTALAÇÃO

#### Supervisão

A Contratada se responsabiliza a manter engenheiro(s) e técnico(s) especializados para o acompanhamento dos serviços de montagem e instalação durante o tempo das obras.

#### Montagem e Instalação

O sistema de climatização e conforto projetado será montado e instalado pela Contratada. seguindo as indicações e especificações de cada item indicadas pelos fabricantes.

A Contratada deverá prever em seu orcamento, todos os materiais e mão-de-obra necessários para a montagem e instalação dos equipamentos.

É de responsabilidade da Contratada realizar os seguintes serviços para a instalação e montagem do sistema:

- Posicionar e fixar os suportes metálicos necessários para suportar os equipamentos;  $\bullet$
- Posicionar e fixar tubos, dutos, conexões;  $\bullet$
- Conectar as linhas da tubulação frigorígena e da de dreno aos equipamentos;  $\bullet$
- Conectar os equipamentos aos pontos de alimentação elétrica;
- Realizar isolamento térmico de toda a tubulação frigorígena;  $\bullet$
- Implantar o sistema de controle e automação.

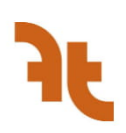

## LIMPEZA E IDENTIFICAÇÃO

#### Serviços de Limpeza

Após o término da obra, a Contratada se responsabiliza em deixar a instalação limpa e em condições adequadas para o funcionamento.

O serviço de limpeza compreende:

- Limpeza da rede de dutos utilizando os próprios ventiladores do sistema ou jatos de  $\bullet$ ar comprimido;
- Limpeza do circuito frigorígeno com gás 141b;  $\bullet$
- Limpeza de todos os equipamentos;  $\bullet$
- Remoção de vestígios de cimento, reboco, graxa e manchas de óleo;
- $\bullet$ Limpeza com escova metálica de vestígios de ferrugem.

#### Identificação

Todos os equipamentos deverão possuir uma placa metálica de aço inoxidável contendo todas as informações importantes para sua identificação. As grandezas físicas deverão ter suas unidades representadas no SI.

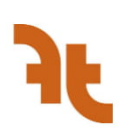

## TESTES E INSPEÇÕES DOS SISTEMAS

Os testes e inspeções do sistema têm por objetivo garantir as mínimas condições para o funcionamento dos sistemas de climatização. A Contratada deverá realizar todos os testes e inspeções necessários, garantindo para isso pessoal, instrumentação e meios.

Alguns procedimentos gerais que devem ser tomados na instalação dos sistemas são:

- · Garantir que os equipamentos estão instalados de acordo com o especificado em projeto, e possuem pontos de alimentação elétrica e de dreno disponíveis;
- Garantir que os equipamentos não sofreram danos durante seu transporte ou instalação e que possuem placa de identificação;
- Garantir que todos os componentes estão nivelados e alinhados, e que funcionam adequadamente:
- Garantir que os componentes não estão obstruídos e que há fácil acesso para sua operação, inspeção e manutenção.
- Garantir que os componentes estão limpos e possuem pintura de acabamento e tratamento contra oxidação;
- Garantir a limpeza de todos dutos e tubos antes da inicialização do sistema.
- Garantir que não há vazamentos nos sistemas:
- Verificar o nível de ruído e de vibração dos equipamentos, e se a vibração está sendo  $\bullet$ transmitida para a estrutura em que estão instalados;
- Verificar o funcionamento dos sistemas e controles em situações anormais.
- Garantir que a rede elétrica local atende às especificações dos equipamentos.
- Garantir que os condutores, contatores, fusíveis e outros componentes elétricos estão  $\bullet$ bem fixos:
- Garantir que haja fácil acesso para leitura dos instrumentos e para manutenção e troca dos componentes elétricos;
- Garantir que os ajustes dos componentes e controles estão de acordo com o especificado em projeto.
- Garantir que todos os componentes e os quadros elétricos tenham aterramento.  $\bullet$

Outros testes e inspeções devem ser feitos de acordo com o especificado nas normas aplicáveis e nos catálogos dos equipamentos.

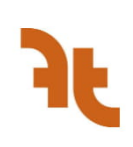

## **ANEXOS**

Lista de quantitativos Características elétricas dos equipamentos Memorial de cálculo de carga térmica - EnergyPlus Memorial de seleção de equipamentos - Global VRF Hitachi Catálogo unidades evaporadoras - Hitachi Catálogos unidades condensadoras - Hitachi Manual de instalação - VRF Hitachi

# **B** PMOC

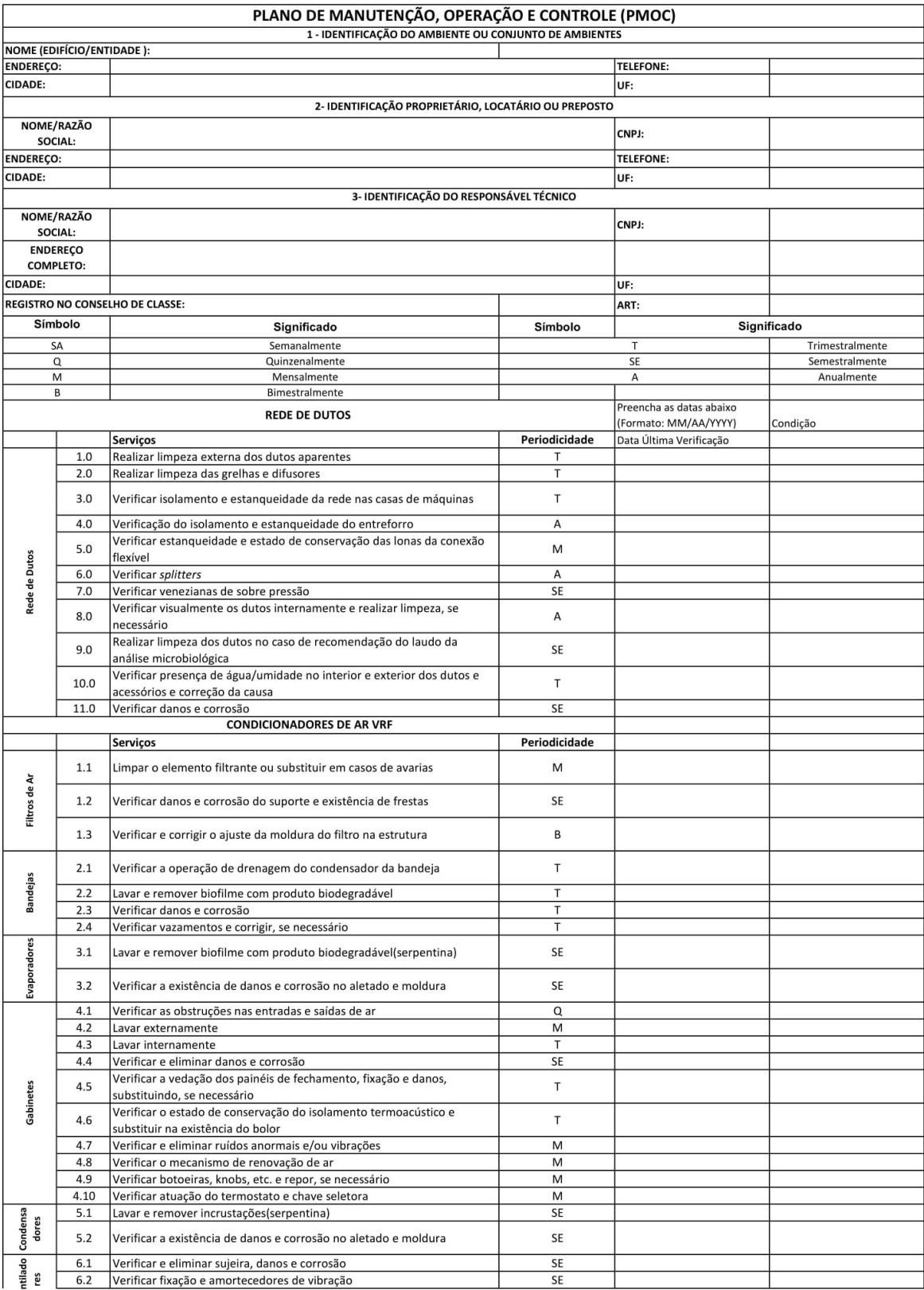

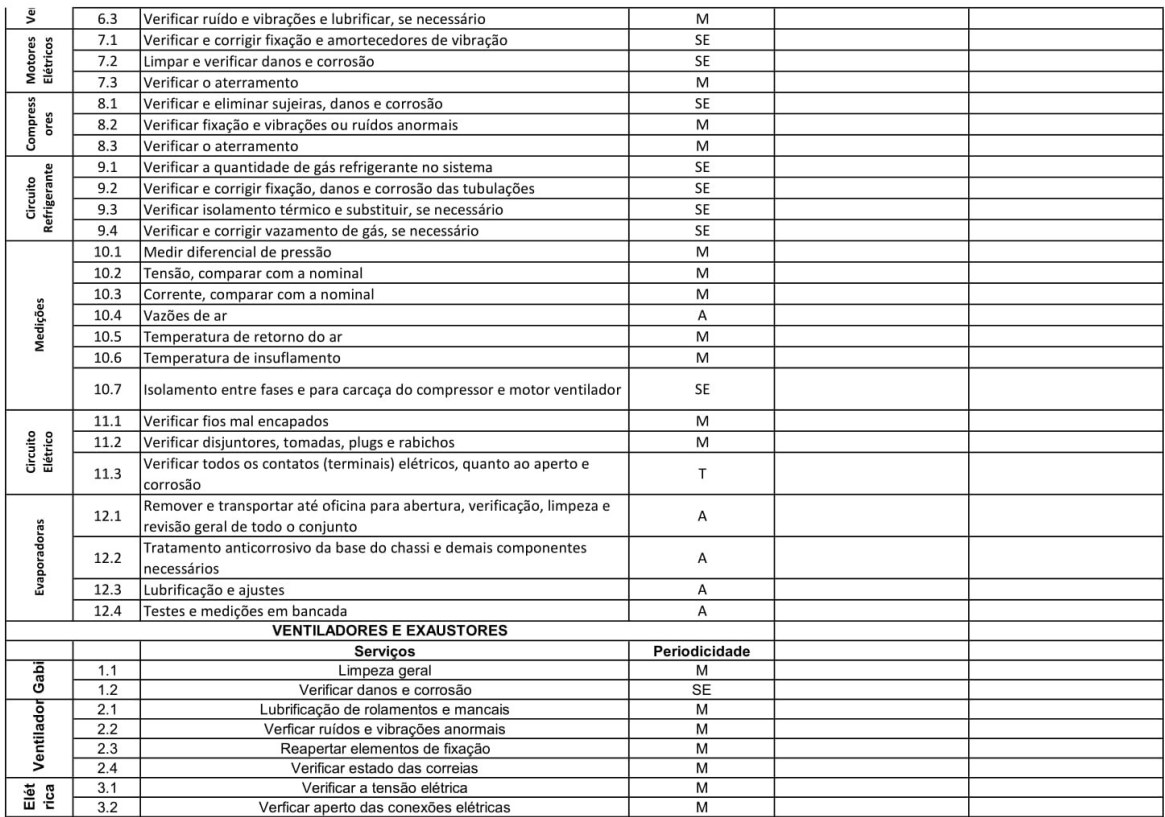